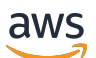

Panduan Administrator

# Klien WorkSpaces Tipis Amazon

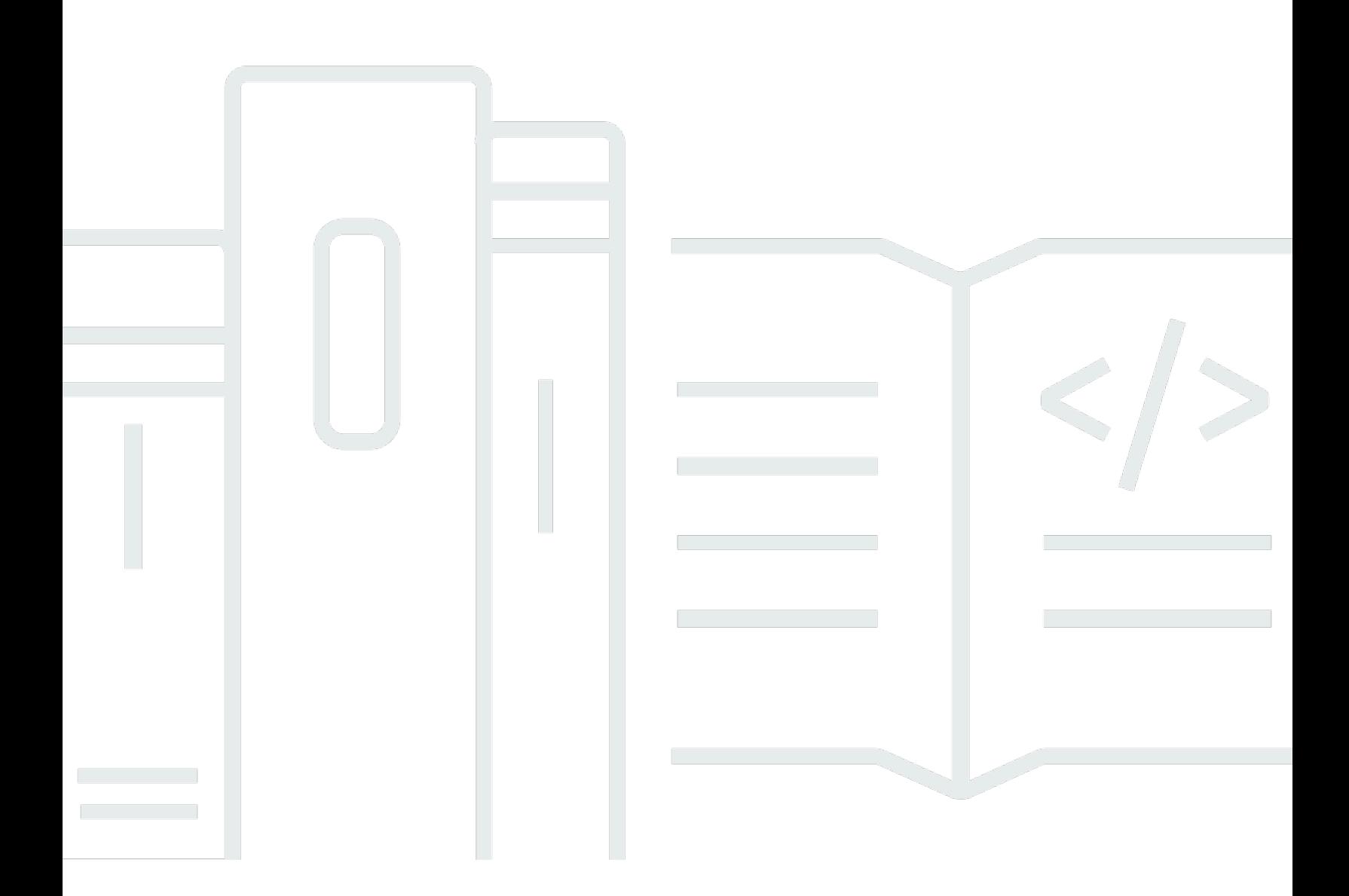

Copyright © 2024 Amazon Web Services, Inc. and/or its affiliates. All rights reserved.

## Klien WorkSpaces Tipis Amazon: Panduan Administrator

Copyright © 2024 Amazon Web Services, Inc. and/or its affiliates. All rights reserved.

Merek dagang dan tampilan dagang Amazon tidak boleh digunakan sehubungan dengan produk atau layanan apa pun yang bukan milik Amazon, dengan cara apa pun yang dapat menyebabkan kebingungan di antara pelanggan, atau dengan cara apa pun yang menghina atau mendiskreditkan Amazon. Semua merek dagang lain yang tidak dimiliki oleh Amazon merupakan kekayaan masingmasing pemiliknya, yang mungkin atau mungkin tidak berafiliasi, terkait dengan, atau disponsori oleh Amazon.

# Table of Contents

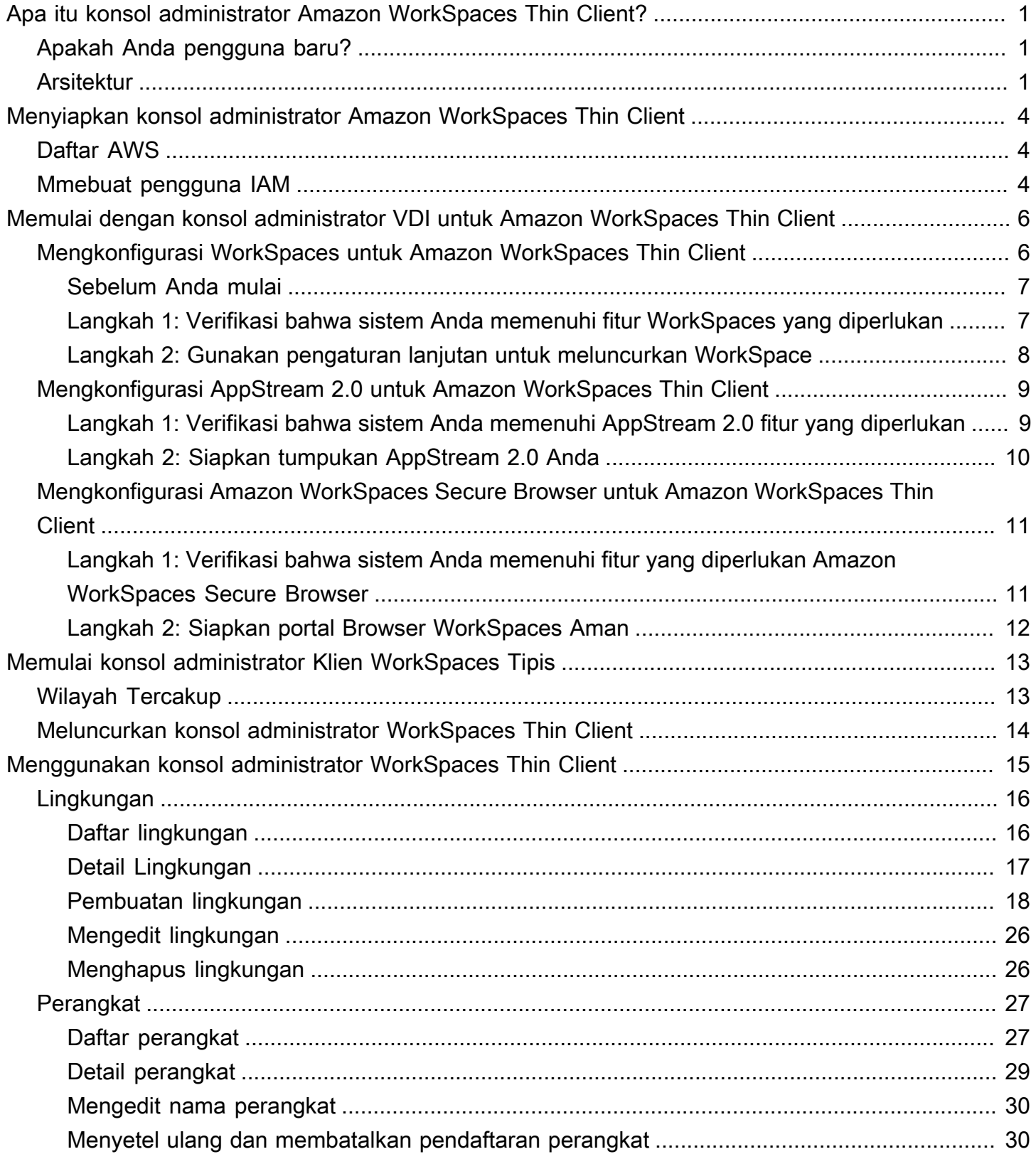

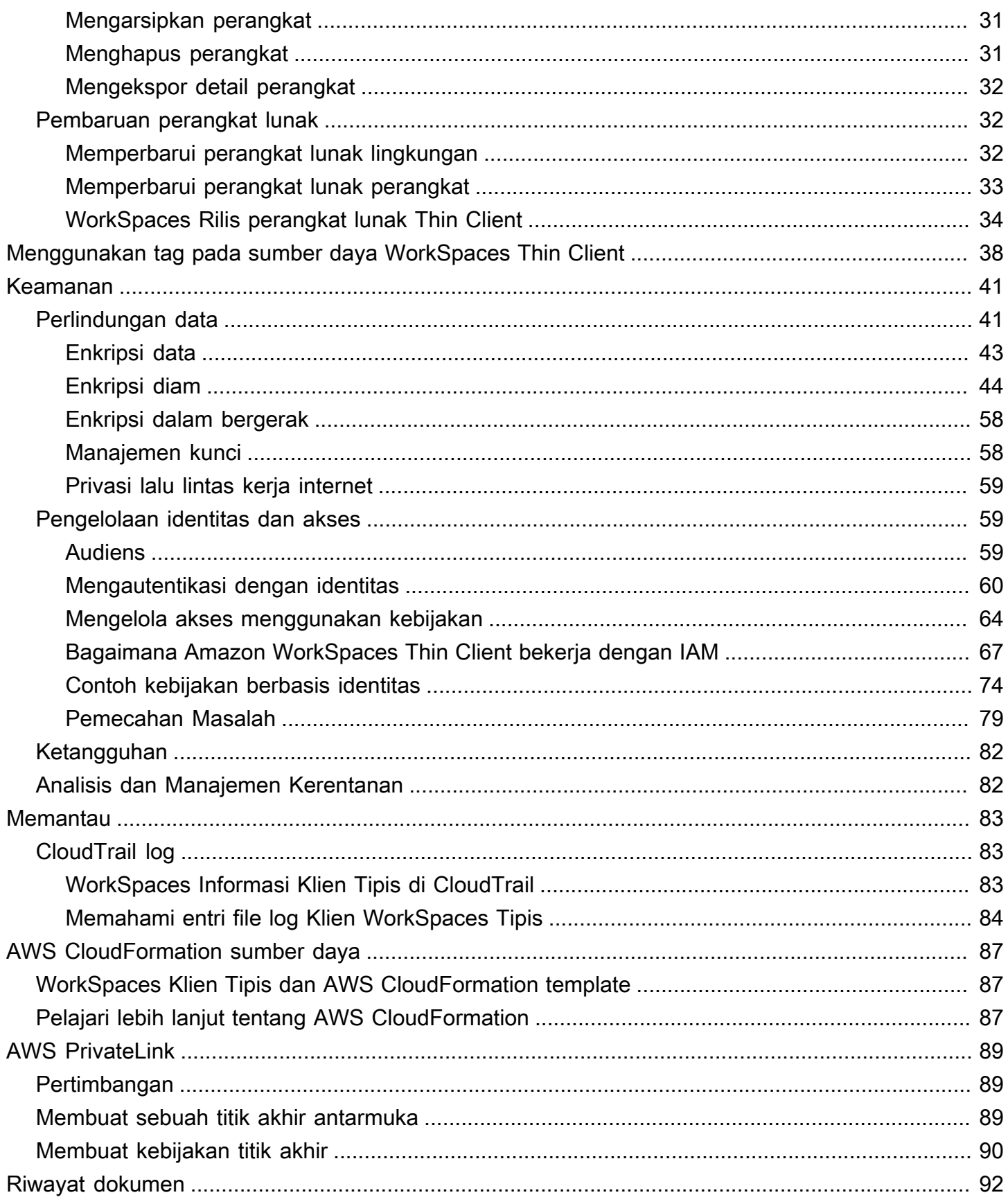

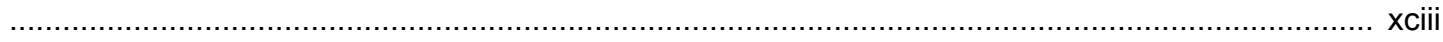

# <span id="page-5-0"></span>Apa itu konsol administrator Amazon WorkSpaces Thin Client?

Dengan konsol administrator Amazon WorkSpaces Thin Client, administrator dapat mengelola lingkungan dan perangkat WorkSpaces Thin Client melalui portal WorkSpaces Thin Client. Dari konsol web ini, administrator dapat membuat lingkungan, mengelola perangkat, dan mengatur parameter untuk pengguna WorkSpaces Thin Client dalam jaringan mereka.

Lingkungan desktop virtual yang Anda gunakan untuk WorkSpaces Thin Client harus dibuat atau dimodifikasi dalam konsol mereka sendiri.

#### **A** Important

Agar konsol administrator WorkSpaces Thin Client berfungsi dengan baik, sistem Anda harus terlebih dahulu memenuhi persyaratan tertentu. Persyaratan ini tercantum dalam [Prasyarat](#page-10-0) dan Konfigurasi.

Topik

- [Apakah Anda pengguna baru?](#page-5-1)
- **[Arsitektur](#page-5-2)**

# <span id="page-5-1"></span>Apakah Anda pengguna baru?

Jika Anda adalah pengguna pertama kali konsol administrator WorkSpaces Thin Client, kami sarankan Anda mulai dengan membaca bagian berikut:

- [Memulai konsol administrator Klien WorkSpaces Tipis](#page-17-0)
- [Menggunakan konsol administrator WorkSpaces Thin Client](#page-19-0)

### <span id="page-5-2"></span>Arsitektur

Setiap Klien WorkSpaces Tipis dikaitkan dengan penyedia antarmuka desktop virtual (VDI). WorkSpaces Thin Client mendukung tiga penyedia VDI:

- [Amazon WorkSpaces](https://docs.aws.amazon.com/workspaces/latest/adminguide/amazon-workspaces.html)
- [AppStream 2.0](https://docs.aws.amazon.com/appstream2/latest/developerguide/what-is-appstream.html)
- [Browser WorkSpaces Aman Amazon](https://docs.aws.amazon.com/workspaces-web/latest/adminguide/what-is-workspaces-web.html)

Bergantung pada VDI yang digunakan, informasi untuk Klien WorkSpaces Tipis Anda diakses dan dikelola baik melalui direktori untuk WorkSpaces, tumpukan untuk AppStream 2.0, dan titik akhir portal web untuk Browser Aman. WorkSpaces

Untuk informasi selengkapnya tentang Amazon WorkSpaces, lihat [Memulai penyiapan WorkSpaces](https://docs.aws.amazon.com/workspaces/latest/adminguide/getting-started.html)  [cepat](https://docs.aws.amazon.com/workspaces/latest/adminguide/getting-started.html). Direktori dikelola melalui AWS Directory Service, yang menawarkan opsi berikut: Simple AD, AD Connector, atau AWS Directory Service untuk Microsoft Active Directory, juga dikenal sebagai AWS Managed Microsoft AD. Untuk informasi selengkapnya, lihat [Panduan Administrasi AWS](https://docs.aws.amazon.com/directoryservice/latest/admin-guide/what_is.html) [Directory Service](https://docs.aws.amazon.com/directoryservice/latest/admin-guide/what_is.html).

Untuk informasi selengkapnya tentang AppStream 2.0, lihat [Memulai Amazon AppStream 2.0:](https://docs.aws.amazon.com/appstream2/latest/developerguide/getting-started.html)  [Mengatur Dengan Contoh Aplikasi.](https://docs.aws.amazon.com/appstream2/latest/developerguide/getting-started.html) AppStream 2.0 mengelola AWS sumber daya yang diperlukan untuk meng-host dan menjalankan aplikasi Anda, menskalakan secara otomatis, dan menyediakan akses ke pengguna sesuai permintaan. AppStream 2.0 memberi pengguna akses ke aplikasi yang mereka butuhkan pada perangkat pilihan mereka, dengan pengalaman pengguna yang responsif dan lancar yang tidak dapat dibedakan dari aplikasi yang diinstal secara asli.

Untuk informasi tentang Browser WorkSpaces Aman, lihat [Memulai dengan Amazon WorkSpaces](https://docs.aws.amazon.com/workspaces-web/latest/adminguide/getting-started.html) [Secure Browser](https://docs.aws.amazon.com/workspaces-web/latest/adminguide/getting-started.html). Amazon WorkSpaces Secure Browser adalah layanan berbasis Linux sesuai permintaan, dikelola sepenuhnya, yang dirancang untuk memfasilitasi akses browser yang aman ke situs web internal dan aplikasi ( software-as-a-service SaaS). Akses layanan dari browser web yang ada, tanpa beban administrasi manajemen infrastruktur, perangkat lunak klien khusus, atau solusi jaringan pribadi virtual (VPN).

Diagram berikut menunjukkan arsitektur WorkSpaces Thin Client.

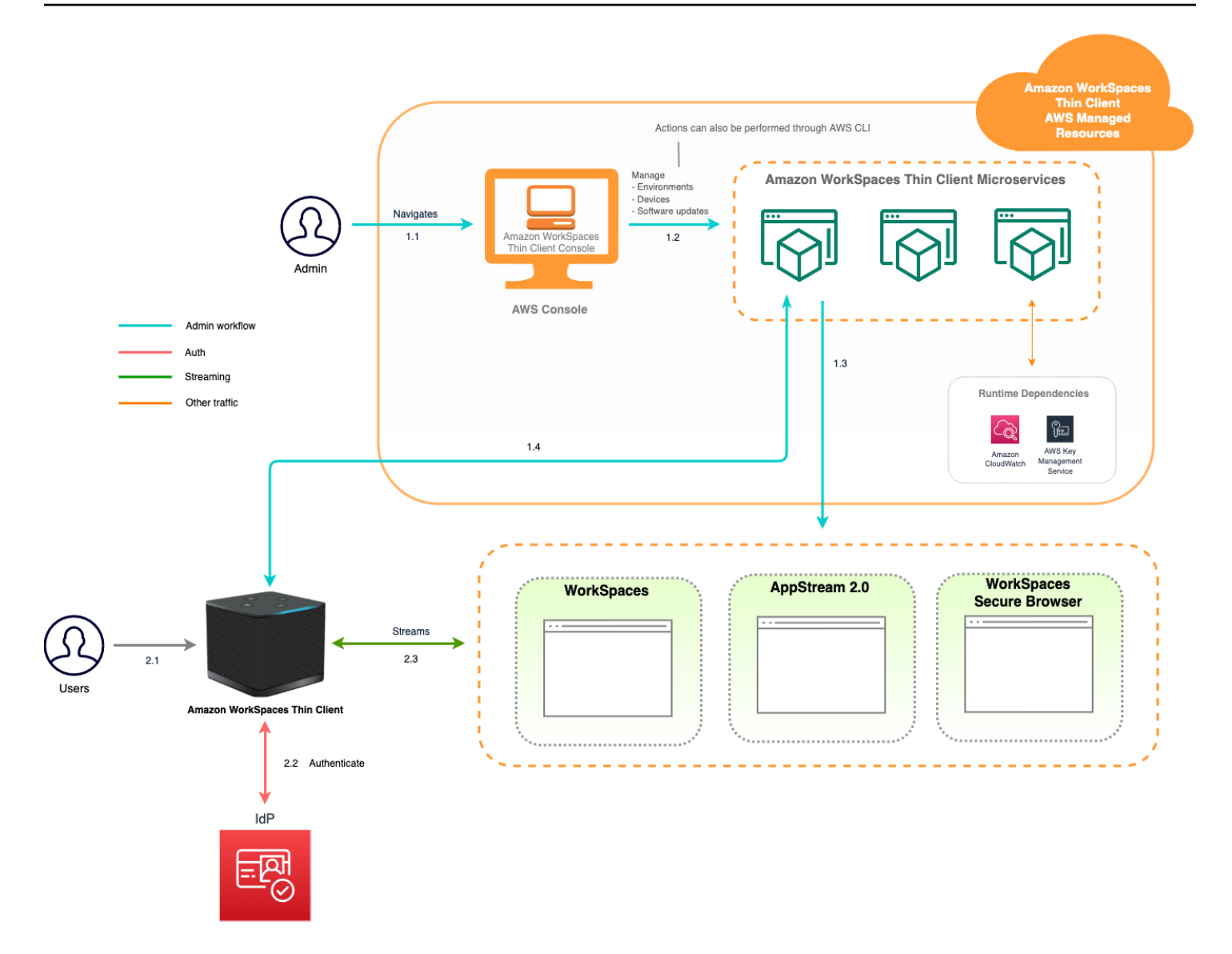

# <span id="page-8-0"></span>Menyiapkan konsol administrator Amazon WorkSpaces Thin **Client**

Topik

- [Daftar AWS](#page-8-1)
- [Mmebuat pengguna IAM](#page-8-2)

# <span id="page-8-1"></span>Daftar AWS

Jika Anda tidak memiliki Akun AWS, selesaikan langkah-langkah berikut untuk membuatnya.

Untuk mendaftar untuk Akun AWS

- 1. Buka [https://portal.aws.amazon.com/billing/signup.](https://portal.aws.amazon.com/billing/signup)
- 2. Ikuti petunjuk online.

Bagian dari prosedur pendaftaran melibatkan tindakan menerima panggilan telepon dan memasukkan kode verifikasi di keypad telepon.

Saat Anda mendaftar untuk sebuah Akun AWS, sebuah Pengguna root akun AWSdibuat. Pengguna root memiliki akses ke semua Layanan AWS dan sumber daya di akun. Sebagai praktik keamanan terbaik, tetapkan akses administratif ke pengguna, dan gunakan hanya pengguna root untuk melakukan [tugas yang memerlukan akses pengguna root](https://docs.aws.amazon.com/accounts/latest/reference/root-user-tasks.html).

# <span id="page-8-2"></span>Mmebuat pengguna IAM

Untuk membuat pengguna administrator, pilih salah satu opsi berikut.

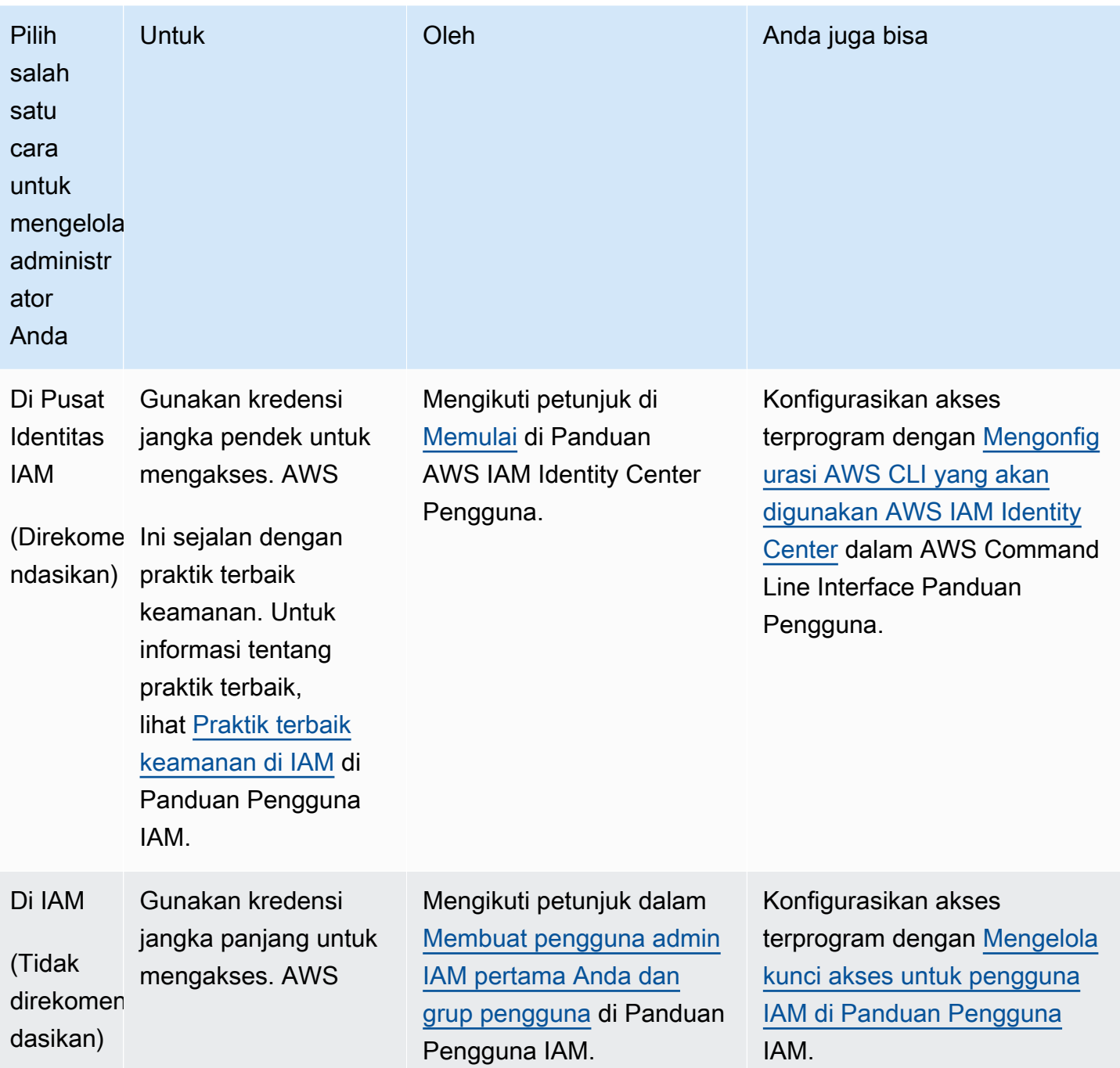

# <span id="page-10-0"></span>Memulai dengan VDI Anda untuk Amazon WorkSpaces Thin **Client**

Amazon WorkSpaces Thin Client adalah perangkat thin client hemat biaya yang dibuat untuk bekerja dengan layanan AWS End User Computing untuk memberi Anda akses instan yang aman ke aplikasi dan desktop virtual.

Pilih infrastruktur desktop virtual (VDI), dan konfigurasikan untuk bekerja dengan WorkSpaces Thin **Client** 

#### **A** Important

Agar konsol administrator WorkSpaces Thin Client berfungsi dengan baik, sistem Anda harus terlebih dahulu memenuhi persyaratan tertentu. Persyaratan ini tercantum dalam prosedur konfigurasi untuk setiap penyedia desktop virtual.

WorkSpaces Thin Client memerlukan konfigurasi perangkat lunak tertentu, tergantung pada penyedia desktop virtual Anda.

Topik

- [Mengkonfigurasi WorkSpaces untuk Amazon WorkSpaces Thin Client](#page-10-1)
- [Mengkonfigurasi AppStream 2.0 untuk Amazon WorkSpaces Thin Client](#page-13-0)
- [Mengkonfigurasi Amazon WorkSpaces Secure Browser untuk Amazon WorkSpaces Thin Client](#page-15-0)

# <span id="page-10-1"></span>Mengkonfigurasi WorkSpaces untuk Amazon WorkSpaces Thin **Client**

Agar WorkSpaces Thin Client dapat digunakan dengan Amazon WorkSpaces, layanan Anda perlu dikonfigurasi untuk mengakses WorkSpaces direktori. Amazon WorkSpaces terdaftar berdasarkan nama direktori mereka di halaman lingkungan WorkSpaces Thin Client Create dalam AWS konsol.

#### **a** Note

Konfigurasi harus dilakukan sebelum menggunakan konsol untuk pertama kalinya. Anda tidak disarankan memodifikasi fitur prasyarat apa pun setelah Anda mulai menggunakan konsol.

## <span id="page-11-0"></span>Sebelum Anda mulai

Pastikan Anda memiliki AWS akun untuk membuat atau mengelola. WorkSpace Namun, pengguna perangkat tidak memerlukan AWS akun untuk terhubung dan menggunakannya WorkSpaces.

Tinjau dan pahami konsep-konsep berikut sebelum Anda melanjutkan konfigurasi Anda:

- Saat Anda meluncurkan WorkSpace, pilih WorkSpace bundel. Untuk informasi selengkapnya, lihat [Amazon WorkSpaces Bundles.](https://aws.amazon.com/workspaces/features/#Amazon_WorkSpaces_Bundles)
- Saat Anda meluncurkan WorkSpace, pilih protokol mana yang ingin Anda gunakan dengan bundel Anda. Untuk informasi selengkapnya, lihat [Protokol untuk Amazon](https://docs.aws.amazon.com/workspaces/latest/adminguide/amazon-workspaces-protocols.html). WorkSpaces
- Saat Anda meluncurkan WorkSpace, tentukan informasi profil untuk setiap pengguna, termasuk nama pengguna dan alamat email. Pengguna melengkapi profil mereka dengan membuat kata sandi. Informasi tentang WorkSpaces dan pengguna disimpan dalam direktori. Untuk informasi selengkapnya, lihat [Mengelola direktori untuk WorkSpaces](https://docs.aws.amazon.com/workspaces/latest/adminguide/manage-workspaces-directory.html).
- Saat Anda meluncurkan WorkSpace, mengaktifkan dan mengkonfigurasi akses WorkSpaces web. Untuk informasi selengkapnya, lihat [Mengaktifkan dan mengonfigurasi Akses WorkSpaces Web](https://docs.aws.amazon.com/workspaces/latest/adminguide/web-access.html)  [Amazon](https://docs.aws.amazon.com/workspaces/latest/adminguide/web-access.html)

# <span id="page-11-1"></span>Langkah 1: Verifikasi bahwa sistem Anda memenuhi fitur WorkSpaces yang diperlukan

Agar konsol administrator WorkSpaces Thin Client berfungsi dengan baik dengan Amazon WorkSpaces, sistem Anda harus memenuhi persyaratan spesifik berikut. Tabel ini mencantumkan semua fitur yang didukung ini dan persyaratannya.

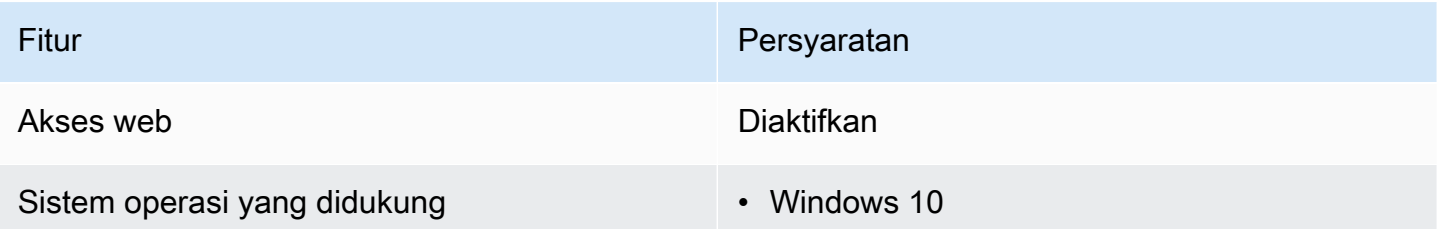

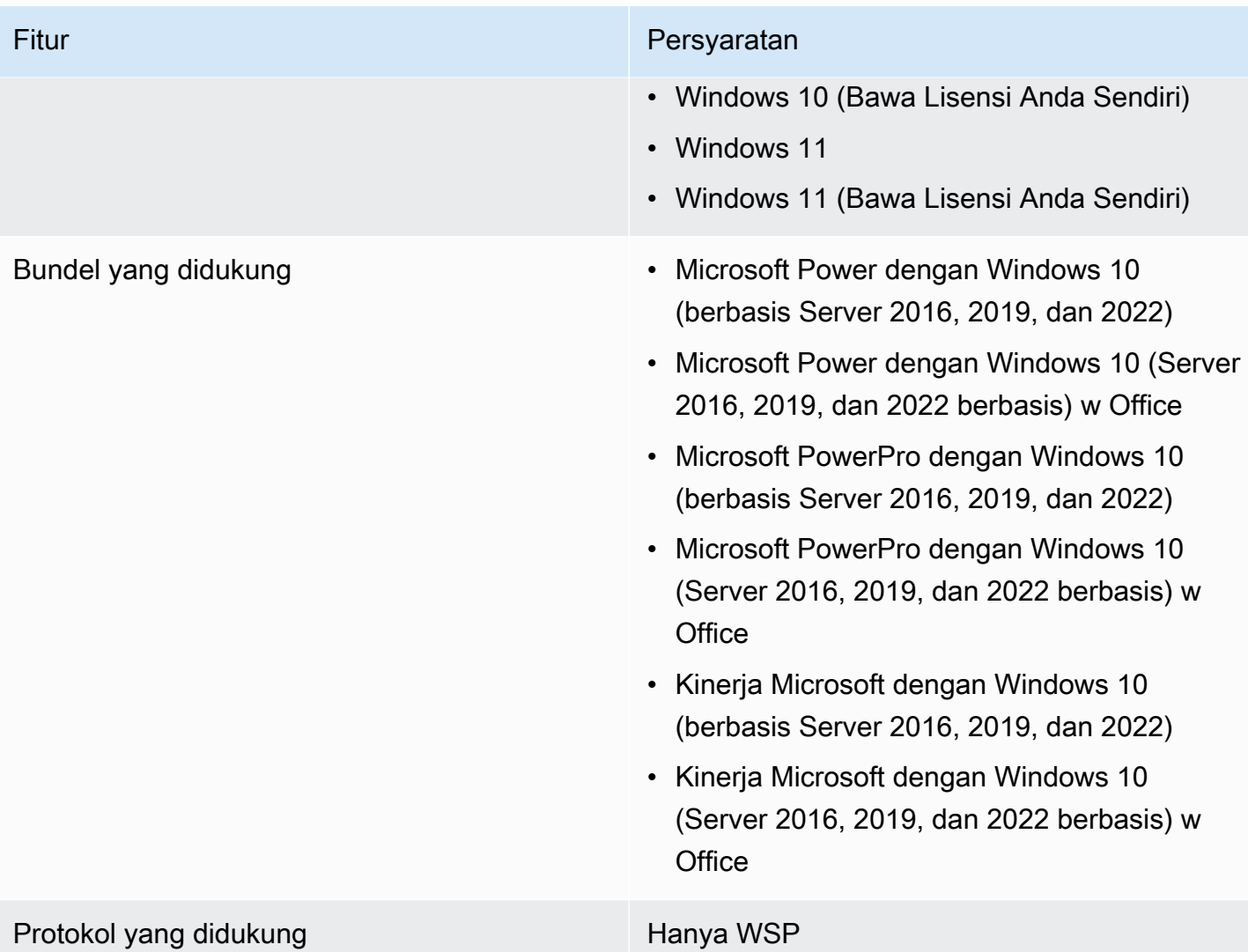

### <span id="page-12-0"></span>Langkah 2: Gunakan pengaturan lanjutan untuk meluncurkan WorkSpace

Untuk menggunakan pengaturan lanjutan untuk meluncurkan WorkSpace

- 1. Buka WorkSpaces konsol di[https://console.aws.amazon.com/workspaces/.](https://console.aws.amazon.com/workspaces/)
- 2. Pilih salah satu jenis direktori berikut, lalu pilih Berikutnya:
	- AWS Dikelola Microsoft AD
	- Simple AD
	- AD Connector
- 3. Masukkan informasi direktori.
- 4. Pilih dua subnet dalam VPC dari dua Availability Zone yang berbeda. Untuk informasi selengkapnya, lihat [Mengkonfigurasi VPC dengan subnet publik.](https://docs.aws.amazon.com/workspaces/latest/adminguide/amazon-workspaces-vpc.html#configure-vpc-public-subnets)

5. Tinjau informasi direktori Anda dan pilih Buat direktori.

# <span id="page-13-0"></span>Mengkonfigurasi AppStream 2.0 untuk Amazon WorkSpaces Thin **Client**

AppStream 2.0 instance akan terdaftar berdasarkan nama Stack dan akan memerlukan URL login iDP untuk dikonfigurasi pada halaman create environment. Karena otentikasi SAMP untuk AppStream 2.0 hanya mendukung otentikasi yang dimulai, administrator harus memasukkan URL login yang benar secara manual.

#### **a** Note

Konfigurasi harus dilakukan sebelum menggunakan konsol untuk pertama kalinya. Anda tidak disarankan memodifikasi fitur prasyarat apa pun setelah Anda mulai menggunakan konsol.

# <span id="page-13-1"></span>Langkah 1: Verifikasi bahwa sistem Anda memenuhi AppStream 2.0 fitur yang diperlukan

Agar konsol administrator WorkSpaces Thin Client berfungsi dengan AppStream 2.0 dengan benar, sistem Anda harus memenuhi persyaratan spesifik berikut. Tabel ini mencantumkan semua fitur yang didukung ini dan persyaratannya.

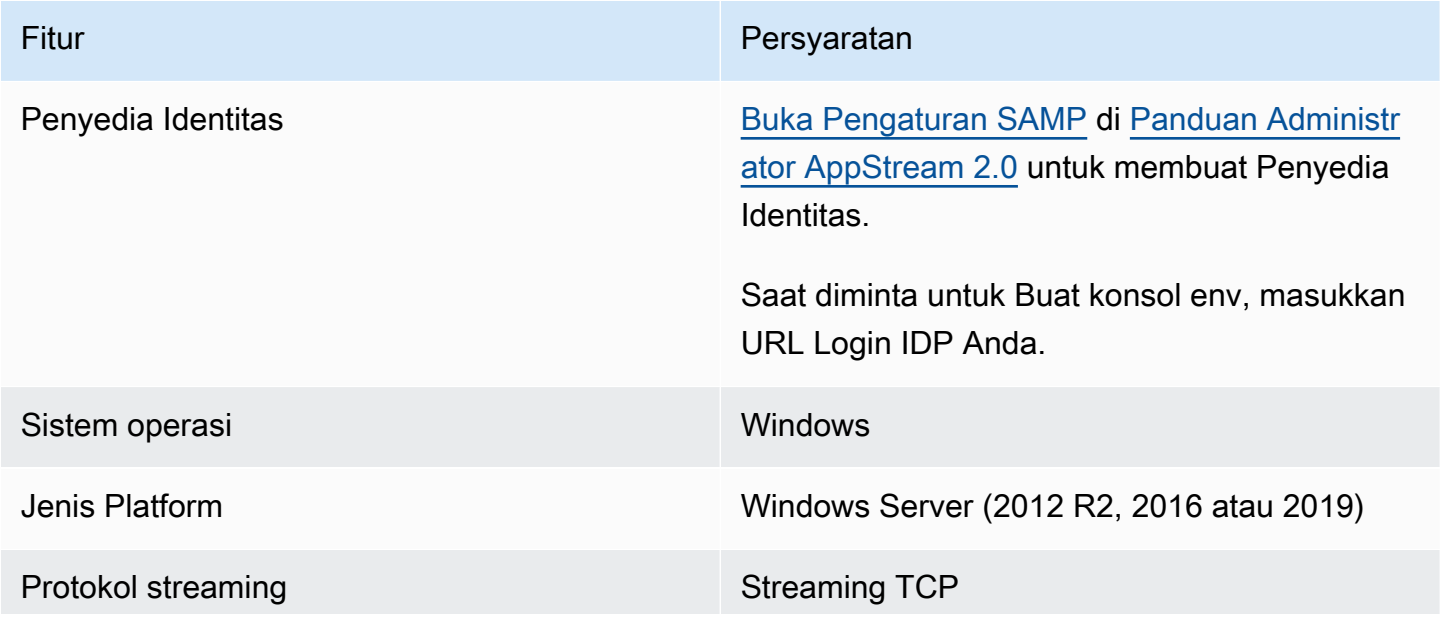

Mengkonfigurasi AppStream 2.0 untuk Amazon WorkSpaces Thin Client 9

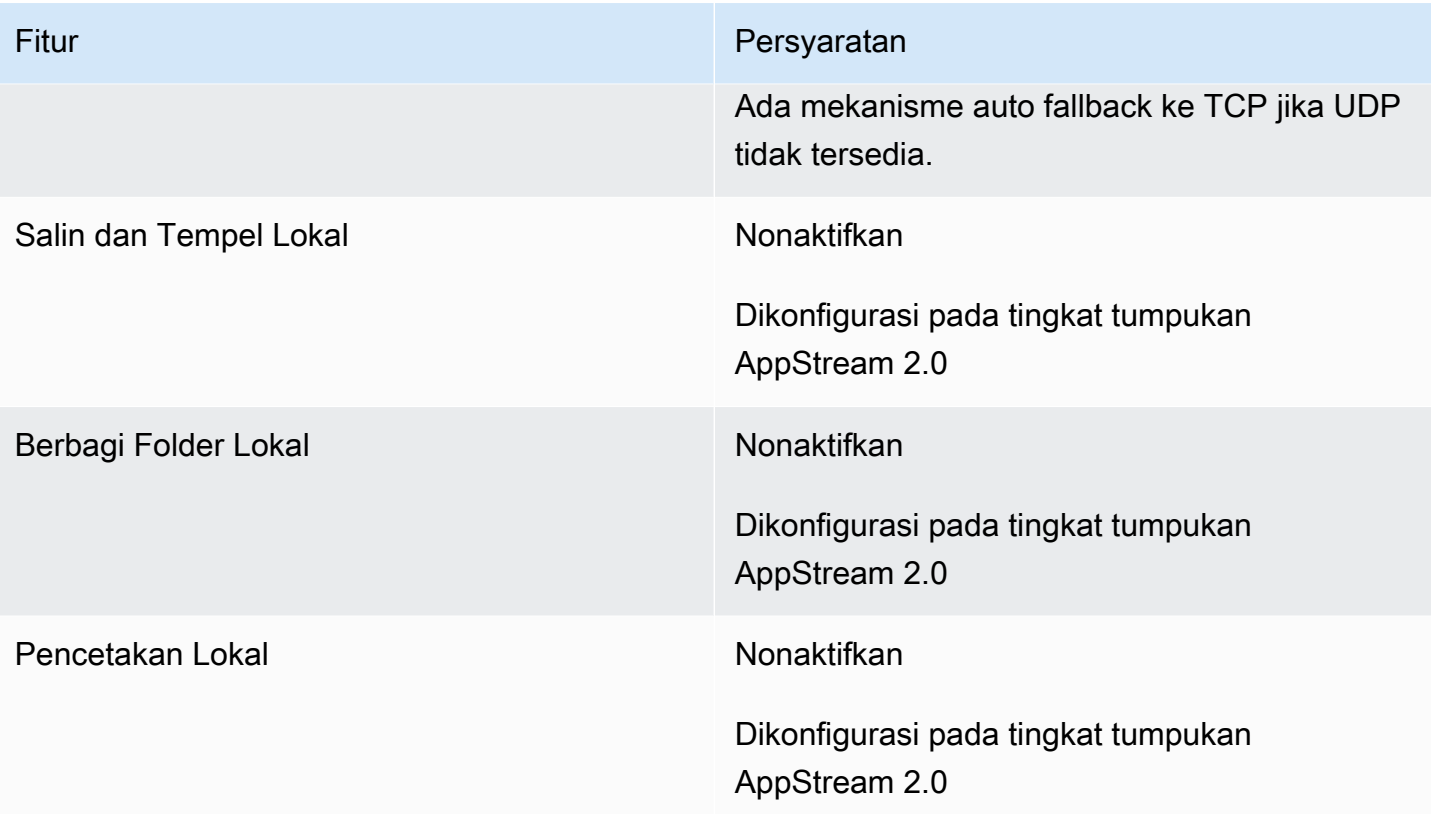

Persyaratan kunci layar melalui otentikasi SAMP pada AppStream 2.0 juga didukung. User Pool dan mekanisme otentikasi Programmatic tidak didukung pada WorkSpaces Thin Client.

### <span id="page-14-0"></span>Langkah 2: Siapkan tumpukan AppStream 2.0 Anda

Untuk melakukan streaming aplikasi Anda, AppStream 2.0 memerlukan lingkungan yang menyertakan armada yang terkait dengan tumpukan, dan setidaknya satu gambar aplikasi. Ikuti langkah-langkah ini untuk menyiapkan armada dan tumpukan dan memberi pengguna akses ke tumpukan. Jika Anda belum melakukannya, kami sarankan Anda mencoba prosedur di [Memulai](https://docs.aws.amazon.com/appstream2/latest/developerguide/getting-started.html) [dengan AppStream 2.0: Mengatur Dengan Aplikasi Sampel.](https://docs.aws.amazon.com/appstream2/latest/developerguide/getting-started.html)

Jika Anda ingin membuat gambar untuk digunakan, lihat [Tutorial: Membuat Gambar AppStream 2.0](https://docs.aws.amazon.com/appstream2/latest/developerguide/tutorial-image-builder.html)  [Kustom dengan Menggunakan Konsol AppStream 2.0.](https://docs.aws.amazon.com/appstream2/latest/developerguide/tutorial-image-builder.html)

Jika Anda berencana untuk menggabungkan armada ke domain Active Directory, konfigurasikan domain Active Directory Anda sebelum menyelesaikan langkah-langkah berikut. Untuk informasi selengkapnya, lihat [Menggunakan Active Directory dengan AppStream 2.0](https://docs.aws.amazon.com/appstream2/latest/developerguide/active-directory.html).

Tugas

- [Buat Armada](https://docs.aws.amazon.com/appstream2/latest/developerguide/set-up-stacks-fleets.html#set-up-stacks-fleets-create)
- **[Buat Stack](https://docs.aws.amazon.com/appstream2/latest/developerguide/set-up-stacks-fleets.html#set-up-stacks-fleets-install)**
- [Memberikan Akses ke Pengguna](https://docs.aws.amazon.com/appstream2/latest/developerguide/set-up-stacks-fleets.html#set-up-stacks-fleets-add)
- [Bersihkan Sumber Daya](https://docs.aws.amazon.com/appstream2/latest/developerguide/set-up-stacks-fleets.html#set-up-stacks-fleets-finish)

# <span id="page-15-0"></span>Mengkonfigurasi Amazon WorkSpaces Secure Browser untuk Amazon WorkSpaces Thin Client

Amazon WorkSpaces Secure Browser didasarkan pada titik akhir portal web mereka di halaman lingkungan WorkSpaces Thin Client Create di dalam AWS konsol.

#### **a** Note

Konfigurasi harus dilakukan sebelum menggunakan konsol untuk pertama kalinya. Anda tidak disarankan memodifikasi fitur prasyarat apa pun setelah Anda mulai menggunakan konsol.

# <span id="page-15-1"></span>Langkah 1: Verifikasi bahwa sistem Anda memenuhi fitur yang diperlukan Amazon WorkSpaces Secure Browser

Agar Konsol Administrator Klien WorkSpaces Tipis berfungsi dengan baik dengan Amazon WorkSpaces Secure Browser, sistem Anda harus memenuhi persyaratan spesifik berikut. Tabel ini mencantumkan semua fitur yang didukung ini dan persyaratannya.

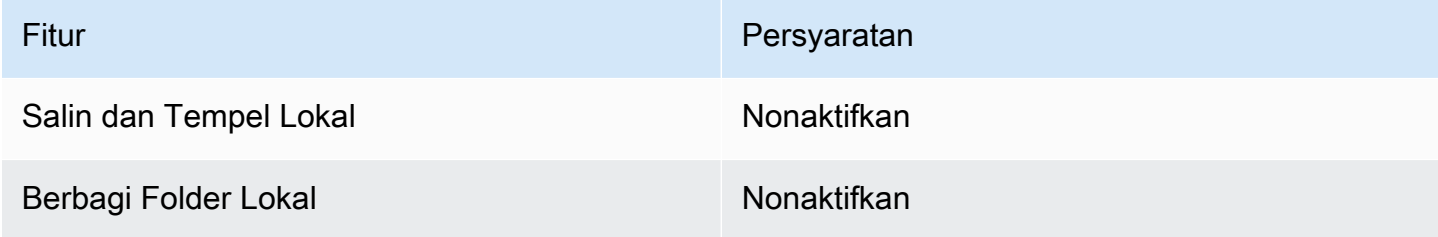

#### **a** Note

Ekstensi Browser WorkSpaces Aman untuk sistem masuk tunggal saat ini tidak didukung di WorkSpaces Thin Client.

### <span id="page-16-0"></span>Langkah 2: Siapkan portal Browser WorkSpaces Aman

WorkSpaces Thin Client bekerja dengan VPC Browser WorkSpaces Aman dalam konfigurasi tertentu:

- 1. Buat [VPC](https://docs.aws.amazon.com/workspaces-web/latest/adminguide/create-vpc.html) menggunakan template [AWS CodeBuild Cloudformation](https://docs.aws.amazon.com/codebuild/latest/userguide/cloudformation-vpc-template.html).
- 2. Siapkan [Penyedia Identitas](https://docs.aws.amazon.com/workspaces-web/latest/adminguide/setup-saml.html) Anda.
- 3. [Buat](https://docs.aws.amazon.com/workspaces-web/latest/adminguide/create-web-portal.html) portal Browser WorkSpaces Aman Amazon.
- 4. [Uji](https://docs.aws.amazon.com/workspaces-web/latest/adminguide/test-web-portal.html) portal Amazon WorkSpaces Secure Browser baru Anda.

# <span id="page-17-0"></span>Memulai konsol administrator Klien WorkSpaces Tipis

WorkSpaces Thin Client adalah perangkat thin client hemat biaya yang dibangun untuk bekerja dengan layanan AWS End User Computing untuk memberi Anda akses instan yang aman ke aplikasi dan desktop virtual.

Topik

- [Wilayah Tercakup](#page-17-1)
- [Meluncurkan konsol administrator WorkSpaces Thin Client](#page-18-0)

# <span id="page-17-1"></span>Wilayah Tercakup

WorkSpaces Thin Client tersedia di Wilayah berikut.

Hanya konsol administrator Klien WorkSpaces Tipis yang tersedia di Wilayah ini. WorkSpaces Perangkat Thin Client saat ini hanya tersedia di AS, Jerman, Prancis, Italia, dan Spanyol.

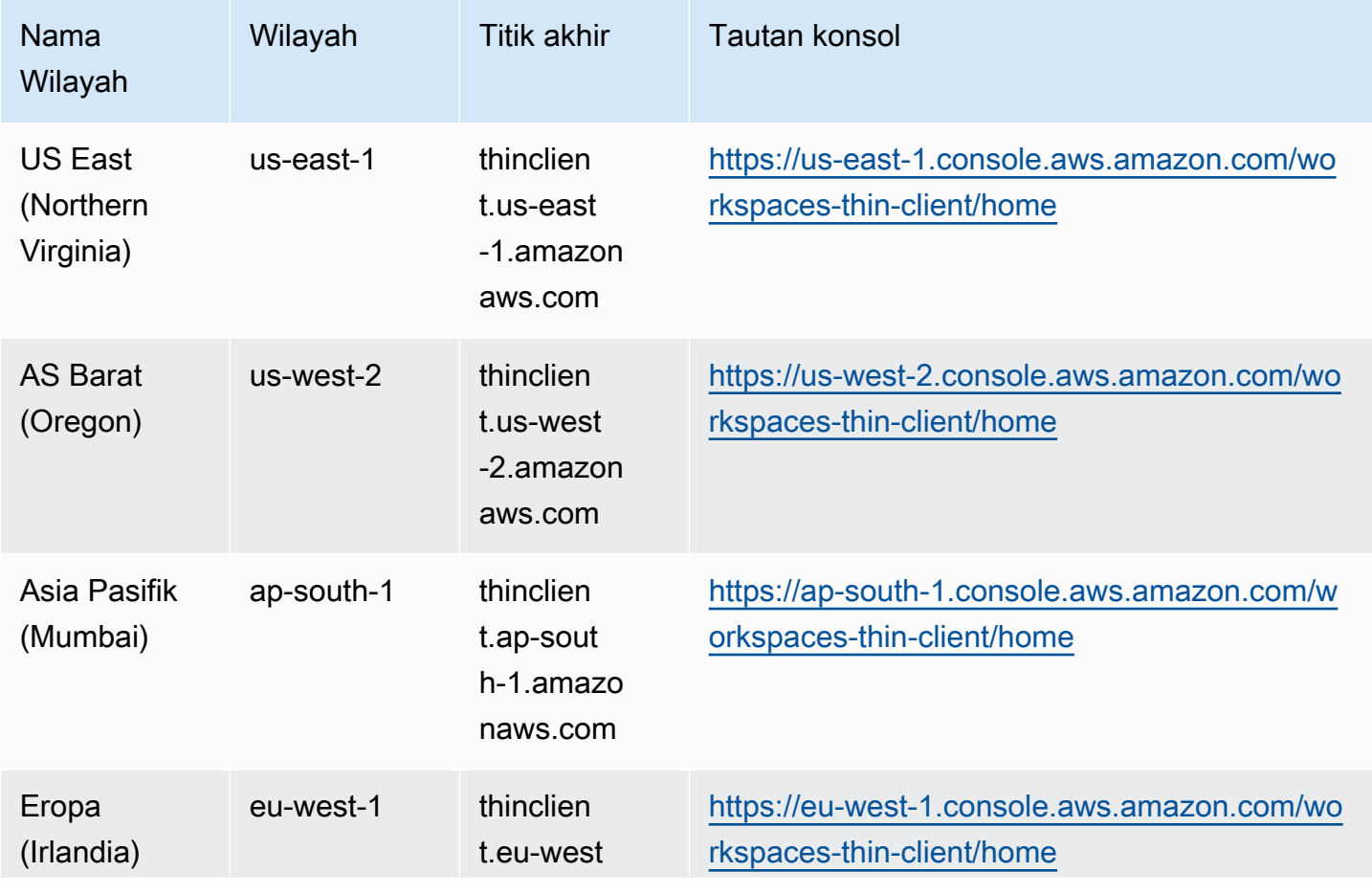

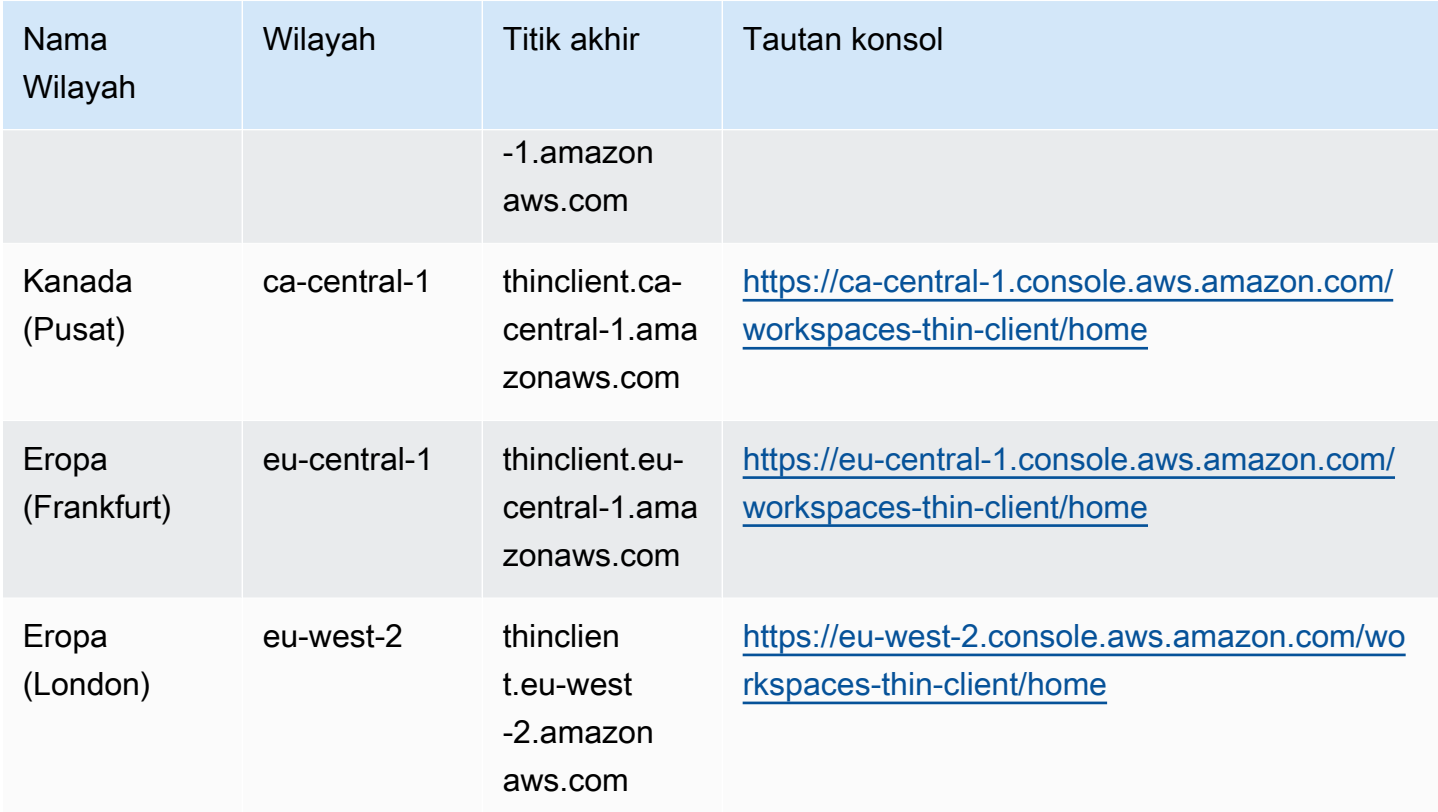

# <span id="page-18-0"></span>Meluncurkan konsol administrator WorkSpaces Thin Client

Ketika Anda memiliki AWS akun, Anda dapat meluncurkan konsol administrator dan pergi ke konsol Klien WorkSpaces Tipis. Untuk meluncurkan konsol, lakukan hal berikut:

- 1. Masuk ke AWS akun Anda.
- 2. Akses [konsol WorkSpaces Thin Client.](https://us-east-1.console.aws.amazon.com/workspaces-thin-client/home?region=us-east-1)
- 3. Pilih Memulai dan Anda akan diarahkan ke [Lingkungan.](https://us-west-2.console.aws.amazon.com/workspaces-thin-client/environment)

# <span id="page-19-0"></span>Menggunakan konsol administrator WorkSpaces Thin Client

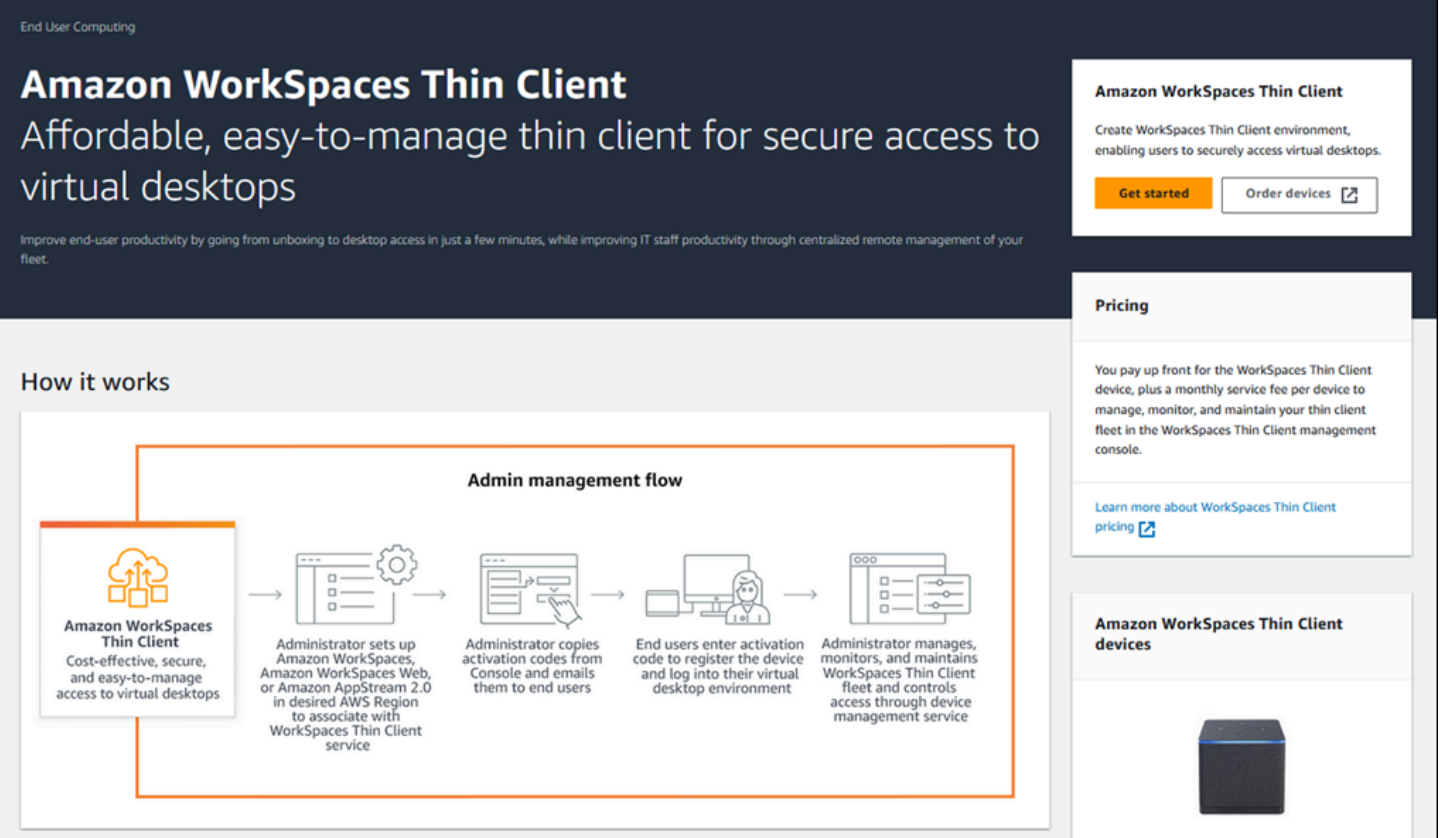

Selamat datang di Konsol Administrator Klien WorkSpaces Tipis!

Dari sini, Anda dapat mengelola armada perangkat dan lingkungan WorkSpaces Thin Client untuk tim Anda.

Untuk informasi mengenai perangkat WorkSpaces Thin Client, silakan merujuk ke [Panduan](https://docs.aws.amazon.com/workspaces-thin-client/latest/ug/what-is-thin-client.html) [Pengguna Klien WorkSpaces Tipis.](https://docs.aws.amazon.com/workspaces-thin-client/latest/ug/what-is-thin-client.html)

Mari kita mulai.

Topik

- [Lingkungan](#page-20-0)
- [Perangkat](#page-31-0)
- [Pembaruan perangkat lunak](#page-36-1)

# <span id="page-20-0"></span>Lingkungan

Setiap perangkat WorkSpaces Thin Client menggunakan lingkungan desktop virtual individual untuk mengakses sumber daya online-nya. Pengguna mengakses lingkungan ini dengan menggunakan salah satu penyedia desktop virtual berikut:

- Amazon WorkSpaces
- AppStream 2.0
- Browser WorkSpaces Aman Amazon

## <span id="page-20-1"></span>Daftar lingkungan

Rincian daftar lingkungan

Nama - Pengidentifikasi unik yang terkait dengan lingkungan ini.

Layanan desktop virtual - Penyedia desktop virtual yang digunakan lingkungan ini.

ID layanan desktop virtual - Pengidentifikasi unik yang diberikan penyedia layanan desktop virtual ke lingkungan ini.

Kode aktivasi - Kode yang digunakan oleh pengguna akhir untuk mengakses lingkungan desktop virtual.

Jumlah perangkat - Jumlah perangkat WorkSpaces Thin Client yang mengakses lingkungan ini.

### Tindakan daftar lingkungan

Cari - Menelusuri semua lingkungan yang Anda kelola.

Refresh - Menyegarkan daftar lingkungan.

Lihat detail - Menampilkan [detail Lingkungan](#page-21-0).

Tindakan - Membuka daftar dropdown tempat Anda dapat [Mengedit atau Menghapus](#page-30-0) [lingkungan](#page-30-1).

Buat lingkungan - Memulai proses [menciptakan lingkungan](#page-22-0)

Buat lingkungan - Memulai proses [menciptakan lingkungan](#page-22-0).

#### Topik

- [Detail Lingkungan](#page-21-0)
- [Pembuatan lingkungan](#page-22-0)
- [Mengedit lingkungan](#page-30-0)
- [Menghapus lingkungan](#page-30-1)

### <span id="page-21-0"></span>Detail Lingkungan

Saat Anda memilih lingkungan, konsol WorkSpaces Thin Client menampilkan detail untuk lingkungan tersebut untuk Anda tinjau. Konsol juga menampilkan detail tentang penyedia desktop virtual yang digunakan lingkungan ini.

Topik

- [Ringkasan](#page-21-1)
- [Detail lingkungan desktop virtual](#page-22-1)

#### <span id="page-21-1"></span>Ringkasan

Nama - Pengidentifikasi unik yang terkait dengan lingkungan ini.

Layanan desktop virtual - Penyedia desktop virtual yang digunakan lingkungan ini.

ID layanan desktop virtual - Pengidentifikasi unik yang diberikan penyedia layanan desktop virtual ke lingkungan ini.

Kode aktivasi - Kode ini digunakan oleh pengguna akhir untuk mengakses lingkungan desktop virtual.

Selalu simpan perangkat lunak up-to-date - Pengaturan ini memungkinkan pembaruan perangkat lunak otomatis.

Waktu mulai jendela pemeliharaan - Waktu setiap minggu ketika pembaruan perangkat lunak otomatis dimulai.

Waktu akhir jendela pemeliharaan - Waktu setiap minggu ketika pembaruan perangkat lunak otomatis selesai.

Jendela pemeliharaan hari dalam seminggu - Hari-hari pembaruan perangkat lunak otomatis terjadi.

Perangkat terkait - Jumlah perangkat WorkSpaces Thin Client yang mengakses lingkungan ini.

Waktu dibuat - Tanggal dan waktu lingkungan ini dibuat.

<span id="page-22-1"></span>Detail lingkungan desktop virtual

Detail WorkSpaces direktori Amazon

ID Direktori - WorkSpaces Direktori Amazon yang terkait dengan lingkungan ini.

Nama direktori - Pengidentifikasi unik yang terkait dengan WorkSpaces direktori Amazon ini.

Nama organisasi - Nama organisasi yang mengontrol WorkSpaces direktori Amazon.

Jenis direktori - Format WorkSpaces direktori Amazon.

Terdaftar - Apakah WorkSpaces direktori Amazon ini terdaftar.

Status - Apakah WorkSpaces direktori Amazon ini aktif.

Detail portal Amazon WorkSpaces Secure Browser

Nama - Pengidentifikasi unik yang terkait dengan portal Amazon WorkSpaces Secure Browser ini.

Waktu dibuat - Tanggal dan waktu ketika tumpukan AppStream 2.0 ini dibuat.

Titik akhir portal web - Url yang digunakan untuk mengakses lingkungan desktop virtual Anda.

AppStream 2.0 rincian

Nama tumpukan - Pengidentifikasi unik yang terkait dengan tumpukan AppStream 2.0 ini.

IdP login url - URL penyedia identitas yang digunakan untuk masuk dan keluar dari tumpukan AppStream 2.0 Anda.

Waktu dibuat - Tanggal dan waktu ketika tumpukan AppStream 2.0 ini dibuat.

### <span id="page-22-0"></span>Pembuatan lingkungan

Untuk memulai, setiap perangkat memerlukan layanan AWS End User Computing. WorkSpaces Thin Client menggunakan layanan berikut:

• Amazon WorkSpaces melalui direktori yang ditetapkan

- AppStream 2.0 melalui tumpukan yang ditugaskan
- Amazon WorkSpaces Secure Browser melalui alamat portal web

Anda harus menetapkan layanan ke lingkungan yang ada atau membuat yang baru.

#### **a** Note

WorkSpaces Thin Client hanya menampilkan desktop virtual di Wilayah yang sama.

#### Topik

- [Langkah 1: Masukkan detail lingkungan Anda](#page-23-0)
- [Langkah 2: Pilih penyedia desktop virtual Anda](#page-24-0)
- [Langkah 3: Kirim kode aktivasi ke pengguna perangkat Anda](#page-29-0)

<span id="page-23-0"></span>Langkah 1: Masukkan detail lingkungan Anda

- 1. Masukkan nama untuk lingkungan Anda di bidang Detail lingkungan.
- 2. Untuk mengatur patch perangkat lunak otomatis, centang kotak untuk Selalu simpan perangkat lunak up-to-date.

#### **a** Note

Jika pembaruan perangkat lunak otomatis tidak diaktifkan, perangkat yang terdaftar di lingkungan ini tidak akan menerima pembaruan perangkat lunak sampai Anda mendorong pembaruan secara manual atau ketika perangkat lunak mencapai kedaluwarsa dan sistem memaksa pembaruan. Juga, versi Perangkat Lunak Set ditentukan oleh sistem. Versi ini mungkin bukan yang terbaru.

- 3. Pilih kapan Anda ingin menjadwalkan jendela pemeliharaan untuk lingkungan Anda.
	- Terapkan jendela pemeliharaan luas sistem Secara otomatis memperbarui perangkat lunak lingkungan pada waktu yang ditentukan setiap minggu.
	- Terapkan jendela pemeliharaan khusus Tetapkan hari dan waktu ketika Anda ingin perangkat lunak lingkungan diperbarui setiap minggu.
- 4. Pilih layanan desktop virtual.
	- [Amazon WorkSpaces](#page-24-1)
	- [Browser WorkSpaces Aman Amazon](#page-28-0)
	- [AppStream 2.0](#page-25-0)

#### <span id="page-24-0"></span>Langkah 2: Pilih penyedia desktop virtual Anda

Anda harus memiliki layanan untuk memberi pengguna Anda akses ke desktop virtual dan sumber daya yang kompatibel.

#### **A** Important

Agar Konsol Administrator Klien WorkSpaces Tipis berfungsi dengan baik, sistem Anda harus memenuhi persyaratan tertentu. Persyaratan ini tercantum dalam [Prasyarat](#page-10-0) dan Konfigurasi. Pastikan sistem Anda memenuhi persyaratan ini sebelum menyiapkan konsol.

#### <span id="page-24-1"></span>Menggunakan Amazon WorkSpaces

Amazon WorkSpaces adalah layanan virtualisasi desktop yang dikelola sepenuhnya untuk Windows yang memungkinkan Anda mengakses sumber daya dari perangkat apa pun yang didukung.

- 1. Untuk menggunakan Amazon WorkSpaces, lakukan salah satu hal berikut:
	- Pilih direktori yang ingin Anda gunakan untuk lingkungan Anda. Anda dapat menelusuri daftar dropdown atau Anda dapat mencari direktori dengan menggunakan bidang pencarian.
		- **a** Note

Jika Anda tidak melihat direktori yang ada dalam daftar, verifikasi di Konsol WorkSpaces Manajemen bahwa direktori tersebut memenuhi [persyaratan](#page-11-1) Klien WorkSpaces Tipis.

- Buat direktori dengan memilih tombol Buat WorkSpaces direktori. Untuk informasi selengkapnya tentang membuat WorkSpaces direktori, lihat [Mengelola direktori](https://docs.aws.amazon.com/workspaces/latest/adminguide/manage-workspaces-directory.html) untuk. **WorkSpaces**
- 2. Pilih tombol Buat lingkungan.

#### Virtual desktop services

Choose the virtual desktop service to provision your environment, then select the resource to use or create a new one. The time to provision depends on your chosen configuration.

#### **O** WorkSpaces

Amazon WorkSpaces is a fully managed desktop virtualization service for Windows that enables you to access resources from any supported device.

#### AppStream 2.0

Amazon AppStream 2.0 is a fully managed, secure application streaming service that allows you to stream desktop applications from AWS to a web browser.

#### ○ WorkSpaces Web

Amazon WorkSpaces Web is a low-cost, fully managed WorkSpace built to deliver secure web-based workloads and s oftware-as-a-service (SaaS) application access to users within existing web browsers.

Note: When creating a new WorkSpace directory for your environment, you will be taken to the WorkSpaces console. Amazon Thin Client requires certain WorkSpace configuration to be compatible. For more information and help with setup, please refer to the Create a WorkSpace Z for Amazon Thin Client tutorial.

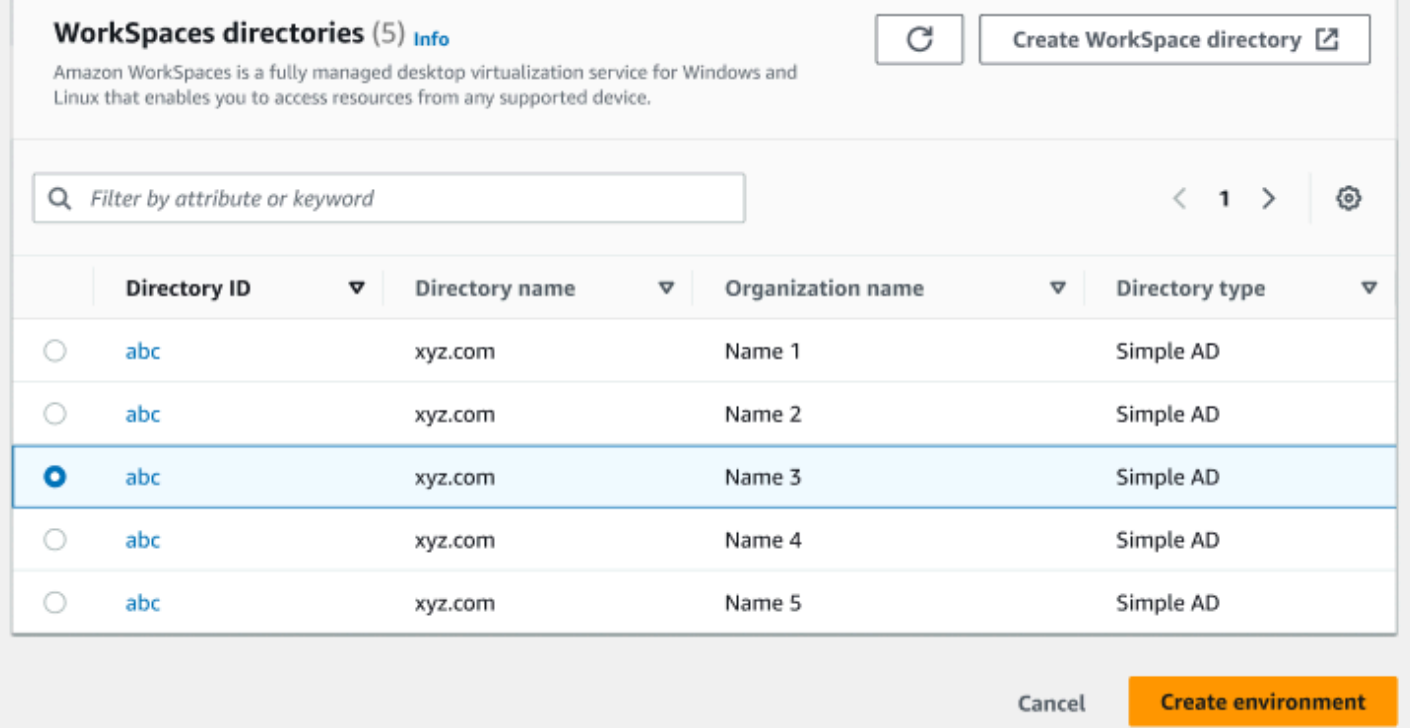

Saat Anda membuat lingkungan, Anda masih dapat mengedit detailnya nanti. Untuk informasi selengkapnya, lihat [Mengedit lingkungan.](#page-30-0)

#### <span id="page-25-0"></span>Menggunakan AppStream 2.0

AppStream 2.0 adalah layanan streaming aplikasi yang dikelola sepenuhnya dan aman yang dapat Anda gunakan untuk melakukan streaming aplikasi desktop dari AWS ke browser web.

#### **A** Warning

Untuk membuat lingkungan AppStream 2.0, Anda harus cli\_follow\_urlparam mengatur kefalse. Untuk mencapai ini, lakukan hal berikut:

- Untuk profil default, jalankanaws configure set cli\_follow\_urlparam false.
- Untuk profil dengan namaProfileName, jalankanaws configure set cli\_follow\_urlparam false --profile ProfileName.
- 1. Untuk mengatur AppStream 2.0, lakukan salah satu hal berikut:
	- Pilih tumpukan yang ingin Anda gunakan untuk lingkungan Anda. Anda dapat menelusuri daftar dropdown atau Anda dapat mencari tumpukan dengan menggunakan bidang pencarian.

#### **a** Note

Jika Anda tidak melihat tumpukan yang ada di daftar, verifikasi di Konsol Manajemen AppStream 2.0 bahwa tumpukan tersebut memenuhi [persyaratan](#page-13-1) Klien WorkSpaces Tipis.

- Buat tumpukan dengan memilih tombol Create Stack. Untuk informasi selengkapnya tentang membuat tumpukan AppStream 2.0, lihat [Membuat Tumpukan](https://docs.aws.amazon.com/appstream2/latest/developerguide/set-up-stacks-fleets.html#set-up-stacks-fleets-install).
- 2. Masukkan URL login dan logout penyedia identitas Anda di kolom URL login iDP. Ini memberi pengguna tempat untuk masuk dan keluar dari WorkSpaces Thin Client.
- 3. Pilih tombol Buat lingkungan.

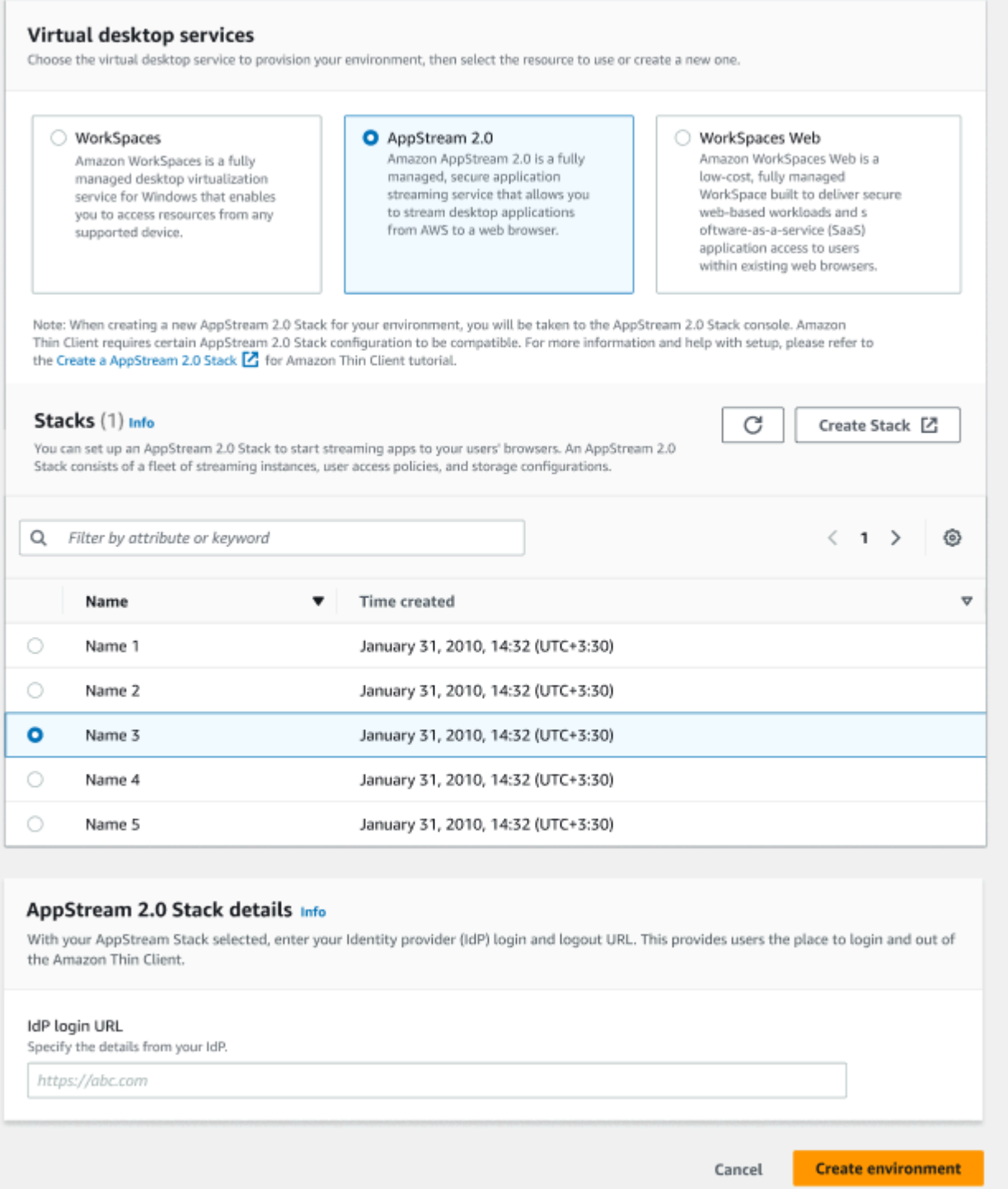

Setelah Anda membuat lingkungan Anda, Anda masih dapat mengedit detailnya nanti. Untuk informasi selengkapnya, lihat [Mengedit lingkungan.](#page-30-0)

#### <span id="page-28-0"></span>Menggunakan Amazon WorkSpaces Secure Browser

Amazon WorkSpaces Secure Browser adalah WorkSpaces konsol berbiaya rendah dan terkelola penuh yang dibangun untuk memberikan beban kerja berbasis web yang aman dan akses aplikasi perangkat lunak sebagai layanan (SaaS) ke pengguna dalam browser web yang ada.

- 1. Untuk menyiapkan Amazon WorkSpaces Secure Browser, lakukan salah satu hal berikut:
	- Pilih portal web yang ingin Anda gunakan untuk lingkungan Anda. Anda dapat menelusuri daftar dropdown atau Anda dapat mencari portal web dengan menggunakan bidang pencarian.

#### **a** Note

Jika Anda tidak melihat portal web yang ada dalam daftar, verifikasi di Konsol Manajemen Browser WorkSpaces Aman bahwa portal tersebut memenuhi [persyaratan](#page-15-1) Klien WorkSpaces Tipis.

- Buat portal web dengan memilih tombol Create WorkSpaces Secure Browser. Untuk informasi selengkapnya tentang membuat portal web Browser WorkSpaces Aman, lihat [Menyiapkan](https://docs.aws.amazon.com/workspaces-web/latest/adminguide/setting-up.html) [Browser WorkSpaces Aman Amazon](https://docs.aws.amazon.com/workspaces-web/latest/adminguide/setting-up.html).
- 2. Pilih tombol Buat lingkungan.

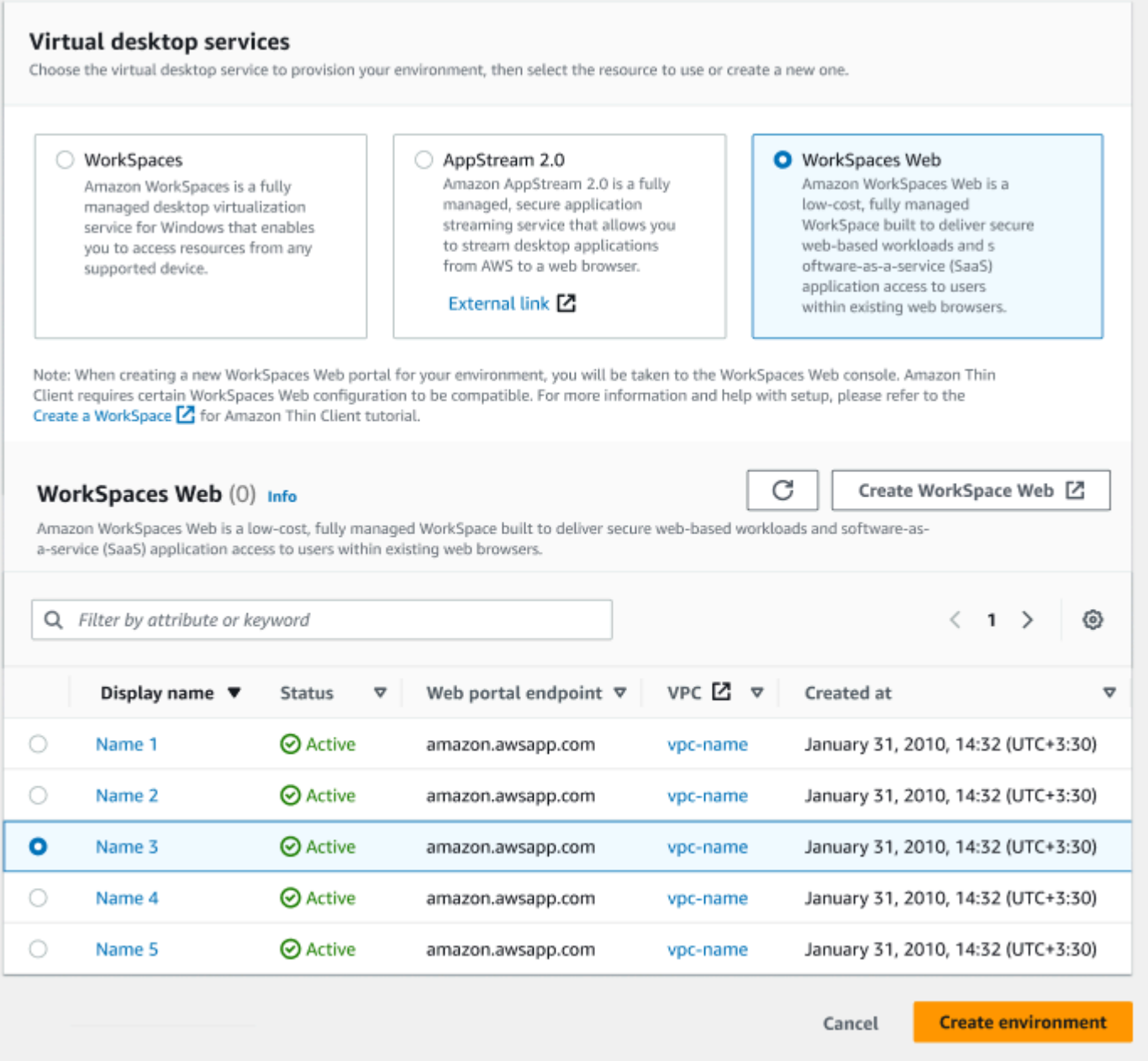

Setelah Anda membuat lingkungan Anda, Anda masih dapat mengedit detailnya nanti. Untuk informasi selengkapnya, lihat [Mengedit lingkungan.](#page-30-0)

#### <span id="page-29-0"></span>Langkah 3: Kirim kode aktivasi ke pengguna perangkat Anda

Setelah mengatur lingkungan dan layanan desktop virtual, Anda akan menerima kode aktivasi unik untuk penyiapan Anda di AWS Management Console.

Berikan kode aktivasi ini kepada pengguna perangkat WorkSpaces Thin Client mana pun, dan mereka dapat menggunakannya untuk mengakses desktop virtual mereka.

Lihat [Panduan Pengguna Klien WorkSpaces Tipis](https://docs.aws.amazon.com/workspaces-thin-client/latest/ug/what-is-thin-client.html) untuk informasi tambahan tentang cara membantu pengguna perangkat mengatur Amazon WorkSpaces Thin Client mereka.

### <span id="page-30-0"></span>Mengedit lingkungan

Konsol administrasi Klien WorkSpaces Tipis mengelola lingkungan desktop virtual untuk pengguna individu. Dari konsol ini, Anda dapat mengedit atau menghapus lingkungan desktop virtual.

1. Pilih lingkungan yang ingin Anda edit.

#### **a** Note

Anda dapat menelusuri daftar dropdown atau Anda dapat mencari lingkungan dengan menggunakan bidang pencarian.

- 2. Pilih tombol Tindakan.
- 3. Pilih Edit dari daftar dropdown. Anda akan diarahkan ke jendela Edit lingkungan.
- 4. Edit salah satu dari berikut ini:
	- Ubah nama lingkungan Anda di bidang Nama Lingkungan.
	- Ubah kotak centang untuk detail pembaruan perangkat lunak untuk pembaruan patch perangkat lunak otomatis.
	- Ubah saat Anda ingin menjadwalkan jendela pemeliharaan untuk lingkungan Anda.
- 5. Pilih tombol Edit lingkungan.

### <span id="page-30-1"></span>Menghapus lingkungan

#### **a** Note

Anda tidak dapat menghapus lingkungan jika memiliki perangkat yang terdaftar di dalamnya. Pertama, Anda harus [membatalkan pendaftaran](#page-34-1) dan [menghapus](#page-35-1) semua perangkat di lingkungan.

- 1. Pilih lingkungan yang ingin Anda hapus. Anda dapat menelusuri daftar dropdown atau Anda dapat mencari lingkungan dengan menggunakan bidang pencarian.
- 2. Pilih tombol Tindakan.
- 3. Pilih Hapus dari daftar dropdown. Jendela konfirmasi lingkungan Hapus muncul.
- 4. Ketik "hapus" di bidang konfirmasi.
- 5. Pilih tombol Hapus.

# <span id="page-31-0"></span>Perangkat

Setiap pengguna akhir WorkSpaces Thin Client memiliki perangkat khusus yang menghubungkan mereka ke lingkungan desktop virtual dan sumber daya online mereka. Perangkat ini dikelola melalui konsol administrator Klien WorkSpaces Tipis di [AWS situs.](https://aws.amazon.com/)

Dari konsol ini, Anda dapat memesan perangkat untuk tim Anda.

### <span id="page-31-1"></span>Daftar perangkat

#### Detail daftar perangkat

ID Perangkat - Nomor identifikasi yang ditetapkan untuk perangkat individual.

Nama perangkat - (opsional) Nama unik yang Anda berikan ke perangkat.

Status aktivitas - Status perangkat saat ini. Ada dua status status:

- Aktif Terhubung ke jaringan setidaknya sekali dalam tujuh hari terakhir.
- Tidak aktif Tidak terhubung ke jaringan dalam tujuh hari terakhir.

Status pendaftaran - Konfirmasi bahwa perangkat telah disiapkan, dikaitkan dengan AWS akun ini, dan merupakan bagian dari lingkungan tertentu. Itu bisa di salah satu negara berikut:

- Terdaftar Ini adalah status default.
- Deregistering Perangkat sedang dalam proses Reset dan Deregister.

#### **a** Note

Anda dapat menghapus perangkat jika dalam keadaan deregistering.

• Deregsitered - Perangkat telah berhasil dideregistrasi.

#### **a** Note

Anda hanya dapat menghapus perangkat jika dalam status Deregistering atau Deregistered.

• Diarsipkan - Perangkat diarsipkan.

ID Lingkungan - Pengidentifikasi lingkungan tempat perangkat ini terpasang.

Kepatuhan perangkat lunak - Status kepatuhan perangkat lunak perangkat. Ada dua status status:

- Patuh
- Tidak patuh

#### Tindakan daftar perangkat

Cari - Menelusuri semua perangkat yang Anda kelola.

Refresh - Menyegarkan daftar perangkat.

Lihat detail - Menampilkan detail Perangkat.

Tindakan - Membuka daftar dropdown di mana Anda dapat melakukan hal berikut:

- Edit nama perangkat
- Deregister
- Arsip
- Hapus
- Ekspor detail perangkat

Perangkat pesanan - Memulai proses pemesanan perangkat.

#### Topik

- [Detail perangkat](#page-33-0)
- [Mengedit nama perangkat](#page-34-0)
- [Menyetel ulang dan membatalkan pendaftaran perangkat](#page-34-1)
- [Mengarsipkan perangkat](#page-35-0)
- [Menghapus perangkat](#page-35-1)
- [Mengekspor detail perangkat](#page-36-0)

### <span id="page-33-0"></span>Detail perangkat

#### Ringkasan

Nomor seri perangkat - Nomor identifikasi yang ditetapkan untuk perangkat individual.

ARN - Pengidentifikasi unik untuk perangkat dalam format Amazon Resource Name (ARN).

Nama perangkat - Nama yang Anda berikan ke perangkat. Jika Anda belum membuat nama, Anda dapat menamainya, atau itu akan mendapatkan nama default.

Jenis perangkat - Jenis perangkat pengguna akhir yang ditautkan ke akun.

Status aktivitas - Status saat ini dari perangkat ini. Dua status status tersebut adalah:

- Aktif
- Nonaktif

ID Lingkungan - Nomor identifikasi lingkungan yang digunakan perangkat.

Status pendaftaran - Konfirmasi bahwa perangkat telah disiapkan, dikaitkan dengan AWS akun ini, dan merupakan bagian dari lingkungan tertentu. Itu bisa di salah satu dari empat negara berikut:

- Terdaftar Ini adalah status default.
- Deregistering Perangkat sedang dalam proses Reset dan Deregister.
- Deregistrasi Perangkat telah berhasil dideregistrasi.

#### **a** Note

Anda hanya dapat menghapus perangkat jika berada dalam status Deregistered atau Diarsipkan.

• Diarsipkan - Perangkat ini telah ditandai oleh administrator sebagai tidak sedang dalam layanan.

Terdaftar sejak - Tanggal perangkat diaktifkan.

Terakhir masuk - Tanggal dan waktu login terbaru.

Postur terakhir diperiksa di - Tanggal dan waktu check-in perangkat terbaru.

Versi perangkat lunak saat ini - Versi perangkat lunak yang saat ini digunakan perangkat ini.

Dijadwalkan untuk pembaruan perangkat lunak - Versi perangkat lunak terjadwal pada perangkat.

Kepatuhan perangkat lunak - Konfirmasi bahwa perangkat lunak tersebut valid. Ada dua status status:

- Patuh
- Tidak Patuh

#### Log pengguna

Akses perangkat terakhir - Tanggal dan waktu saat perangkat ini terakhir digunakan.

### <span id="page-34-0"></span>Mengedit nama perangkat

- 1. Pilih perangkat yang ingin Anda edit. Anda dapat menelusuri daftar dropdown atau Anda dapat mencari perangkat dengan menggunakan bidang pencarian.
- 2. Pilih tombol Tindakan.
- 3. Pilih Edit nama perangkat dari daftar tarik-turun. Jendela Edit nama perangkat muncul.
- 4. Masukkan nama perangkat baru di bidang Konfirmasi nama perangkat.
- 5. Pilih tombol Simpan.

### <span id="page-34-1"></span>Menyetel ulang dan membatalkan pendaftaran perangkat

- 1. Pilih perangkat yang ingin Anda deregister. Anda dapat menelusuri daftar dropdown atau Anda dapat mencari perangkat dengan menggunakan bidang pencarian.
- 2. Pilih tombol Tindakan.
- 3. Pilih Deregister dari daftar dropdown. Jendela Deregister muncul.
- 4. Masukkan "deregister" di bidang konfirmasi.
- 5. Pilih tombol Deregister.

#### **a** Note

Deregistering secara paksa log out pengguna dan memerlukan reboot perangkat WorkSpaces Thin Client mereka di tengah sesi.

### <span id="page-35-0"></span>Mengarsipkan perangkat

- 1. Pilih perangkat yang ingin Anda arsipkan. Anda dapat menelusuri daftar dropdown atau Anda dapat mencari perangkat dengan menggunakan bidang pencarian.
- 2. Pilih tombol Tindakan.
- 3. Pilih Arsip dari daftar dropdown. Jendela Arsip muncul.
- 4. Masukkan "reset dan arsipkan" di bidang konfirmasi.
- 5. Pilih tombol Reset dan Arsipkan.

#### **a** Note

Mengarsipkan perangkat secara paksa mengeluarkan pengguna dan memerlukan reboot perangkat WorkSpaces Thin Client mereka di tengah sesi.

### <span id="page-35-1"></span>Menghapus perangkat

- 1. Pilih perangkat yang ingin Anda hapus. Anda dapat menelusuri daftar dropdown atau Anda dapat mencari perangkat dengan menggunakan bidang pencarian.
- 2. Pilih tombol Tindakan.
- 3. Pilih Hapus dari daftar dropdown. Jendela Hapus muncul.
- 4. Masukkan "hapus" di bidang konfirmasi.
- 5. Pilih tombol Hapus.

### **a** Note

Ketika perangkat telah berhasil dihapus, pengguna harus mengembalikan perangkat WorkSpaces Thin Client kembali ke Amazon.
# Mengekspor detail perangkat

- 1. Pilih perangkat dari mana Anda ingin mengekspor detailnya. Anda dapat menelusuri daftar dropdown atau Anda dapat mencari perangkat dengan menggunakan bidang pencarian.
- 2. Pilih tombol Tindakan.
- 3. Pilih Ekspor detail perangkat dari daftar tarik-turun. Detail untuk unduhan perangkat yang dipilih dalam format spreadsheet.

# Pembaruan perangkat lunak

WorkSpaces Thin Client terkadang memerlukan pembaruan perangkat lunak yang memperkenalkan fungsionalitas baru dan menerapkan patch keamanan. Pembaruan ini diwakili oleh perangkat lunak berversi.

Perangkat Lunak dapat berisi pembaruan ke aplikasi perangkat lunak atau sistem operasi untuk perangkat WorkSpaces Thin Client. Dari konsol ini, Anda dapat memilih untuk memperbarui perangkat lunak segera atau Anda dapat menjadwalkan pembaruan otomatis selama jendela pemeliharaan untuk lingkungan.

Lihat [set perangkat lunak lingkungan Klien WorkSpaces Tipis](#page-38-0) untuk daftar Set Perangkat Lunak yang dirilis.

Topik

- [Memperbarui perangkat lunak lingkungan](#page-36-0)
- [Memperbarui perangkat lunak perangkat](#page-37-0)
- [WorkSpaces Rilis perangkat lunak Thin Client](#page-38-0)

# <span id="page-36-0"></span>Memperbarui perangkat lunak lingkungan

WorkSpaces Thin Client adalah layanan AWS End User Computing yang menyediakan akses pengguna ke desktop virtual. Desktop virtual ini diperbarui secara berkala dengan perangkat lunak baru. Untuk memperbarui perangkat lunak lingkungan, lakukan hal berikut:

- 1. Pilih perangkat lunak yang ditetapkan dari daftar di Pembaruan perangkat lunak yang tersedia. Untuk daftar perangkat lunak, lihat set perangkat [lunak lingkungan WorkSpaces Thin Client.](#page-38-0)
- 2. Pilih tombol Instal.
- 3. Pilih Lingkungan di bagian atas halaman.
- 4. Pilih lingkungan yang akan diperbarui dari daftar di bagian Lingkungan.
- 5. Pilih kapan harus memperbarui lingkungan di Jadwalkan pembaruan dengan memilih salah satu dari berikut ini:
	- Perbarui perangkat lunak sekarang Memulai pembaruan perangkat lunak lingkungan pada semua perangkat terdaftar.

#### **a** Note

Memperbarui perangkat lunak sekarang dapat mengganggu sesi pengguna aktif apa pun.

- Perbarui perangkat lunak selama setiap jendela pemeliharaan lingkungan Memperbarui perangkat lunak lingkungan selama jendela pemeliharaan terjadwal untuk lingkungan.
- 6. Centang kotak untuk mengotorisasi pembaruan. Kotak ini harus dicentang agar perangkat lunak dapat diperbarui.
- 7. Pilih tombol Instal.

### <span id="page-37-0"></span>Memperbarui perangkat lunak perangkat

WorkSpaces Thin Client adalah layanan AWS End User Computing yang menyediakan perangkat thin client yang menghubungkan pengguna ke desktop virtual khusus. Perangkat ini diperbarui secara berkala dengan perangkat lunak baru. Untuk memperbarui perangkat lunak perangkat, lakukan hal berikut:

- 1. Pilih perangkat lunak yang ditetapkan dari daftar di Pembaruan perangkat lunak yang tersedia.
- 2. Pilih tombol Instal.
- 3. Pilih Perangkat di bagian atas halaman.
- 4. Pilih perangkat atau perangkat yang akan diperbarui dari daftar di bagian Perangkat. Untuk daftar perangkat lunak, lihat set perangkat [lunak lingkungan WorkSpaces Thin Client](#page-38-0).
- 5. Pilih kapan harus memperbarui lingkungan dari opsi Jadwalkan pembaruan dengan memilih salah satu dari berikut ini:
	- Perbarui perangkat lunak sekarang Segera perbarui perangkat lunak perangkat.

#### **a** Note

Memperbarui perangkat lunak sekarang dapat mengganggu sesi pengguna aktif apa pun.

- Perbarui perangkat lunak selama setiap jendela pemeliharaan perangkat Memperbarui perangkat lunak lingkungan selama jendela pemeliharaan terjadwal untuk perangkat.
- 6. Centang kotak untuk mengotorisasi pembaruan. Kotak ini harus dicentang agar perangkat lunak dapat diperbarui.
- 7. Pilih tombol Instal.

### <span id="page-38-0"></span>WorkSpaces Rilis perangkat lunak Thin Client

WorkSpaces Thin Client adalah layanan AWS End User Computing yang menyediakan pengguna akses ke desktop virtual pada perangkat. Perangkat ini diperbarui secara berkala dengan perangkat lunak baru. Tabel berikut menjelaskan semua set perangkat lunak yang dirilis. Administrator dapat menggunakan [konsol AWS manajemen](https://aws.amazon.com/) untuk melihat set perangkat lunak yang tersedia.

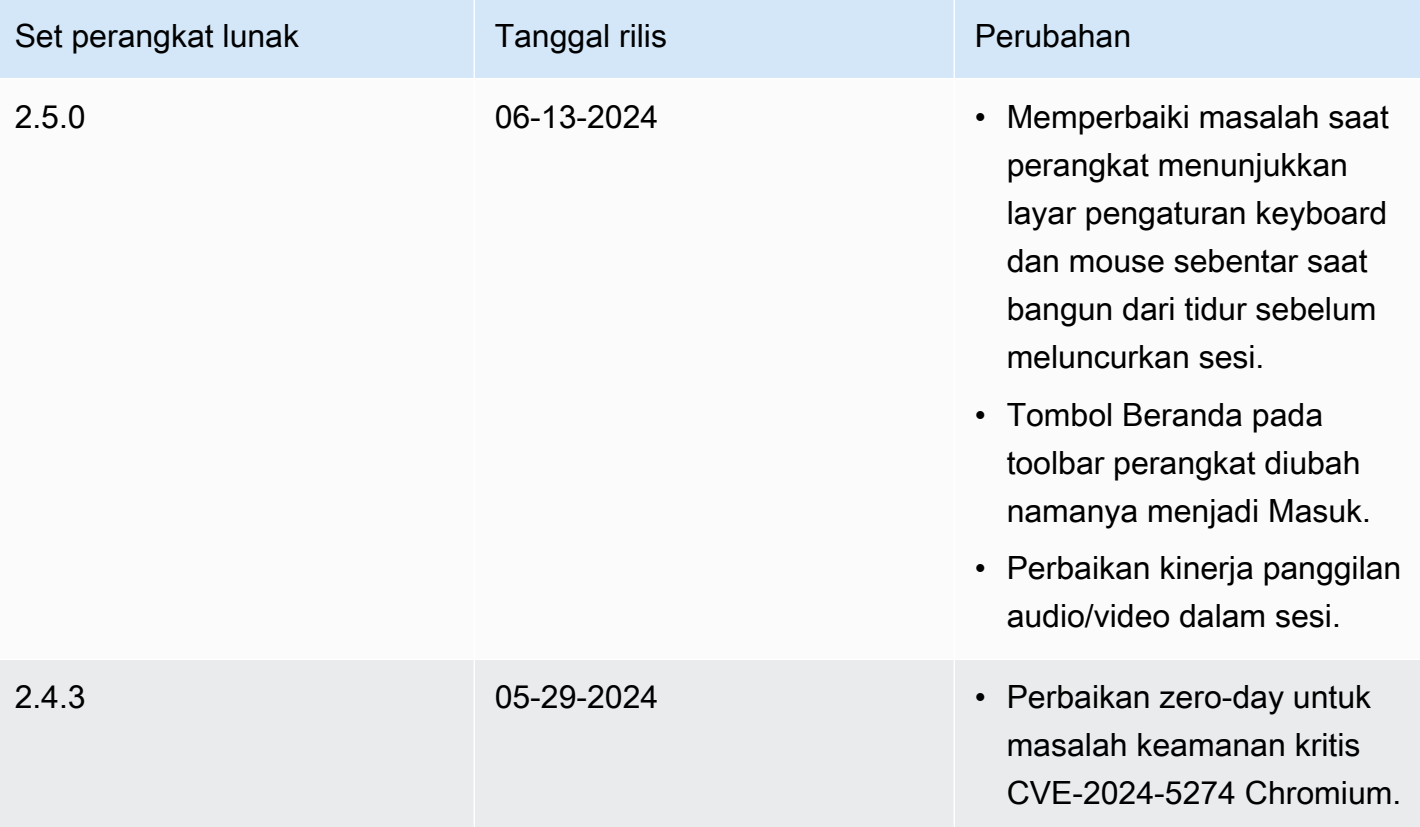

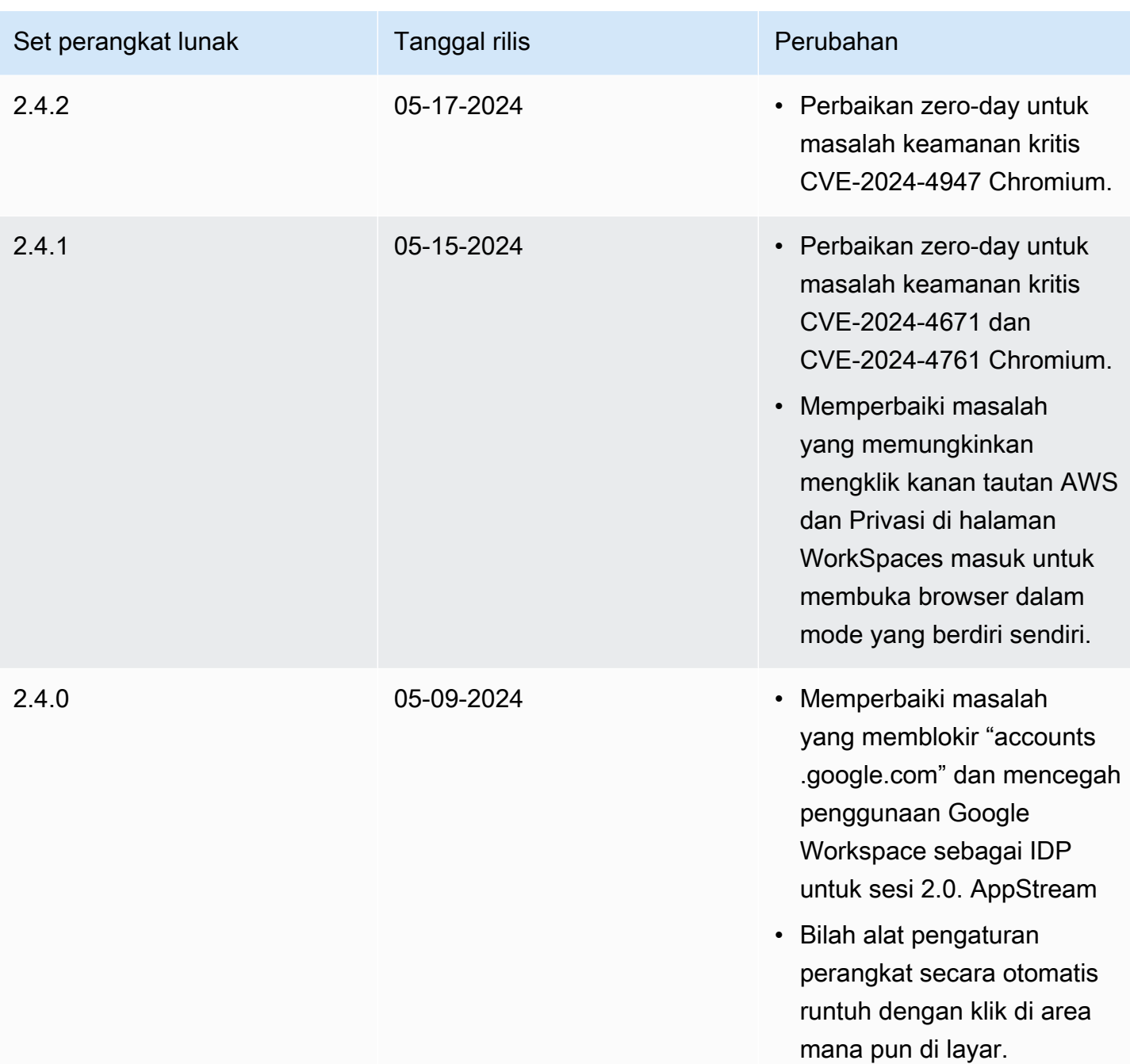

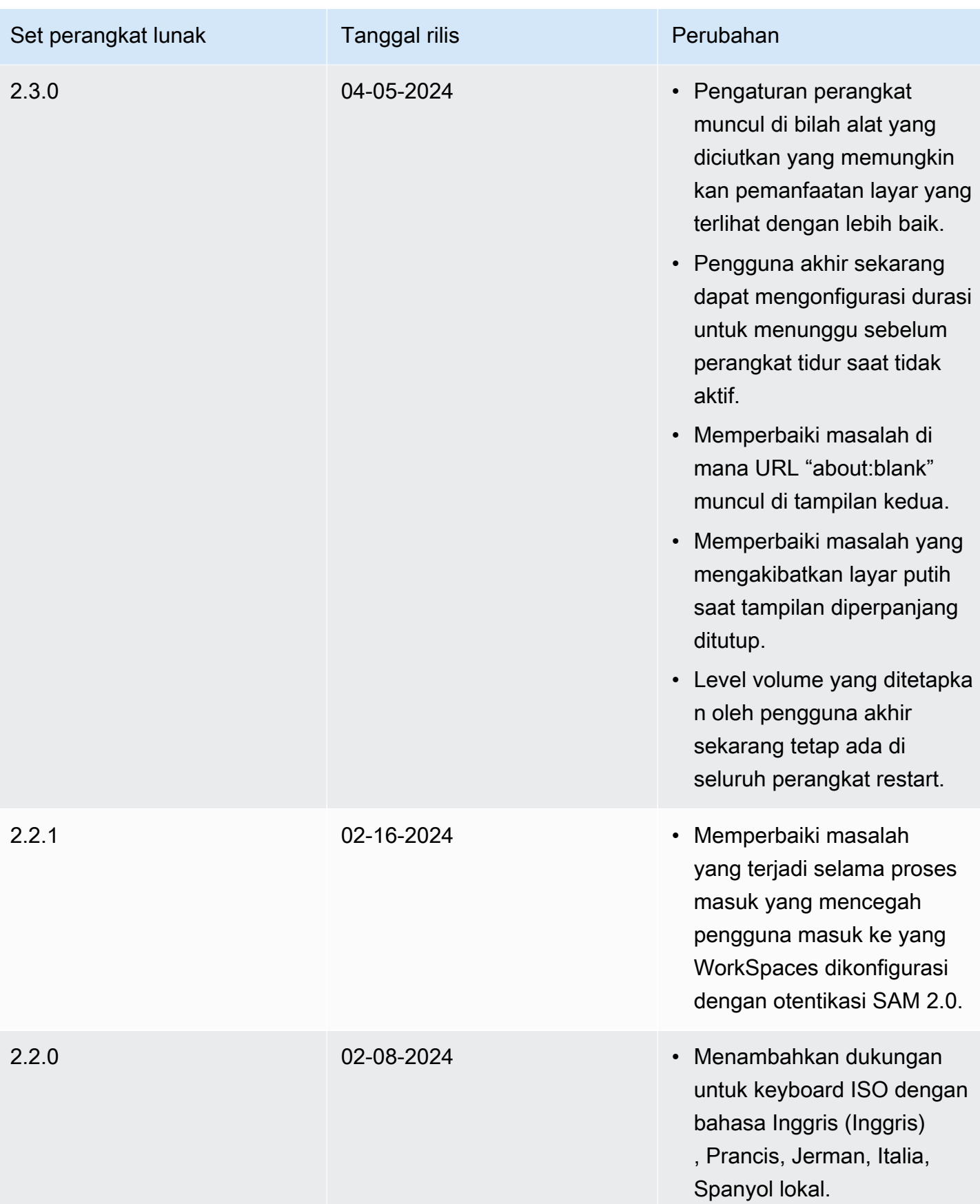

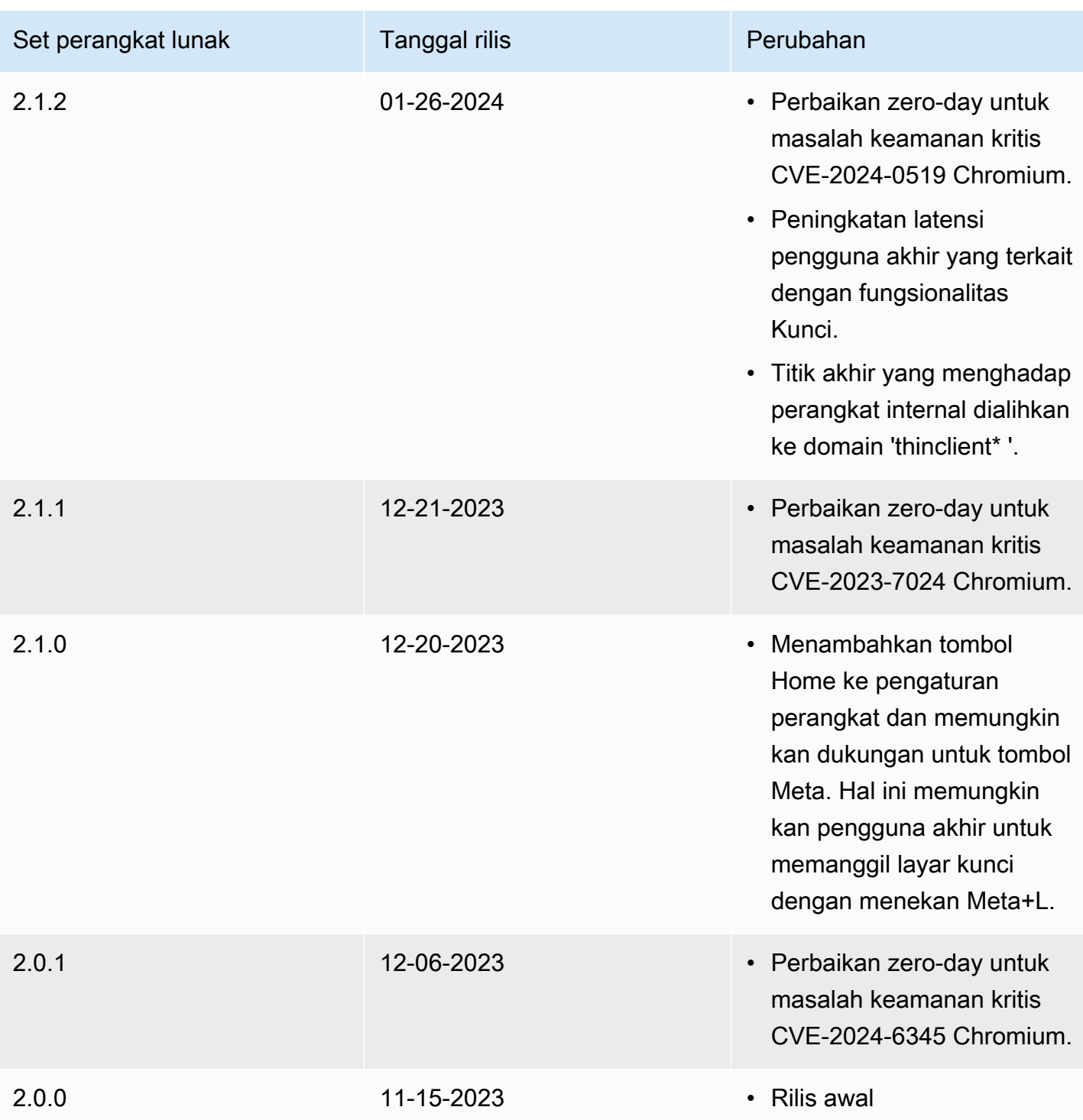

# Menggunakan tag pada sumber daya WorkSpaces Thin **Client**

Anda dapat mengatur dan mengelola sumber daya untuk Klien WorkSpaces Tipis Anda dengan menetapkan metadata Anda sendiri ke setiap sumber daya sebagai tag. Anda menentukan kunci dan nilai untuk setiap tanda. Kunci dapat berupa kategori umum, seperti "proyek," "pemilik," atau "lingkungan," dengan nilai terkait tertentu. Anda dapat menggunakan tag sebagai cara sederhana namun ampuh untuk mengelola sumber daya AWS dan mengatur data, termasuk data penagihan.

Ketika Anda menambahkan tanda ke sumber daya yang ada, tanda tersebut tidak muncul dalam laporan alokasi biaya hingga hari pertama bulan berikutnya. Misalnya, jika Anda menambahkan tag ke perangkat Klien WorkSpaces Tipis yang ada pada 15 Juli, tag tidak akan muncul dalam laporan alokasi biaya hingga 1 Agustus. Untuk informasi selengkapnya, lihat [Menggunakan Tag Alokasi Biaya](https://docs.aws.amazon.com/awsaccountbilling/latest/aboutv2/cost-alloc-tags.html) di Panduan Pengguna Penagihan AWS.

#### **a** Note

Untuk melihat tag sumber daya Klien WorkSpaces Tipis Anda di Cost Explorer, Anda harus mengaktifkan tag yang telah Anda terapkan ke sumber daya Klien WorkSpaces Tipis Anda dengan mengikuti petunjuk dalam [Mengaktifkan Tag Alokasi Biaya yang Ditentukan](https://docs.aws.amazon.com/awsaccountbilling/latest/aboutv2/activating-tags.html)  [Pengguna](https://docs.aws.amazon.com/awsaccountbilling/latest/aboutv2/activating-tags.html) di Panduan Pengguna.AWS Billing

Tag muncul 24 jam setelah aktivasi, tetapi dapat memakan waktu 4-5 hari agar nilai yang terkait dengan tag tersebut muncul di Cost Explorer. Selain itu, untuk menampilkan dan menyediakan data biaya di Cost Explorer, sumber daya WorkSpaces Thin Client yang telah ditandai harus dikenakan biaya selama waktu tersebut. Cost Explorer hanya menampilkan data biaya sejak tag diaktifkan. Tidak ada data riwayat yang tersedia saat ini.

Sumber daya yang dapat Anda tag:

- Anda dapat menambahkan tag ke sumber daya berikut saat Anda membuatnya— Lingkungan Klien WorkSpaces Tipis.
- Anda dapat menambahkan tag ke sumber daya yang ada dari jenis berikut— Lingkungan Klien WorkSpaces Tipis, perangkat, dan set perangkat lunak.

#### Batasan tag

- Jumlah maksimum tanda per sumber daya—50
- Panjang kunci maksimum—128 karakter Unicode
- Panjang nilai maksimum—256 karakter Unicode
- Kunci dan nilai tag peka huruf besar dan kecil. Karakter yang diperbolehkan adalah: huruf, spasi, dan angka yang dapat mewakili dalam UTF-8, serta karakter berikut: + - = . \_ : / @. \_:/@. Jangan gunakan spasi terkemuka atau paling belakang.
- Jangan gunakan aws: awalan dalam nama atau nilai tag Anda karena itu dicadangkan untuk AWS digunakan. Anda tidak dapat mengedit atau menghapus nama atau nilai tanda dengan prefiks ini.

Untuk memperbarui tag untuk lingkungan yang ada dengan menggunakan konsol

- 1. Buka [konsol WorkSpaces Thin Client](https://console.aws.amazon.com/workspaces-thin-client/environment).
- 2. Pilih Lingkungan untuk membuka halaman detailnya
- 3. Pilih Edit.
- 4. Di bagian Tag, lakukan satu atau beberapa hal berikut:.
	- Untuk menambahkan tanda, pilih Tambahkan tanda baru lalu edit nilai Kunci dan Nilai.
	- Untuk memperbarui tag, edit nilai Nilai.
	- Untuk menghapus tag, pilih Hapus di sebelah tag.
- 5. Setelah selesai memperbarui tag, pilih Simpan.

Untuk memperbarui tag untuk perangkat yang ada dengan menggunakan konsol

- 1. Buka [konsol WorkSpaces Thin Client](https://console.aws.amazon.com/workspaces-thin-client/device).
- 2. Pilih perangkat untuk membuka halaman detailnya.
- 3. Pilih Tanda.
- 4. Pilih Kelola tanda.
- 5. Lakukan salah satu atau beberapa hal berikut:
	- Untuk menambahkan tanda, pilih Tambahkan tanda baru lalu edit nilai Kunci dan Nilai.
	- Untuk memperbarui tag, edit nilai Nilai.
	- Untuk menghapus tag, pilih Hapus di sebelah tag.

6. Setelah selesai memperbarui tag, pilih Simpan.

Untuk memperbarui tag untuk pembaruan perangkat lunak dengan menggunakan konsol

- 1. Buka [konsol WorkSpaces Thin Client](https://console.aws.amazon.com/workspaces-thin-client/softwareset).
- 2. Pilih pembaruan Perangkat Lunak untuk membuka halaman detailnya.
- 3. Di bagian Tag, pilih Kelola tag.
- 4. Lakukan salah satu atau beberapa hal berikut:
	- Untuk menambahkan tanda, pilih Tambahkan tanda baru lalu edit nilai Kunci dan Nilai.
	- Untuk memperbarui tag, edit nilai Nilai.
	- Untuk menghapus tag, pilih Hapus di sebelah tag.
- 5. Setelah selesai memperbarui tag, pilih Simpan.

# Keamanan di Amazon WorkSpaces Thin Client

Keamanan cloud di AWS adalah prioritas tertinggi. Sebagai AWS pelanggan, Anda mendapat manfaat dari pusat data dan arsitektur jaringan yang dibangun untuk memenuhi persyaratan organisasi yang paling sensitif terhadap keamanan.

Keamanan adalah tanggung jawab bersama antara Anda AWS dan Anda. [Model tanggung jawab](https://aws.amazon.com/compliance/shared-responsibility-model/)  [bersama](https://aws.amazon.com/compliance/shared-responsibility-model/) menjelaskan hal ini sebagai keamanan dari cloud dan keamanan dalam cloud:

- Keamanan cloud AWS bertanggung jawab untuk melindungi infrastruktur yang menjalankan AWS layanan di AWS Cloud. AWS juga memberi Anda layanan yang dapat Anda gunakan dengan aman. Auditor pihak ketiga secara teratur menguji dan memverifikasi efektivitas keamanan kami sebagai bagian dari [Program AWS Kepatuhan Program AWS Kepatuhan](https://aws.amazon.com/compliance/programs/) . Untuk mempelajari tentang program kepatuhan yang berlaku untuk Amazon WorkSpaces Thin Client, lihat [AWS](https://aws.amazon.com/compliance/services-in-scope/)  [Layanan dalam Lingkup berdasarkan AWS Layanan Program Kepatuhan](https://aws.amazon.com/compliance/services-in-scope/) .
- Keamanan di cloud Tanggung jawab Anda ditentukan oleh AWS layanan yang Anda gunakan. Anda juga bertanggung jawab atas faktor lain, yang mencakup sensitivitas data Anda, persyaratan perusahaan Anda, serta undang-undang dan peraturan yang berlaku.

Dokumentasi ini membantu Anda memahami cara menerapkan model tanggung jawab bersama saat menggunakan WorkSpaces Thin Client. Topik berikut menunjukkan cara mengonfigurasi WorkSpaces Thin Client untuk memenuhi tujuan keamanan dan kepatuhan Anda. Anda juga dapat mempelajari cara menggunakan AWS layanan lain yang membantu Anda memantau dan mengamankan sumber daya WorkSpaces Thin Client Anda.

Topik

- [Perlindungan data di Amazon WorkSpaces Thin Client](#page-45-0)
- [Manajemen identitas dan akses untuk Amazon WorkSpaces Thin Client](#page-63-0)
- [Ketahanan di Amazon WorkSpaces Thin Client](#page-86-0)
- [Analisis dan manajemen kerentanan di Amazon WorkSpaces Thin Client](#page-86-1)

# <span id="page-45-0"></span>Perlindungan data di Amazon WorkSpaces Thin Client

[Model tanggung jawab AWS bersama model](https://aws.amazon.com/compliance/shared-responsibility-model/) berlaku untuk perlindungan data di Amazon WorkSpaces Thin Client. Seperti yang dijelaskan dalam model AWS ini, bertanggung jawab untuk

melindungi infrastruktur global yang menjalankan semua AWS Cloud. Anda bertanggung jawab untuk mempertahankan kendali atas konten yang di-host pada infrastruktur ini. Anda juga bertanggung jawab atas tugas-tugas konfigurasi dan manajemen keamanan untuk Layanan AWS yang Anda gunakan. Lihat informasi yang lebih lengkap tentang privasi data dalam [Pertanyaan Umum Privasi](https://aws.amazon.com/compliance/data-privacy-faq)  [Data](https://aws.amazon.com/compliance/data-privacy-faq). Lihat informasi tentang perlindungan data di Eropa di pos blog [Model Tanggung Jawab](https://aws.amazon.com/blogs/security/the-aws-shared-responsibility-model-and-gdpr/) [Bersama dan GDPR AWS](https://aws.amazon.com/blogs/security/the-aws-shared-responsibility-model-and-gdpr/) di Blog Keamanan AWS .

Untuk tujuan perlindungan data, kami menyarankan Anda melindungi Akun AWS kredensyal dan mengatur pengguna individu dengan AWS IAM Identity Center atau AWS Identity and Access Management (IAM). Dengan cara itu, setiap pengguna hanya diberi izin yang diperlukan untuk memenuhi tanggung jawab tugasnya. Kami juga menyarankan supaya Anda mengamankan data dengan cara-cara berikut:

- Gunakan autentikasi multi-faktor (MFA) pada setiap akun.
- Gunakan SSL/TLS untuk berkomunikasi dengan sumber daya. AWS Kami mensyaratkan TLS 1.2 dan menganjurkan TLS 1.3.
- Siapkan API dan pencatatan aktivitas pengguna dengan AWS CloudTrail.
- Gunakan solusi AWS enkripsi, bersama dengan semua kontrol keamanan default di dalamnya Layanan AWS.
- Gunakan layanan keamanan terkelola lanjut seperti Amazon Macie, yang membantu menemukan dan mengamankan data sensitif yang disimpan di Amazon S3.
- Jika Anda memerlukan modul kriptografi tervalidasi FIPS 140-2 saat mengakses AWS melalui antarmuka baris perintah atau API, gunakan titik akhir FIPS. Lihat informasi yang lebih lengkap tentang titik akhir FIPS yang tersedia di [Standar Pemrosesan Informasi Federal \(FIPS\) 140-2](https://aws.amazon.com/compliance/fips/).

Kami sangat merekomendasikan agar Anda tidak pernah memasukkan informasi identifikasi yang sensitif, seperti nomor rekening pelanggan Anda, ke dalam tanda atau bidang isian bebas seperti bidang Nama. Ini termasuk saat Anda bekerja dengan WorkSpaces Thin Client atau lainnya Layanan AWS menggunakan konsol, API AWS CLI, atau AWS SDK. Data apa pun yang Anda masukkan ke dalam tanda atau bidang isian bebas yang digunakan untuk nama dapat digunakan untuk log penagihan atau log diagnostik. Saat Anda memberikan URL ke server eksternal, kami sangat menganjurkan supaya Anda tidak menyertakan informasi kredensial di dalam URL untuk memvalidasi permintaan Anda ke server itu.

Amazon WorkSpaces Thin Client mengumpulkan dan memberikan informasi tentang penggunaan pengguna perangkat WorkSpaces Thin Client dan interaksinya dengan layanan desktop virtual.

Misalnya, memori yang tersedia, diagnostik jaringan, informasi jaringan, konektivitas perangkat, kredensyal SAMP, informasi identifikasi perangkat, dan laporan kerusakan. Informasi ini digunakan untuk memberi Anda layanan dan dapat digunakan untuk meningkatkan pengalaman pengguna dengan layanan. Selanjutnya, semata-mata untuk menyediakan layanan kepada Anda, informasi tersebut dapat ditransfer ke luar AWS Wilayah tempat pengguna menggunakan Layanan. Kami memproses informasi ini sesuai dengan [Pemberitahuan AWS Privasi.](https://aws.amazon.com/privacy/)

Topik

- [Enkripsi data](#page-47-0)
- [Enkripsi data saat istirahat untuk Amazon WorkSpaces Thin Client](#page-48-0)
- [Enkripsi dalam bergerak](#page-62-0)
- [Manajemen kunci](#page-62-1)
- [Privasi lalu lintas kerja internet](#page-63-1)

# <span id="page-47-0"></span>Enkripsi data

WorkSpaces Thin Client mengumpulkan data kustomisasi lingkungan dan perangkat, seperti pengaturan pengguna, pengidentifikasi perangkat, informasi penyedia identitas, dan pengenal desktop streaming. WorkSpaces Thin Client juga mengumpulkan stempel waktu sesi. Data yang dikumpulkan disimpan di Amazon DynamoDB dan Amazon S3. WorkSpaces Thin Client menggunakan AWS Key Management Service (KMS) untuk enkripsi.

Untuk mengamankan konten Anda, ikuti panduan ini:

- Terapkan akses hak istimewa paling sedikit dan buat peran khusus yang akan digunakan untuk tindakan Klien WorkSpaces Tipis.
- Lindungi data end-to-end dengan menyediakan kunci yang dikelola pelanggan, sehingga WorkSpaces Thin Client dapat mengenkripsi data Anda saat istirahat dengan kunci yang Anda berikan.
- Hati-hati dengan berbagi kode aktivasi lingkungan dan kredensyal pengguna:
	- Admin diminta untuk masuk ke konsol WorkSpaces Thin Client, dan pengguna diharuskan untuk memberikan kode aktivasi untuk penyiapan WorkSpaces Thin Client menggunakan kredensil untuk masuk ke desktop streaming.
	- Siapa pun yang memiliki akses fisik dapat mengatur Klien WorkSpaces Tipis, tetapi mereka tidak dapat memulai sesi kecuali mereka memiliki kode aktivasi yang valid dan kredensi pengguna untuk masuk.

• Pengguna dapat secara eksplisit mengakhiri sesi mereka dengan memilih untuk mengunci layar mereka, reboot, atau mematikan perangkat dengan menggunakan toolbar perangkat. Ini membuang sesi perangkat dan menghapus kredensyal sesi.

WorkSpaces Thin Client mengamankan konten dan metadata secara default dengan mengenkripsi semua data sensitif dengan KMS. AWS Jika ada kesalahan saat menerapkan pengaturan yang ada, pengguna tidak dapat mengakses sesi baru dan perangkat tidak dapat menerapkan pembaruan perangkat lunak.

# <span id="page-48-0"></span>Enkripsi data saat istirahat untuk Amazon WorkSpaces Thin Client

Amazon WorkSpaces Thin Client menyediakan enkripsi secara default untuk melindungi data pelanggan sensitif saat istirahat dengan menggunakan kunci enkripsi yang AWS dimiliki.

• AWS kunci yang dimiliki - Amazon WorkSpaces Thin Client menggunakan kunci ini secara default untuk secara otomatis mengenkripsi data yang dapat diidentifikasi secara pribadi. Anda tidak dapat melihat, mengelola, atau menggunakan kunci yang AWS dimiliki atau mengaudit penggunaannya. Namun, Anda tidak perlu mengambil tindakan apa pun atau mengubah program apa pun untuk melindungi kunci yang mengenkripsi data Anda. Untuk informasi selengkapnya, lihat [kunci yang](https://docs.aws.amazon.com/kms/latest/developerguide/concepts.html#aws-owned-cmk) [AWS dimiliki](https://docs.aws.amazon.com/kms/latest/developerguide/concepts.html#aws-owned-cmk) di Panduan Pengembang Layanan Manajemen AWS Kunci.

Enkripsi data saat istirahat secara default membantu mengurangi overhead operasional dan kompleksitas yang terlibat dalam melindungi data sensitif. Pada saat yang sama, ini memungkinkan Anda untuk membangun aplikasi aman yang memenuhi kepatuhan enkripsi yang ketat dan persyaratan peraturan.

Meskipun Anda tidak dapat menonaktifkan lapisan enkripsi ini atau memilih jenis enkripsi alternatif, Anda dapat menambahkan lapisan enkripsi kedua di atas kunci enkripsi milik AWS yang ada dengan memilih kunci yang dikelola pelanggan saat Anda membuat Lingkungan Klien Tipis:

- Kunci terkelola pelanggan Amazon WorkSpaces Thin Client mendukung penggunaan kunci terkelola pelanggan simetris yang Anda buat, miliki, dan kelola untuk menambahkan enkripsi lapisan kedua pada enkripsi AWS milik yang ada. Karena Anda memiliki kontrol penuh atas lapisan enkripsi ini, Anda dapat melakukan tugas-tugas seperti berikut:
	- Menetapkan dan memelihara kebijakan utama
	- Menetapkan dan memelihara kebijakan dan hibah IAM
	- Mengaktifkan dan menonaktifkan kebijakan utama
- Memutar bahan kriptografi kunci
- Menambahkan tanda
- Membuat alias kunci
- Kunci penjadwalan untuk penghapusan

Untuk informasi selengkapnya, lihat [kunci terkelola pelanggan](https://docs.aws.amazon.com/kms/latest/developerguide/concepts.html#customer-cmk) di Panduan Pengembang AWS Key Management Service.

Tabel berikut merangkum bagaimana Amazon WorkSpaces Thin Client mengenkripsi data yang dapat diidentifikasi secara pribadi.

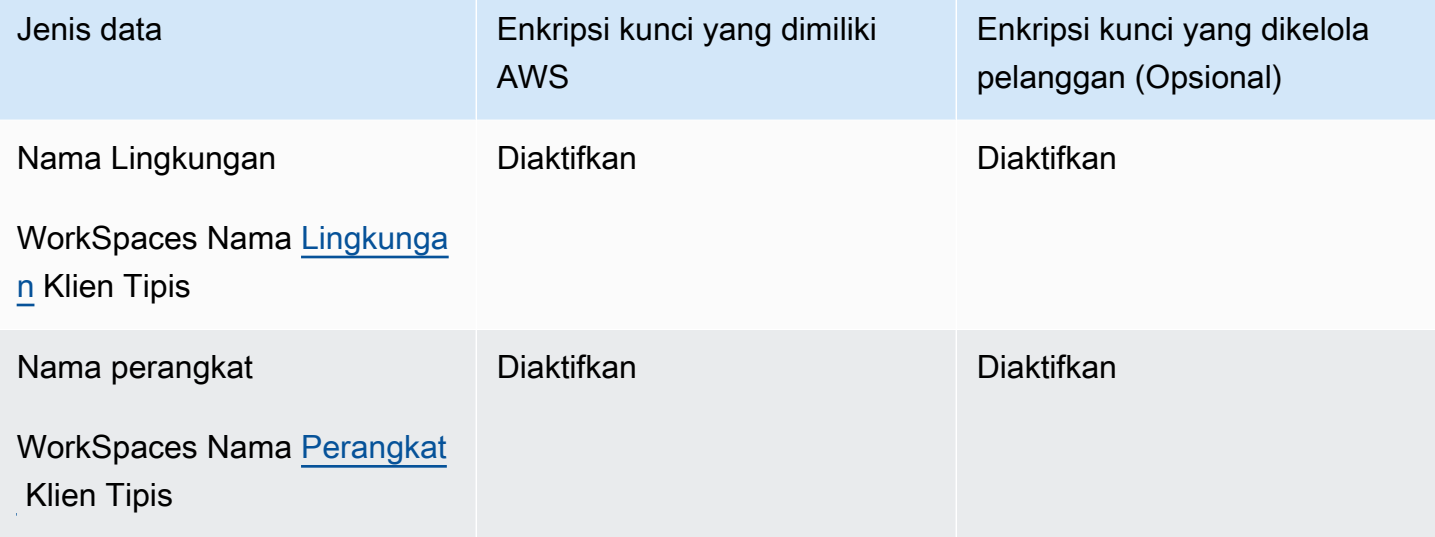

#### **a** Note

Amazon WorkSpaces Thin Client secara otomatis mengaktifkan enkripsi saat istirahat dengan menggunakan kunci yang AWS dimiliki untuk melindungi data yang dapat diidentifikasi secara pribadi tanpa biaya.

Namun, biaya AWS KMS berlaku untuk menggunakan kunci yang dikelola pelanggan. Untuk informasi selengkapnya tentang harga, lihat [harga AWS Key Management Service](https://aws.amazon.com/kms/pricing/).

Bagaimana Amazon WorkSpaces Thin Client menggunakan hibah di AWS KMS

Amazon WorkSpaces Thin Client memerlukan [hibah](https://docs.aws.amazon.com/kms/latest/developerguide/grants.html) bagi Anda untuk menggunakan kunci yang dikelola pelanggan Anda.

Saat Anda membuat [Lingkungan](https://docs.aws.amazon.com/workspaces-thin-client/latest/api/API_Environment.html) Klien WorkSpaces Tipis yang dienkripsi dengan kunci yang dikelola pelanggan, Amazon WorkSpaces Thin Client membuat hibah atas nama Anda dengan mengirimkan CreateGrant permintaan ke AWS KMS. Hibah di AWS KMS digunakan untuk memberikan Amazon WorkSpaces Thin Client akses ke kunci KMS di akun pelanggan.

Ketika [Perangkat](https://docs.aws.amazon.com/workspaces-thin-client/latest/api/API_Device.html) Klien Tipis baru terdaftar ke [Lingkungan](https://docs.aws.amazon.com/workspaces-thin-client/latest/api/API_Environment.html) terenkripsi Klien WorkSpaces Tipis dengan kunci yang dikelola pelanggan, dan nama perangkat tersebut diubah, Amazon WorkSpaces Thin Client membuat hibah atas nama Anda dengan mengirimkan CreateGrant permintaan ke AWS KMS. Hibah di AWS KMS digunakan untuk memberikan Amazon WorkSpaces Thin Client akses ke kunci KMS di akun pelanggan.

Amazon WorkSpaces Thin Client memerlukan hibah untuk menggunakan kunci terkelola pelanggan Anda untuk operasi internal berikut:

• Kirim permintaan [Dekripsi](https://docs.aws.amazon.com/kms/latest/APIReference/API_Decrypt.html) ke AWS KMS untuk mendekripsi data terenkripsi

Anda dapat mencabut akses ke hibah, atau Anda dapat menghapus akses layanan ke kunci yang dikelola pelanggan kapan saja. Jika Anda melakukannya, Amazon WorkSpaces Thin Client tidak akan dapat mengakses data apa pun yang dienkripsi oleh kunci yang dikelola pelanggan, yang memengaruhi operasi yang bergantung pada data tersebut. Misalnya, jika Anda mencoba [mendapatkan detail lingkungan](https://docs.aws.amazon.com/workspaces-thin-client/latest/api/API_GetEnvironment.html) yang tidak dapat diakses oleh Amazon WorkSpaces Thin Client, maka operasi akan mengembalikan AccessDeniedException kesalahan. Selain itu, perangkat WorkSpaces Thin Client tidak akan dapat menggunakan Lingkungan Klien WorkSpaces Tipis.

### Buat kunci terkelola pelanggan

Anda dapat membuat kunci terkelola pelanggan simetris dengan menggunakan AWS Management Console atau operasi AWS KMS API.

Untuk membuat kunci terkelola pelanggan simetris

Ikuti langkah-langkah untuk [Membuat kunci terkelola pelanggan simetris](https://docs.aws.amazon.com/kms/latest/developerguide/create-keys.html#create-symmetric-cmk) di [Panduan Pengembang](https://docs.aws.amazon.com/kms/latest/developerguide/overview.html) [Layanan Manajemen AWS Kunci.](https://docs.aws.amazon.com/kms/latest/developerguide/overview.html)

#### Kebijakan kunci

Kebijakan utama mengontrol akses ke kunci yang dikelola pelanggan Anda. Setiap kunci yang dikelola pelanggan harus memiliki persis satu kebijakan utama, yang berisi pernyataan yang menentukan siapa yang dapat menggunakan kunci dan bagaimana mereka dapat menggunakannya. Saat membuat kunci terkelola pelanggan, Anda dapat menentukan kebijakan kunci. Untuk informasi

selengkapnya, lihat [Mengelola akses ke kunci terkelola pelanggan](https://docs.aws.amazon.com/kms/latest/developerguide/control-access-overview.html#managing-access) di [Panduan Pengembang Layanan](https://docs.aws.amazon.com/kms/latest/developerguide/overview.html) [Manajemen AWS Kunci.](https://docs.aws.amazon.com/kms/latest/developerguide/overview.html)

Untuk menggunakan kunci terkelola pelanggan Anda dengan sumber daya Amazon WorkSpaces Thin Client Anda, operasi API berikut harus diizinkan dalam kebijakan kunci:

- [kms:DescribeKey](https://docs.aws.amazon.com/kms/latest/APIReference/API_DescribeKey.html) Memberikan detail kunci yang dikelola pelanggan sehingga Amazon WorkSpaces Thin Client dapat memvalidasi kuncinya.
- [kms:GenerateDataKey](https://docs.aws.amazon.com/kms/latest/APIReference/API_GenerateDataKey.html) Memungkinkan menggunakan kunci yang dikelola pelanggan untuk mengenkripsi data.
- [kms:Decrypt](https://docs.aws.amazon.com/kms/latest/APIReference/API_Decrypt.html) Memungkinkan menggunakan kunci yang dikelola pelanggan untuk mendekripsi data.
- [kms:CreateGrant](https://docs.aws.amazon.com/kms/latest/APIReference/API_CreateGrant.html) Menambahkan hibah ke kunci yang dikelola pelanggan. Memberikan akses kontrol ke kunci KMS tertentu, yang memungkinkan akses ke [operasi hibah](https://docs.aws.amazon.com/kms/latest/developerguide/grants.html#terms-grant-operations) yang dibutuhkan Amazon WorkSpaces Thin Client. Untuk informasi selengkapnya tentang [Menggunakan Hibah,](https://docs.aws.amazon.com/kms/latest/developerguide/grants.html) lihat [Panduan Pengembang Layanan Manajemen AWS Utama.](https://docs.aws.amazon.com/kms/latest/developerguide/overview.html)

Ini memungkinkan Amazon WorkSpaces Thin Client untuk melakukan hal berikut:

• Panggilan Decrypt untuk mendekripsi data terenkripsi.

Berikut ini adalah contoh pernyataan kebijakan yang dapat Anda tambahkan untuk Amazon WorkSpaces Thin Client:

```
{ 
     "Statement": [ 
          { 
               "Sid": "Allow access to principals authorized to use Amazon WorkSpaces Thin 
  Client", 
               "Effect": "Allow", 
               "Principal": {"AWS": "*"}, 
               "Action": [ 
                   "kms:DescribeKey", 
                   "kms:GenerateDataKey", 
                   "kms:Decrypt", 
                   "kms:CreateGrant" 
              ], 
               "Resource": "*", 
               "Condition": { 
                   "StringEquals": {
```

```
 "kms:ViaService": "thinclient.region.amazonaws.com", 
                      "kms:CallerAccount": "111122223333" 
 } 
 } 
         }, 
         { 
             "Sid": "Allow access for key administrators", 
             "Effect": "Allow", 
             "Principal": {"AWS": "arn:aws:iam::111122223333:root"}, 
             "Action": ["kms:*"], 
             "Resource": "arn:aws:kms:region:111122223333:key/key_ID" 
         }, 
         { 
             "Sid": "Allow read-only access to key metadata to the account", 
             "Effect": "Allow", 
             "Principal": {"AWS": "arn:aws:iam::111122223333:root"}, 
             "Action": [ 
                 "kms:Describe*", 
                 "kms:Get*", 
                 "kms:List*", 
                 "kms:RevokeGrant" 
             ], 
             "Resource": "*" 
         } 
     ]
```
Untuk informasi selengkapnya tentang [menentukan izin dalam kebijakan,](https://docs.aws.amazon.com/kms/latest/developerguide/control-access-overview.html#overview-policy-elements) lihat Panduan [Pengembang](https://docs.aws.amazon.com/kms/latest/developerguide/overview.html) [Layanan Manajemen AWS Kunci.](https://docs.aws.amazon.com/kms/latest/developerguide/overview.html)

Untuk informasi selengkapnya tentang [akses kunci pemecahan masalah,](https://docs.aws.amazon.com/kms/latest/developerguide/policy-evaluation.html#example-no-iam) lihat Panduan [Pengembang](https://docs.aws.amazon.com/kms/latest/developerguide/overview.html) [Layanan Manajemen AWS Kunci.](https://docs.aws.amazon.com/kms/latest/developerguide/overview.html)

Menentukan kunci yang dikelola pelanggan untuk WorkSpaces Thin Client

Anda dapat menentukan kunci yang dikelola pelanggan sebagai enkripsi lapisan kedua untuk sumber daya berikut:

• WorkSpaces [Lingkungan](https://docs.aws.amazon.com/workspaces-thin-client/latest/api/API_Environment.html) Klien Tipis

}

Saat membuat Lingkungan, Anda dapat menentukan kunci data dengan menyediakankmsKeyArn, yang digunakan Amazon WorkSpaces Thin Client untuk mengenkripsi data pribadi yang dapat diidentifikasi.

• kmsKeyArn— Pengidentifikasi kunci untuk kunci yang dikelola pelanggan AWS KMS. Berikan ARN kunci.

Ketika perangkat WorkSpaces Thin Client baru ditambahkan ke [Lingkungan](https://docs.aws.amazon.com/workspaces-thin-client/latest/api/API_Environment.html) Klien WorkSpaces Tipis yang dienkripsi dengan kunci yang dikelola pelanggan, Perangkat Klien WorkSpaces Tipis mewarisi pengaturan kunci yang dikelola pelanggan dari Lingkungan Klien WorkSpaces Tipis.

[Konteks enkripsi](https://docs.aws.amazon.com/kms/latest/developerguide/concepts.html#encrypt_context) adalah kumpulan opsional pasangan kunci-nilai yang berisi informasi kontekstual tambahan tentang data.

AWS KMS menggunakan konteks enkripsi sebagai [data otentikasi tambahan untuk mendukung](https://docs.aws.amazon.com/crypto/latest/userguide/cryptography-concepts.html#term-aad)  [enkripsi yang diautentikasi.](https://docs.aws.amazon.com/crypto/latest/userguide/cryptography-concepts.html#term-aad) Saat Anda menyertakan konteks enkripsi dalam permintaan untuk mengenkripsi data, AWS KMS mengikat konteks enkripsi ke data terenkripsi. Untuk mendekripsi data, sertakan konteks enkripsi yang sama dalam permintaan.

Konteks enkripsi Amazon WorkSpaces Thin Client

Amazon WorkSpaces Thin Client menggunakan konteks enkripsi yang sama di semua operasi kriptografi AWS KMS, di mana kuncinya adalah aws:thinclient:arn dan nilainya adalah Nama Sumber Daya Amazon (ARN).

Berikut ini adalah konteks enkripsi Lingkungan:

```
"encryptionContext": { 
     "aws:thinclient:arn": "arn:aws:thinclient:region:111122223333:environment/
environment_ID" 
}
```
Berikut ini adalah konteks enkripsi Perangkat:

```
"encryptionContext": { 
     "aws:thinclient:arn": "arn:aws:thinclient:region:111122223333:device/device_ID"
}
```
Menggunakan konteks enkripsi untuk pemantauan

Bila Anda menggunakan kunci terkelola pelanggan simetris untuk mengenkripsi WorkSpaces Thin Client Environment dan data Perangkat, Anda juga dapat menggunakan konteks enkripsi dalam catatan audit dan log untuk mengidentifikasi bagaimana kunci yang dikelola pelanggan digunakan. Konteks enkripsi juga muncul di [log yang dihasilkan oleh AWS CloudTrail atau Amazon CloudWatch](https://docs.aws.amazon.com/location/latest/developerguide/encryption-at-rest.html#example-custom-encryption) [Logs](https://docs.aws.amazon.com/location/latest/developerguide/encryption-at-rest.html#example-custom-encryption).

Menggunakan konteks enkripsi untuk mengontrol akses ke kunci terkelola pelanggan Anda

Anda dapat menggunakan konteks enkripsi dalam kebijakan utama dan kebijakan IAM sebagai kondisi untuk mengontrol akses ke kunci terkelola pelanggan simetris Anda. Anda juga dapat menggunakan kendala konteks enkripsi dalam hibah.

Amazon WorkSpaces Thin Client menggunakan batasan konteks enkripsi dalam hibah untuk mengontrol akses ke kunci yang dikelola pelanggan di akun atau Wilayah Anda. Batasan hibah mengharuskan operasi yang diizinkan oleh hibah menggunakan konteks enkripsi yang ditentukan.

Berikut ini adalah contoh pernyataan kebijakan kunci untuk memberikan akses ke kunci yang dikelola pelanggan untuk konteks enkripsi tertentu. Kondisi dalam pernyataan kebijakan ini mengharuskan kms:Decrypt panggilan memiliki batasan konteks enkripsi yang menentukan konteks enkripsi.

```
{ 
     "Sid": "Enable Decrypt to access Thin Client Environment", 
     "Effect": "Allow", 
     "Principal": {"AWS": "arn:aws:iam::111122223333:role/ExampleReadOnlyRole"}, 
     "Action": "kms:Decrypt", 
     "Resource": "*", 
     "Condition": { 
         "StringEquals": {"kms:EncryptionContext:aws:thinclient:arn": 
  "arn:aws:thinclient:region:111122223333:environment/environment_ID"} 
     }
}
```
### Memantau kunci enkripsi Anda untuk Amazon WorkSpaces Thin Client

Saat Anda menggunakan kunci terkelola pelanggan AWS KMS dengan sumber daya Amazon WorkSpaces Thin Client, Anda dapat menggunakan AWS CloudTrail atau Amazon CloudWatch Logs untuk melacak permintaan yang dikirimkan Amazon WorkSpaces Thin Client ke AWS KMS.

Contoh berikut adalah AWS CloudTrail peristiwa untukDescribeKey,,, CreateGrant GenerateDataKeyDecrypt, Decrypt (menggunakanGrant) untuk memantau operasi KMS yang dipanggil oleh Amazon WorkSpaces Thin Client untuk mengakses data yang dienkripsi oleh kunci terkelola pelanggan Anda:

Dalam contoh berikut, Anda dapat melihat encryptionContext untuk Lingkungan Klien WorkSpaces Tipis. CloudTrail Peristiwa serupa direkam untuk Perangkat Klien WorkSpaces Tipis.

#### **DescribeKey**

Amazon WorkSpaces Thin Client menggunakan DescribeKey operasi untuk memverifikasi kunci yang dikelola pelanggan AWS KMS.

Contoh peristiwa berikut mencatat DescribeKey operasi:

```
{ 
     "eventVersion": "1.08", 
     "userIdentity": { 
         "type": "AssumedRole", 
          "principalId": "AROAIGDTESTANDEXAMPLE:Sampleuser01", 
          "arn": "arn:aws:sts::111122223333:assumed-role/Admin/Sampleuser01", 
          "accountId": "111122223333", 
          "accessKeyId": "AKIAIOSFODNN7EXAMPLE3", 
          "sessionContext": { 
              "sessionIssuer": { 
                  "type": "Role", 
                  "principalId": "AROAIGDTESTANDEXAMPLE:Sampleuser01", 
                  "arn": "arn:aws:sts::111122223333:assumed-role/Admin/Sampleuser01", 
                  "accountId": "111122223333", 
                  "userName": "Admin" 
              }, 
              "webIdFederationData": {}, 
              "attributes": { 
                  "creationDate": "2023-11-21T13:43:33Z", 
                  "mfaAuthenticated": "false" 
              } 
         }, 
         "invokedBy": "thinclient.amazonaws.com" 
     }, 
     "eventTime": "2023-11-21T13:44:22Z", 
     "eventSource": "kms.amazonaws.com", 
     "eventName": "DescribeKey", 
     "awsRegion": "eu-west-1",
```

```
 "sourceIPAddress": "thinclient.amazonaws.com", 
     "userAgent": "thinclient.amazonaws.com", 
     "requestParameters": {"keyId": "arn:aws:kms:eu-
west-1:111122223333:key/1234abcd-12ab-34cd-56ef-123456SAMPLE"}, 
     "responseElements": null, 
     "requestID": "ff000af-00eb-00ce-0e00-ea000fb0fba0SAMPLE", 
     "eventID": "ff000af-00eb-00ce-0e00-ea000fb0fba0SAMPLE", 
     "readOnly": true, 
     "resources": [ 
         { 
              "accountId": "111122223333", 
            "type": "AWS::KMS::Key",
             "ARN": "arn:aws:kms:eu-
west-1:111122223333:key/1234abcd-12ab-34cd-56ef-123456SAMPLE" 
 } 
     ], 
     "eventType": "AwsApiCall", 
     "managementEvent": true, 
     "recipientAccountId": "111122223333", 
     "eventCategory": "Management"
}
```
#### **CreateGrant**

Amazon WorkSpaces Thin Client menggunakan CreateGrant operasi untuk membuat Hibah KMS, yang memungkinkan Anda untuk Mendekripsi data saat Perangkat mengaksesnya.

Contoh peristiwa berikut mencatat CreateGrant operasi:

```
{ 
     "eventVersion": "1.08", 
     "userIdentity": { 
         "type": "AssumedRole", 
         "principalId": "AROAIGDTESTANDEXAMPLE:Sampleuser01", 
         "arn": "arn:aws:sts::111122223333:assumed-role/Admin/Sampleuser01", 
         "accountId": "111122223333", 
         "accessKeyId": "AKIAIOSFODNN7EXAMPLE3", 
         "sessionContext": { 
              "sessionIssuer": { 
                  "type": "Role", 
                  "principalId": "AROAIGDTESTANDEXAMPLE:Sampleuser01", 
                  "arn": "arn:aws:sts::111122223333:assumed-role/Admin/Sampleuser01", 
                  "accountId": "111122223333", 
                  "userName": "Admin"
```

```
 }, 
              "webIdFederationData": {}, 
             "attributes": { 
                  "creationDate": "2023-11-21T13:43:33Z", 
                  "mfaAuthenticated": "false" 
 } 
         }, 
         "invokedBy": "thinclient.amazonaws.com" 
     }, 
     "eventTime": "2023-11-21T13:44:23Z", 
     "eventSource": "kms.amazonaws.com", 
     "eventName": "CreateGrant", 
     "awsRegion": "eu-west-1", 
     "sourceIPAddress": "thinclient.amazonaws.com", 
     "userAgent": "thinclient.amazonaws.com", 
     "requestParameters": { 
         "granteePrincipal": "thinclient.eu-west-1.amazonaws.com", 
         "operations": ["Decrypt"], 
         "retiringPrincipal": "thinclient.eu-west-1.amazonaws.com", 
         "constraints": { 
              "encryptionContextSubset": {"aws:thinclient:arn": 
  "arn:aws:thinclient:eu-west-1:111122223333:environment/abcSAMPLE"} 
         }, 
         "keyId": "arn:aws:kms:eu-
west-1:111122223333:key/1234abcd-12ab-34cd-56ef-123456SAMPLE" 
     }, 
     "responseElements": { 
         "grantId": 
  "0ab0ac0d0b000f00ea00cc0a0e00fc00bce000c000f0000000c0bc0a0000aaafSAMPLE", 
         "keyId": "arn:aws:kms:eu-
west-1:111122223333:key/1234abcd-12ab-34cd-56ef-123456SAMPLE" 
     }, 
     "requestID": "ff000af-00eb-00ce-0e00-ea000fb0fba0SAMPLE", 
     "eventID": "ff000af-00eb-00ce-0e00-ea000fb0fba0SAMPLE", 
     "readOnly": false, 
     "resources": [ 
         { 
              "accountId": "111122223333", 
            "type": "AWS::KMS::Key",
             "ARN": "arn:aws:kms:eu-
west-1:111122223333:key/1234abcd-12ab-34cd-56ef-123456SAMPLE" 
         } 
     ], 
     "eventType": "AwsApiCall",
```

```
 "managementEvent": true, 
     "recipientAccountId": "111122223333", 
     "eventCategory": "Management"
}
```
#### GenerateDataKey

Amazon WorkSpaces Thin Client menggunakan GenerateDataKey operasi untuk mengenkripsi data.

Contoh peristiwa berikut mencatat GenerateDataKey operasi:

```
{ 
     "eventVersion": "1.08", 
     "userIdentity": { 
         "type": "AssumedRole", 
          "principalId": "AROAIGDTESTANDEXAMPLE:Sampleuser01", 
          "arn": "arn:aws:sts::111122223333:assumed-role/Admin/Sampleuser01", 
         "accountId": "111122223333", 
          "accessKeyId": "AKIAIOSFODNN7EXAMPLE3", 
          "sessionContext": { 
              "sessionIssuer": { 
                  "type": "Role", 
                  "principalId": "AROAIGDTESTANDEXAMPLE:Sampleuser01", 
                  "arn": "arn:aws:sts::111122223333:assumed-role/Admin/Sampleuser01", 
                  "accountId": "111122223333", 
                  "userName": "Admin" 
              }, 
              "webIdFederationData": {}, 
              "attributes": { 
                  "creationDate": "2024-03-12T12:21:03Z", 
                  "mfaAuthenticated": "false" 
              } 
         }, 
         "invokedBy": "thinclient.amazonaws.com" 
     }, 
     "eventTime": "2024-03-12T13:03:56Z", 
     "eventSource": "kms.amazonaws.com", 
     "eventName": "GenerateDataKey", 
     "awsRegion": "eu-west-1", 
     "sourceIPAddress": "thinclient.amazonaws.com", 
     "userAgent": "thinclient.amazonaws.com", 
     "requestParameters": {
```

```
 "keyId": "arn:aws:kms:eu-
west-1:111122223333:key/1234abcd-12ab-34cd-56ef-123456SAMPLE", 
         "encryptionContext": { 
              "aws-crypto-public-key": "ABC123def4567890abc12345678/90dE/F123abcDEF
+4567890abc123D+ef1==", 
             "aws:thinclient:arn": "arn:aws:thinclient:eu-
west-1:111122223333:environment/abcSAMPLE" 
         }, 
         "numberOfBytes": 32 
     }, 
     "responseElements": null, 
     "requestID": "ff000af-00eb-00ce-0e00-ea000fb0fba0SAMPLE", 
     "eventID": "ff000af-00eb-00ce-0e00-ea000fb0fba0SAMPLE", 
     "readOnly": true, 
     "resources": [ 
         { 
             "accountId": "111122223333", 
            "type": "AWS::KMS::Key",
             "ARN": "arn:aws:kms:eu-
west-1:111122223333:key/1234abcd-12ab-34cd-56ef-123456SAMPLE" 
 } 
     ], 
     "eventType": "AwsApiCall", 
     "managementEvent": true, 
     "recipientAccountId": "111122223333", 
     "eventCategory": "Management"
}
```
#### Decrypt

Amazon WorkSpaces Thin Client menggunakan Decrypt operasi untuk mendekripsi data.

Contoh peristiwa berikut mencatat Decrypt operasi:

```
{ 
     "eventVersion": "1.08", 
     "userIdentity": { 
          "type": "AssumedRole", 
         "principalId": "AROAIGDTESTANDEXAMPLE:Sampleuser01", 
          "arn": "arn:aws:sts::111122223333:assumed-role/Admin/Sampleuser01", 
          "accountId": "111122223333", 
         "accessKeyId": "AKIAIOSFODNN7EXAMPLE3", 
          "sessionContext": { 
              "sessionIssuer": {
```

```
 "type": "Role", 
                  "principalId": "AROAIGDTESTANDEXAMPLE:Sampleuser01", 
                  "arn": "arn:aws:sts::111122223333:assumed-role/Admin/Sampleuser01", 
                  "accountId": "111122223333", 
                  "userName": "Admin" 
             }, 
             "webIdFederationData": {}, 
             "attributes": { 
                  "creationDate": "2023-11-21T13:43:33Z", 
                  "mfaAuthenticated": "false" 
 } 
         }, 
         "invokedBy": "thinclient.amazonaws.com" 
     }, 
     "eventTime": "2023-11-21T13:44:25Z", 
     "eventSource": "kms.amazonaws.com", 
     "eventName": "Decrypt", 
     "awsRegion": "eu-west-1", 
     "sourceIPAddress": "thinclient.amazonaws.com", 
     "userAgent": "thinclient.amazonaws.com", 
     "requestParameters": { 
         "keyId": "arn:aws:kms:eu-
west-1:111122223333:key/1234abcd-12ab-34cd-56ef-123456SAMPLE", 
         "encryptionContext": { 
              "aws-crypto-public-key": "ABC123def4567890abc12345678/90dE/F123abcDEF
+4567890abc123D+ef1==", 
              "aws:thinclient:arn": "arn:aws:thinclient:eu-
west-1:111122223333:environment/abcSAMPLE" 
          }, 
         "encryptionAlgorithm": "SYMMETRIC_DEFAULT" 
     }, 
     "responseElements": null, 
     "requestID": "ff000af-00eb-00ce-0e00-ea000fb0fba0SAMPLE", 
     "eventID": "ff000af-00eb-00ce-0e00-ea000fb0fba0SAMPLE", 
     "readOnly": true, 
     "resources": [ 
         { 
             "accountId": "111122223333", 
            "type": "AWS::KMS::Key",
             "ARN": "arn:aws:kms:eu-
west-1:111122223333:key/1234abcd-12ab-34cd-56ef-123456SAMPLE" 
         } 
     ], 
     "eventType": "AwsApiCall",
```

```
 "managementEvent": true, 
     "recipientAccountId": "111122223333", 
     "eventCategory": "Management"
}
```
#### Decrypt (using Grant)

Ketika Perangkat Klien WorkSpaces Tipis mengakses informasi Lingkungan atau Perangkat, Decrypt operasi digunakan, yang diizinkan melalui kunci KMS. Grant

Contoh peristiwa berikut mencatat Decrypt operasi, yang diotorisasi melaluiGrant:

```
{ 
     "eventVersion": "1.08", 
     "userIdentity": { 
         "type": "AWSService", 
         "invokedBy": "thinclient.amazonaws.com" 
     }, 
     "eventTime": "2023-11-21T13:44:23Z", 
     "eventSource": "kms.amazonaws.com", 
     "eventName": "Decrypt", 
     "awsRegion": "eu-west-1", 
     "sourceIPAddress": "thinclient.amazonaws.com", 
     "userAgent": "thinclient.amazonaws.com", 
     "requestParameters": { 
         "encryptionContext": { 
              "aws-crypto-public-key": "ABC123def4567890abc12345678/90dE/F123abcDEF
+4567890abc123D+ef1==", 
              "aws:thinclient:arn": "arn:aws:thinclient:eu-
west-1:111122223333:environment/abcSAMPLE" 
         }, 
         "encryptionAlgorithm": "SYMMETRIC_DEFAULT", 
         "keyId": "arn:aws:kms:eu-
west-1:111122223333:key/1234abcd-12ab-34cd-56ef-123456SAMPLE" 
     }, 
     "responseElements": null, 
     "requestID": "ff000af-00eb-00ce-0e00-ea000fb0fba0SAMPLE", 
     "eventID": "ff000af-00eb-00ce-0e00-ea000fb0fba0SAMPLE", 
     "readOnly": true, 
     "resources": [ 
         { 
              "accountId": "111122223333", 
              "type": "AWS::KMS::Key",
```

```
 "ARN": "arn:aws:kms:eu-
west-1:111122223333:key/1234abcd-12ab-34cd-56ef-123456SAMPLE" 
         } 
     ], 
     "eventType": "AwsApiCall", 
     "managementEvent": true, 
     "recipientAccountId": "111122223333", 
     "sharedEventID": "ff000af-00eb-00ce-0e00-ea000fb0fba0SAMPLE", 
     "eventCategory": "Management"
}
```
### Pelajari Selengkapnya

Sumber daya berikut memberikan informasi lebih lanjut tentang enkripsi data saat istirahat:

- Untuk informasi selengkapnya tentang [konsep dasar AWS Key Management Service,](https://docs.aws.amazon.com/kms/latest/developerguide/concepts.html) lihat [Panduan Pengembang Layanan Manajemen AWS Utama](https://docs.aws.amazon.com/kms/latest/developerguide/overview.html).
- Untuk informasi selengkapnya tentang [praktik terbaik Keamanan untuk AWS Key Management](https://docs.aws.amazon.com/kms/latest/developerguide/best-practices.html)  [Service,](https://docs.aws.amazon.com/kms/latest/developerguide/best-practices.html) lihat [Panduan Pengembang Layanan Manajemen AWS Kunci.](https://docs.aws.amazon.com/kms/latest/developerguide/overview.html)

## <span id="page-62-0"></span>Enkripsi dalam bergerak

WorkSpaces Thin Client mengenkripsi data dalam perjalanan melalui HTTPS dan TLS 1.2. Anda dapat mengirim permintaan ke WorkSpaces Thin Client dengan menggunakan konsol atau panggilan API langsung. Data permintaan yang ditransfer dienkripsi dengan mengirimkannya melalui koneksi HTTPS atau TLS. Data permintaan dapat ditransfer dari AWS Console, AWS Command Line Interface, atau AWS SDK ke WorkSpaces Thin Client. Ini juga termasuk pembaruan perangkat lunak apa pun pada perangkat.

Enkripsi dalam perjalanan dikonfigurasi secara default, dan koneksi aman (HTTPS, TLS) dikonfigurasi secara default.

### <span id="page-62-1"></span>Manajemen kunci

Anda dapat menyediakan Kunci AWS KMS yang Dikelola Pelanggan Anda sendiri untuk mengenkripsi informasi pelanggan Anda. Jika Anda tidak menyediakan kunci, WorkSpaces Thin Client menggunakan Kunci yang AWS Dimiliki. Anda dapat mengatur kunci Anda dengan menggunakan AWS SDK.

# <span id="page-63-1"></span>Privasi lalu lintas kerja internet

Administrator dapat melihat acara sesi Klien WorkSpaces Tipis, termasuk waktu mulai dan informasi pembaruan perangkat lunak yang tertunda. Log ini dienkripsi dan dikirimkan dengan aman ke pelanggan di konsol WorkSpaces Thin Client. Informasi pengguna dan rincian lebih lanjut tentang sesi desktop streaming individu direkam oleh layanan desktop. Untuk informasi selengkapnya, lihat [Memantau WorkSpaces, Memantau](https://docs.aws.amazon.com/workspaces/latest/adminguide/amazon-workspaces-monitoring.html)[, dan Melaporkan untuk AppStream 2.0,](https://docs.aws.amazon.com/appstream2/latest/developerguide/configure-monitoring-reporting.html) atau [Pencatatan akses](https://docs.aws.amazon.com/workspaces-web/latest/adminguide/monitoring-logging.html)  [pengguna](https://docs.aws.amazon.com/workspaces-web/latest/adminguide/monitoring-logging.html) untuk WorkSpaces Web.

# <span id="page-63-0"></span>Manajemen identitas dan akses untuk Amazon WorkSpaces Thin **Client**

AWS Identity and Access Management (IAM) adalah Layanan AWS yang membantu administrator mengontrol akses ke AWS sumber daya dengan aman. Administrator IAM mengontrol siapa yang dapat diautentikasi (masuk) dan diberi wewenang (memiliki izin) untuk menggunakan WorkSpaces sumber daya Klien Tipis. IAM adalah Layanan AWS yang dapat Anda gunakan tanpa biaya tambahan.

Topik

- [Audiens](#page-63-2)
- [Mengautentikasi dengan identitas](#page-64-0)
- [Mengelola akses menggunakan kebijakan](#page-68-0)
- [Bagaimana Amazon WorkSpaces Thin Client bekerja dengan IAM](#page-71-0)
- [Contoh kebijakan berbasis identitas untuk Amazon Thin Client WorkSpaces](#page-78-0)
- [Memecahkan masalah identitas dan akses Amazon WorkSpaces Thin Client](#page-83-0)

## <span id="page-63-2"></span>Audiens

Cara Anda menggunakan AWS Identity and Access Management (IAM) berbeda, tergantung pada pekerjaan yang Anda lakukan di WorkSpaces Thin Client.

Pengguna layanan - Jika Anda menggunakan layanan WorkSpaces Thin Client untuk melakukan pekerjaan Anda, maka administrator Anda memberi Anda kredensi dan izin yang Anda butuhkan. Saat Anda menggunakan lebih banyak fitur WorkSpaces Thin Client untuk melakukan pekerjaan Anda, Anda mungkin memerlukan izin tambahan. Memahami cara akses dikelola dapat membantu Anda meminta izin yang tepat dari administrator Anda. Jika Anda tidak dapat mengakses fitur di

WorkSpaces Thin Client, liha[tMemecahkan masalah identitas dan akses Amazon WorkSpaces Thin](#page-83-0) [Client.](#page-83-0)

Administrator layanan - Jika Anda bertanggung jawab atas sumber daya WorkSpaces Thin Client di perusahaan Anda, Anda mungkin memiliki akses penuh ke WorkSpaces Thin Client. Tugas Anda adalah menentukan fitur dan sumber daya WorkSpaces Thin Client mana yang harus diakses pengguna layanan Anda. Kemudian, Anda harus mengirimkan permintaan kepada administrator IAM Anda untuk mengubah izin pengguna layanan Anda. Tinjau informasi di halaman ini untuk memahami konsep Basic IAM. Untuk mempelajari lebih lanjut tentang bagaimana perusahaan Anda dapat menggunakan IAM dengan WorkSpaces Thin Client, lihat[Bagaimana Amazon WorkSpaces](#page-71-0) [Thin Client bekerja dengan IAM.](#page-71-0)

Administrator IAM - Jika Anda seorang administrator IAM, Anda mungkin ingin mempelajari detail tentang cara menulis kebijakan untuk mengelola akses ke WorkSpaces Thin Client. Untuk melihat contoh kebijakan berbasis identitas Klien WorkSpaces Tipis yang dapat Anda gunakan di IAM, lihat. [Contoh kebijakan berbasis identitas untuk Amazon Thin Client WorkSpaces](#page-78-0)

# <span id="page-64-0"></span>Mengautentikasi dengan identitas

Otentikasi adalah cara Anda masuk AWS menggunakan kredensyal identitas Anda. Anda harus diautentikasi (masuk ke AWS) sebagai Pengguna root akun AWS, sebagai pengguna IAM, atau dengan mengasumsikan peran IAM.

Anda dapat masuk AWS sebagai identitas federasi dengan menggunakan kredensi yang disediakan melalui sumber identitas. AWS IAM Identity Center Pengguna (IAM Identity Center), autentikasi masuk tunggal perusahaan Anda, dan kredensi Google atau Facebook Anda adalah contoh identitas federasi. Saat Anda masuk sebagai identitas gabungan, administrator Anda sebelumnya menyiapkan federasi identitas menggunakan peran IAM. Ketika Anda mengakses AWS dengan menggunakan federasi, Anda secara tidak langsung mengambil peran.

Bergantung pada jenis pengguna Anda, Anda dapat masuk ke AWS Management Console atau portal AWS akses. Untuk informasi selengkapnya tentang masuk AWS, lihat [Cara masuk ke Panduan](https://docs.aws.amazon.com/signin/latest/userguide/how-to-sign-in.html) [AWS Sign-In Pengguna Anda Akun AWS](https://docs.aws.amazon.com/signin/latest/userguide/how-to-sign-in.html).

Jika Anda mengakses AWS secara terprogram, AWS sediakan kit pengembangan perangkat lunak (SDK) dan antarmuka baris perintah (CLI) untuk menandatangani permintaan Anda secara kriptografis dengan menggunakan kredensil Anda. Jika Anda tidak menggunakan AWS alat, Anda harus menandatangani permintaan sendiri. Untuk informasi selengkapnya tentang penggunaan

metode yang disarankan untuk menandatangani permintaan sendiri, lihat [Menandatangani](https://docs.aws.amazon.com/IAM/latest/UserGuide/reference_aws-signing.html) [permintaan AWS API](https://docs.aws.amazon.com/IAM/latest/UserGuide/reference_aws-signing.html) di Panduan Pengguna IAM.

Apa pun metode autentikasi yang digunakan, Anda mungkin diminta untuk menyediakan informasi keamanan tambahan. Misalnya, AWS merekomendasikan agar Anda menggunakan otentikasi multifaktor (MFA) untuk meningkatkan keamanan akun Anda. Untuk mempelajari selengkapnya, lihat [Autentikasi multi-faktor](https://docs.aws.amazon.com/singlesignon/latest/userguide/enable-mfa.html) dalam Panduan Pengguna AWS IAM Identity Center dan [Menggunakan](https://docs.aws.amazon.com/IAM/latest/UserGuide/id_credentials_mfa.html) [autentikasi multi-faktor \(MFA\) di AWS](https://docs.aws.amazon.com/IAM/latest/UserGuide/id_credentials_mfa.html) dalam Panduan Pengguna IAM.

### Akun AWS pengguna root

Saat Anda membuat Akun AWS, Anda mulai dengan satu identitas masuk yang memiliki akses lengkap ke semua Layanan AWS dan sumber daya di akun. Identitas ini disebut pengguna Akun AWS root dan diakses dengan masuk dengan alamat email dan kata sandi yang Anda gunakan untuk membuat akun. Kami sangat menyarankan agar Anda tidak menggunakan pengguna root untuk tugas sehari-hari Anda. Lindungi kredensial pengguna root Anda dan gunakan kredensial tersebut untuk melakukan tugas yang hanya dapat dilakukan pengguna root. Untuk daftar lengkap tugas yang mengharuskan Anda masuk sebagai pengguna root, lihat [Tugas yang memerlukan kredensial](https://docs.aws.amazon.com/IAM/latest/UserGuide/root-user-tasks.html)  [pengguna root](https://docs.aws.amazon.com/IAM/latest/UserGuide/root-user-tasks.html) dalam Panduan Pengguna IAM.

#### Identitas terfederasi

Sebagai praktik terbaik, mewajibkan pengguna manusia, termasuk pengguna yang memerlukan akses administrator, untuk menggunakan federasi dengan penyedia identitas untuk mengakses Layanan AWS dengan menggunakan kredensi sementara.

Identitas federasi adalah pengguna dari direktori pengguna perusahaan Anda, penyedia identitas web, direktori Pusat Identitas AWS Directory Service, atau pengguna mana pun yang mengakses Layanan AWS dengan menggunakan kredensil yang disediakan melalui sumber identitas. Ketika identitas federasi mengakses Akun AWS, mereka mengambil peran, dan peran memberikan kredensi sementara.

Untuk manajemen akses terpusat, kami sarankan Anda menggunakan AWS IAM Identity Center. Anda dapat membuat pengguna dan grup di Pusat Identitas IAM, atau Anda dapat menghubungkan dan menyinkronkan ke sekumpulan pengguna dan grup di sumber identitas Anda sendiri untuk digunakan di semua aplikasi Akun AWS dan aplikasi Anda. Untuk informasi tentang Pusat Identitas IAM, lihat [Apa itu Pusat Identitas IAM?](https://docs.aws.amazon.com/singlesignon/latest/userguide/what-is.html) dalam Panduan Pengguna AWS IAM Identity Center .

### Pengguna dan grup IAM

[Pengguna IAM](https://docs.aws.amazon.com/IAM/latest/UserGuide/id_users.html) adalah identitas dalam diri Anda Akun AWS yang memiliki izin khusus untuk satu orang atau aplikasi. Jika memungkinkan, sebaiknya andalkan kredensial sementara daripada membuat pengguna IAM yang memiliki kredensial jangka panjang seperti kata sandi dan kunci akses. Namun, jika Anda memiliki kasus penggunaan khusus yang memerlukan kredensial jangka panjang dengan pengguna IAM, kami sarankan Anda merotasi kunci akses. Untuk informasi selengkapnya, lihat [Rotasikan kunci akses secara rutin untuk kasus penggunaan yang memerlukan](https://docs.aws.amazon.com/IAM/latest/UserGuide/best-practices.html#rotate-credentials) [kredensial jangka panjang](https://docs.aws.amazon.com/IAM/latest/UserGuide/best-practices.html#rotate-credentials) dalam Panduan Pengguna IAM.

[Grup IAM](https://docs.aws.amazon.com/IAM/latest/UserGuide/id_groups.html) adalah identitas yang menentukan kumpulan pengguna IAM. Anda tidak dapat masuk sebagai grup. Anda dapat menggunakan grup untuk menentukan izin untuk beberapa pengguna sekaligus. Grup membuat izin lebih mudah dikelola untuk sekelompok besar pengguna. Misalnya, Anda dapat memiliki grup yang bernama IAMAdmins dan memberikan izin kepada grup tersebut untuk mengelola sumber daya IAM.

Pengguna berbeda dari peran. Pengguna secara unik terkait dengan satu orang atau aplikasi, tetapi peran dimaksudkan untuk dapat digunakan oleh siapa pun yang membutuhkannya. Pengguna memiliki kredensial jangka panjang permanen, tetapi peran memberikan kredensial sementara. Untuk mempelajari selengkapnya, silakan lihat [Kapan harus membuat pengguna IAM \(bukan peran\)](https://docs.aws.amazon.com/IAM/latest/UserGuide/id.html#id_which-to-choose) dalam Panduan Pengguna IAM.

#### Peran IAM

[Peran IAM](https://docs.aws.amazon.com/IAM/latest/UserGuide/id_roles.html) adalah identitas dalam diri Anda Akun AWS yang memiliki izin khusus. Peran ini mirip dengan pengguna IAM, tetapi tidak terkait dengan orang tertentu. Anda dapat mengambil peran IAM untuk sementara AWS Management Console dengan [beralih peran](https://docs.aws.amazon.com/IAM/latest/UserGuide/id_roles_use_switch-role-console.html). Anda dapat mengambil peran dengan memanggil operasi AWS CLI atau AWS API atau dengan menggunakan URL kustom. Untuk informasi selengkapnya tentang cara menggunakan peran, lihat [Menggunakan peran IAM](https://docs.aws.amazon.com/IAM/latest/UserGuide/id_roles_use.html) dalam Panduan Pengguna IAM.

Peran IAM dengan kredensial sementara berguna dalam situasi berikut:

• Akses pengguna gabungan – Untuk menetapkan izin ke sebuah identitas gabungan, Anda dapat membuat peran dan menentukan izin untuk peran tersebut. Saat identitas terfederasi mengautentikasi, identitas tersebut akan dikaitkan dengan peran dan diberi izin yang ditentukan oleh peran tersebut. Untuk informasi tentang peran-peran untuk federasi, lihat [Membuat peran](https://docs.aws.amazon.com/IAM/latest/UserGuide/id_roles_create_for-idp.html)  [untuk Penyedia Identitas pihak ketiga](https://docs.aws.amazon.com/IAM/latest/UserGuide/id_roles_create_for-idp.html) dalam Panduan Pengguna IAM. Jika Anda menggunakan Pusat Identitas IAM, Anda perlu mengonfigurasi set izin. Untuk mengontrol apa yang dapat diakses identitas Anda setelah identitas tersebut diautentikasi, Pusat Identitas IAM mengorelasikan izin yang diatur ke peran dalam IAM. Untuk informasi tentang rangkaian izin, lihat [Rangkaian izin](https://docs.aws.amazon.com/singlesignon/latest/userguide/permissionsetsconcept.html) dalam Panduan Pengguna AWS IAM Identity Center .

- Izin pengguna IAM sementara Pengguna atau peran IAM dapat mengambil peran IAM guna mendapatkan berbagai izin secara sementara untuk tugas tertentu.
- Akses lintas akun Anda dapat menggunakan peran IAM untuk mengizinkan seseorang (pengguna utama tepercaya) dengan akun berbeda untuk mengakses sumber daya yang ada di akun Anda. Peran adalah cara utama untuk memberikan akses lintas akun. Namun, dengan beberapa Layanan AWS, Anda dapat melampirkan kebijakan secara langsung ke sumber daya (alih-alih menggunakan peran sebagai proxy). Untuk mempelajari perbedaan antara kebijakan peran dan kebijakan berbasis sumber daya untuk akses lintas akun, lihat [Bagaimana peran IAM](https://docs.aws.amazon.com/IAM/latest/UserGuide/id_roles_compare-resource-policies.html)  [berbeda dari kebijakan berbasis sumber daya](https://docs.aws.amazon.com/IAM/latest/UserGuide/id_roles_compare-resource-policies.html) dalam Panduan Pengguna IAM.
- Akses lintas layanan Beberapa Layanan AWS menggunakan fitur lain Layanan AWS. Sebagai contoh, ketika Anda melakukan panggilan dalam suatu layanan, biasanya layanan tersebut menjalankan aplikasi di Amazon EC2 atau menyimpan objek di Amazon S3. Sebuah layanan mungkin melakukannya menggunakan izin prinsipal yang memanggil, menggunakan peran layanan, atau peran terkait layanan.
	- Sesi akses teruskan (FAS) Saat Anda menggunakan pengguna IAM atau peran untuk melakukan tindakan AWS, Anda dianggap sebagai prinsipal. Saat Anda menggunakan beberapa layanan, Anda mungkin melakukan tindakan yang kemudian memulai tindakan lain di layanan yang berbeda. FAS menggunakan izin dari pemanggilan utama Layanan AWS, dikombinasikan dengan permintaan Layanan AWS untuk membuat permintaan ke layanan hilir. Permintaan FAS hanya dibuat ketika layanan menerima permintaan yang memerlukan interaksi dengan orang lain Layanan AWS atau sumber daya untuk menyelesaikannya. Dalam hal ini, Anda harus memiliki izin untuk melakukan kedua tindakan tersebut. Untuk detail kebijakan saat membuat permintaan FAS, lihat [Teruskan sesi akses.](https://docs.aws.amazon.com/IAM/latest/UserGuide/access_forward_access_sessions.html)
	- Peran layanan Peran layanan adalah [peran IAM](https://docs.aws.amazon.com/IAM/latest/UserGuide/id_roles.html) yang diambil oleh layanan untuk melakukan tindakan atas nama Anda. Administrator IAM dapat membuat, memodifikasi, dan menghapus peran layanan dari dalam IAM. Untuk informasi selengkapnya, lihat [Membuat peran untuk](https://docs.aws.amazon.com/IAM/latest/UserGuide/id_roles_create_for-service.html)  [mendelegasikan izin ke Layanan AWS](https://docs.aws.amazon.com/IAM/latest/UserGuide/id_roles_create_for-service.html) dalam Panduan pengguna IAM.
	- Peran terkait layanan Peran terkait layanan adalah jenis peran layanan yang ditautkan ke peran layanan. Layanan AWS Layanan dapat menggunakan peran untuk melakukan tindakan atas nama Anda. Peran terkait layanan muncul di Anda Akun AWS dan dimiliki oleh layanan. Administrator IAM dapat melihat, tetapi tidak dapat mengedit izin untuk peran terkait layanan.

• Aplikasi yang berjalan di Amazon EC2 — Anda dapat menggunakan peran IAM untuk mengelola kredensi sementara untuk aplikasi yang berjalan pada instans EC2 dan membuat atau permintaan API. AWS CLI AWS Cara ini lebih dianjurkan daripada menyimpan kunci akses dalam instans EC2. Untuk menetapkan AWS peran ke instans EC2 dan membuatnya tersedia untuk semua aplikasinya, Anda membuat profil instance yang dilampirkan ke instance. Profil instans berisi peran dan memungkinkan program yang berjalan di instans EC2 mendapatkan kredensial sementara. Untuk informasi selengkapnya, lihat [Menggunakan peran IAM untuk memberikan izin ke aplikasi](https://docs.aws.amazon.com/IAM/latest/UserGuide/id_roles_use_switch-role-ec2.html)  [yang berjalan di instans Amazon EC2](https://docs.aws.amazon.com/IAM/latest/UserGuide/id_roles_use_switch-role-ec2.html) dalam Panduan Pengguna IAM.

Untuk mempelajari apakah kita harus menggunakan peran IAM atau pengguna IAM, lihat [Kapan](https://docs.aws.amazon.com/IAM/latest/UserGuide/id.html#id_which-to-choose_role)  [harus membuat peran IAM \(bukan pengguna\)](https://docs.aws.amazon.com/IAM/latest/UserGuide/id.html#id_which-to-choose_role) dalam Panduan Pengguna IAM.

### <span id="page-68-0"></span>Mengelola akses menggunakan kebijakan

Anda mengontrol akses AWS dengan membuat kebijakan dan melampirkannya ke AWS identitas atau sumber daya. Kebijakan adalah objek AWS yang, ketika dikaitkan dengan identitas atau sumber daya, menentukan izinnya. AWS mengevaluasi kebijakan ini ketika prinsipal (pengguna, pengguna root, atau sesi peran) membuat permintaan. Izin dalam kebijakan dapat menentukan permintaan yang diizinkan atau ditolak. Sebagian besar kebijakan disimpan AWS sebagai dokumen JSON. Untuk informasi selengkapnya tentang struktur dan konten dokumen kebijakan JSON, lihat [Gambaran](https://docs.aws.amazon.com/IAM/latest/UserGuide/access_policies.html#access_policies-json)  [umum kebijakan JSON](https://docs.aws.amazon.com/IAM/latest/UserGuide/access_policies.html#access_policies-json) dalam Panduan Pengguna IAM.

Administrator dapat menggunakan kebijakan AWS JSON untuk menentukan siapa yang memiliki akses ke apa. Artinya, pengguna utama manakah yang dapat melakukan tindakan pada sumber daya apa, dan dalam kondisi apa.

Secara default, pengguna dan peran tidak memiliki izin. Untuk memberikan izin kepada pengguna untuk melakukan tindakan pada sumber daya yang mereka perlukan, administrator IAM dapat membuat kebijakan IAM. Administrator kemudian dapat menambahkan kebijakan IAM ke peran, dan pengguna dapat menjalankan peran.

Kebijakan IAM mendefinisikan izin untuk suatu tindakan terlepas dari metode yang Anda gunakan untuk operasi. Sebagai contoh, anggap saja Anda memiliki kebijakan yang mengizinkan tindakan iam:GetRole. Pengguna dengan kebijakan tersebut bisa mendapatkan informasi peran dari AWS Management Console, API AWS CLI, atau AWS API.

### Kebijakan berbasis identitas

Kebijakan berbasis identitas adalah dokumen kebijakan izin JSON yang dapat Anda lampirkan ke sebuah identitas, seperti pengguna IAM, grup pengguna IAM, atau peran IAM. Kebijakan ini mengontrol jenis tindakan yang dapat dilakukan pengguna dan peran, di sumber daya mana, dan dengan ketentuan apa. Untuk mempelajari cara membuat kebijakan berbasis identitas, lihat [Membuat](https://docs.aws.amazon.com/IAM/latest/UserGuide/access_policies_create.html)  [kebijakan IAM](https://docs.aws.amazon.com/IAM/latest/UserGuide/access_policies_create.html) dalam Panduan Pengguna IAM.

Kebijakan berbasis identitas dapat dikategorikan lebih lanjut sebagai kebijakan inline atau kebijakan terkelola. Kebijakan inline disematkan langsung ke satu pengguna, grup, atau peran. Kebijakan terkelola adalah kebijakan mandiri yang dapat Anda lampirkan ke beberapa pengguna, grup, dan peran dalam. Akun AWS Kebijakan AWS terkelola mencakup kebijakan terkelola dan kebijakan yang dikelola pelanggan. Untuk mempelajari cara memilih antara kebijakan terkelola atau kebijakan inline, lihat [Memilih antara kebijakan terkelola dan kebijakan inline](https://docs.aws.amazon.com/IAM/latest/UserGuide/access_policies_managed-vs-inline.html#choosing-managed-or-inline) dalam Panduan Pengguna IAM.

### Kebijakan berbasis sumber daya

Kebijakan berbasis sumber daya adalah dokumen kebijakan JSON yang Anda lampirkan ke sumber daya. Contoh kebijakan berbasis sumber daya adalah kebijakan kepercayaan peran IAM dan kebijakan bucket Amazon S3. Dalam layanan yang mendukung kebijakan berbasis sumber daya, administrator layanan dapat menggunakannya untuk mengontrol akses ke sumber daya tertentu. Untuk sumber daya yang dilampiri kebijakan tersebut, kebijakan ini menentukan jenis tindakan yang dapat dilakukan oleh pengguna utama tertentu di sumber daya tersebut dan apa ketentuannya. Anda harus [menentukan pengguna utama](https://docs.aws.amazon.com/IAM/latest/UserGuide/reference_policies_elements_principal.html) dalam kebijakan berbasis sumber daya. Prinsipal dapat mencakup akun, pengguna, peran, pengguna federasi, atau. Layanan AWS

Kebijakan berbasis sumber daya merupakan kebijakan inline yang terletak di layanan tersebut. Anda tidak dapat menggunakan kebijakan AWS terkelola dari IAM dalam kebijakan berbasis sumber daya.

### Daftar kontrol akses (ACL)

Daftar kontrol akses (ACL) mengendalikan pengguna utama mana (anggota akun, pengguna, atau peran) yang memiliki izin untuk mengakses sumber daya. ACL sama dengan kebijakan berbasis sumber daya, meskipun tidak menggunakan format dokumen kebijakan JSON.

Amazon S3, AWS WAF, dan Amazon VPC adalah contoh layanan yang mendukung ACL. Untuk mempelajari ACL selengkapnya, silakan lihat [Gambaran umum daftar kontrol akses \(ACL\)](https://docs.aws.amazon.com/AmazonS3/latest/dev/acl-overview.html) di Panduan Developer Layanan Penyimpanan Ringkas Amazon.

### Tipe kebijakan lain

AWS mendukung jenis kebijakan tambahan yang kurang umum. Tipe-tipe kebijakan ini dapat mengatur izin maksimum yang diberikan kepada Anda berdasarkan tipe kebijakan yang lebih umum.

- Batasan izin Batasan izin adalah fitur lanjutan di mana Anda menetapkan izin maksimum yang dapat diberikan oleh kebijakan berbasis identitas kepada entitas IAM (pengguna atau peran IAM). Anda dapat menetapkan batasan izin untuk suatu entitas. Izin yang dihasilkan adalah perpotongan antara kebijakan berbasis identitas milik entitas dan batasan izinnya. Kebijakan berbasis sumber daya yang menentukan pengguna atau peran dalam bidang Principal tidak dibatasi oleh batasan izin. Penolakan secara eksplisit terhadap salah satu kebijakan ini akan mengesampingkan izin tersebut. Untuk informasi selengkapnya tentang batasan izin, lihat [Batasan izin untuk entitas](https://docs.aws.amazon.com/IAM/latest/UserGuide/access_policies_boundaries.html) [IAM](https://docs.aws.amazon.com/IAM/latest/UserGuide/access_policies_boundaries.html) dalam Panduan Pengguna IAM.
- Kebijakan kontrol layanan (SCP) SCP adalah kebijakan JSON yang menentukan izin maksimum untuk organisasi atau unit organisasi (OU) di. AWS Organizations AWS Organizations adalah layanan untuk mengelompokkan dan mengelola secara terpusat beberapa Akun AWS yang dimiliki bisnis Anda. Jika Anda mengaktifkan semua fitur di sebuah organisasi, maka Anda dapat menerapkan kebijakan kontrol layanan (SCP) ke salah satu atau semua akun Anda. SCP membatasi izin untuk entitas di akun anggota, termasuk masing-masing. Pengguna root akun AWS Untuk informasi selengkapnya tentang Organisasi dan SCP, lihat [Cara kerja SCP](https://docs.aws.amazon.com/organizations/latest/userguide/orgs_manage_policies_about-scps.html) dalam Panduan Pengguna AWS Organizations .
- Kebijakan sesi Kebijakan sesi adalah kebijakan lanjutan yang Anda teruskan sebagai parameter saat Anda membuat sesi sementara secara terprogram untuk peran atau pengguna gabungan. Izin sesi yang dihasilkan adalah perpotongan antara kebijakan berbasis identitas pengguna atau peran dan kebijakan sesi. Izin juga bisa datang dari kebijakan berbasis sumber daya. Penolakan eksplisit dalam salah satu kebijakan ini membatalkan izin. Untuk informasi selengkapnya, lihat [Kebijakan](https://docs.aws.amazon.com/IAM/latest/UserGuide/access_policies.html#policies_session)  [sesi](https://docs.aws.amazon.com/IAM/latest/UserGuide/access_policies.html#policies_session) dalam Panduan Pengguna IAM.

#### Beberapa jenis kebijakan

Ketika beberapa jenis kebijakan berlaku untuk sebuah permintaan, izin yang dihasilkan lebih rumit untuk dipahami. Untuk mempelajari cara AWS menentukan apakah akan mengizinkan permintaan saat beberapa jenis kebijakan terlibat, lihat [Logika evaluasi kebijakan](https://docs.aws.amazon.com/IAM/latest/UserGuide/reference_policies_evaluation-logic.html) di Panduan Pengguna IAM.

# <span id="page-71-0"></span>Bagaimana Amazon WorkSpaces Thin Client bekerja dengan IAM

Sebelum Anda menggunakan IAM untuk mengelola akses ke WorkSpaces Thin Client, pelajari fitur IAM apa yang tersedia untuk digunakan dengan WorkSpaces Thin Client.

Fitur IAM yang dapat Anda gunakan dengan Amazon WorkSpaces Thin Client

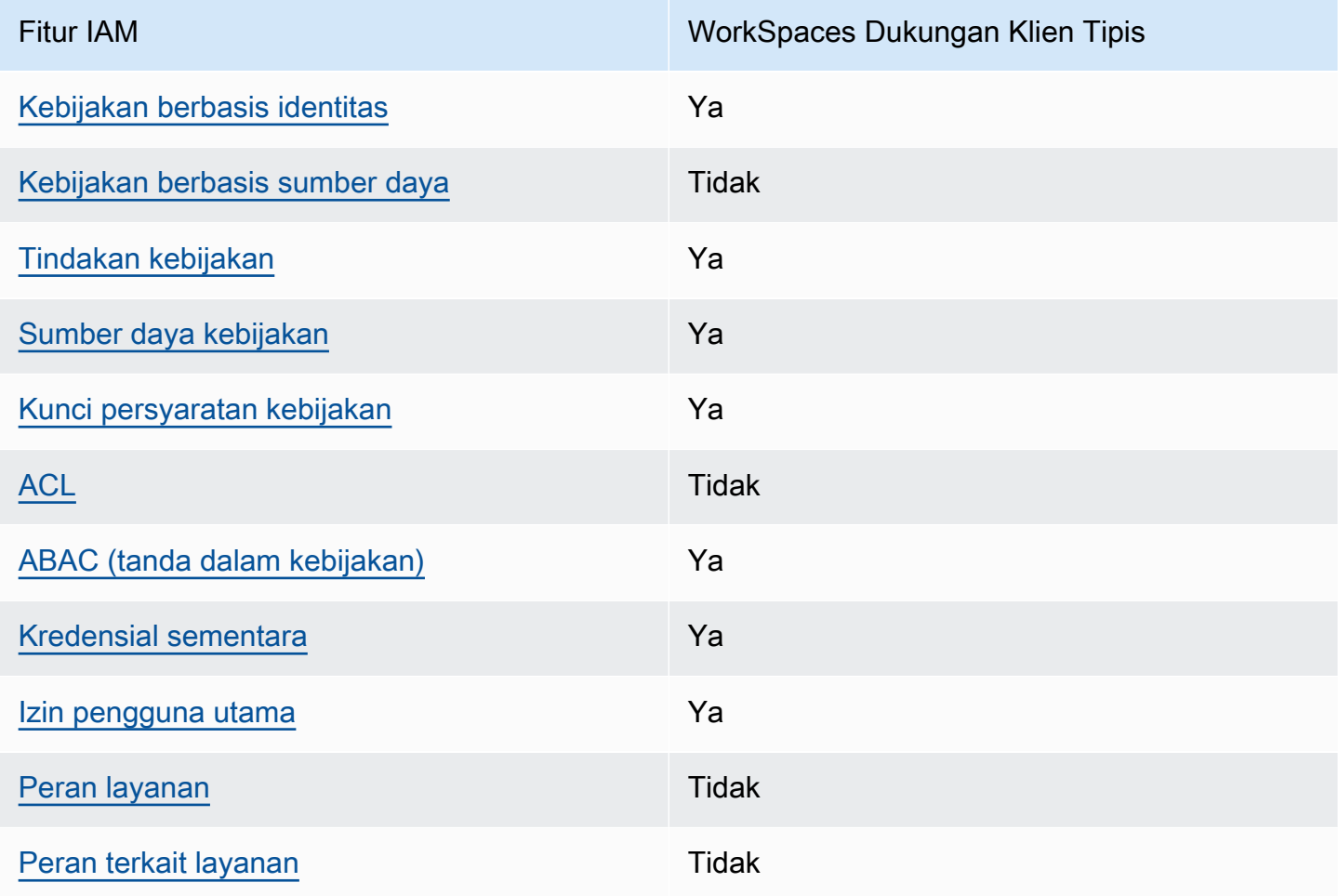

Untuk mendapatkan tampilan tingkat tinggi tentang cara kerja WorkSpaces Thin Client dan AWS layanan lainnya dengan sebagian besar fitur IAM, lihat [AWS layanan yang bekerja dengan IAM di](https://docs.aws.amazon.com/IAM/latest/UserGuide/reference_aws-services-that-work-with-iam.html) [Panduan Pengguna](https://docs.aws.amazon.com/IAM/latest/UserGuide/reference_aws-services-that-work-with-iam.html) IAM.

<span id="page-71-1"></span>Kebijakan berbasis identitas untuk Thin Client WorkSpaces

Mendukung kebijakan berbasis identitas Ya
Kebijakan berbasis identitas adalah dokumen kebijakan izin JSON yang dapat Anda lampirkan ke sebuah identitas, seperti pengguna IAM, grup pengguna IAM, atau peran IAM. Kebijakan ini mengontrol jenis tindakan yang dapat dilakukan pengguna dan peran, di sumber daya mana, dan dengan ketentuan apa. Untuk mempelajari cara membuat kebijakan berbasis identitas, lihat [Membuat](https://docs.aws.amazon.com/IAM/latest/UserGuide/access_policies_create.html)  [kebijakan IAM](https://docs.aws.amazon.com/IAM/latest/UserGuide/access_policies_create.html) dalam Panduan Pengguna IAM.

Dengan kebijakan berbasis identitas IAM, Anda dapat menentukan tindakan dan sumber daya yang diizinkan atau ditolak, serta ketentuan terkait jenis tindakan yang diizinkan atau ditolak. Anda tidak dapat menentukan pengguna utama dalam kebijakan berbasis identitas karena kebijakan ini berlaku untuk pengguna atau peran yang dilampiri kebijakan. Untuk mempelajari semua elemen yang dapat digunakan dalam kebijakan JSON, lihat [Referensi elemen kebijakan JSON IAM](https://docs.aws.amazon.com/IAM/latest/UserGuide/reference_policies_elements.html) dalam Panduan Pengguna IAM.

Contoh kebijakan berbasis identitas untuk Thin Client WorkSpaces

Untuk melihat contoh kebijakan berbasis identitas Klien WorkSpaces Tipis, lihat. [Contoh kebijakan](#page-78-0) [berbasis identitas untuk Amazon Thin Client WorkSpaces](#page-78-0)

Kebijakan berbasis sumber daya dalam Thin Client WorkSpaces

Mendukung kebijakan berbasis sumber daya Tidak

Kebijakan berbasis sumber daya adalah dokumen kebijakan JSON yang Anda lampirkan ke sumber daya. Contoh kebijakan berbasis sumber daya adalah kebijakan kepercayaan peran IAM dan kebijakan bucket Amazon S3. Dalam layanan yang mendukung kebijakan berbasis sumber daya, administrator layanan dapat menggunakannya untuk mengontrol akses ke sumber daya tertentu. Untuk sumber daya yang dilampiri kebijakan tersebut, kebijakan ini menentukan jenis tindakan yang dapat dilakukan oleh pengguna utama tertentu di sumber daya tersebut dan apa ketentuannya. Anda harus [menentukan pengguna utama](https://docs.aws.amazon.com/IAM/latest/UserGuide/reference_policies_elements_principal.html) dalam kebijakan berbasis sumber daya. Prinsipal dapat mencakup akun, pengguna, peran, pengguna federasi, atau. Layanan AWS

Untuk mengaktifkan akses lintas akun, Anda dapat menentukan seluruh akun atau entitas IAM di akun lain sebagai pengguna utama dalam kebijakan berbasis sumber daya. Menambahkan pengguna utama lintas akun ke kebijakan berbasis sumber daya bagian dari membangun hubungan kepercayaan. Ketika prinsipal dan sumber daya berbeda Akun AWS, administrator IAM di akun tepercaya juga harus memberikan izin entitas utama (pengguna atau peran) untuk mengakses sumber daya. Izin diberikan dengan melampirkan kebijakan berbasis identitas ke entitas tersebut.

Namun, jika kebijakan berbasis sumber daya memberikan akses kepada pengguna utama dalam akun yang sama, kebijakan berbasis identitas lainnya tidak diperlukan. Untuk informasi selengkapnya, lihat [Perbedaan peran IAM dengan kebijakan berbasis sumber daya](https://docs.aws.amazon.com/IAM/latest/UserGuide/id_roles_compare-resource-policies.html) di Panduan Pengguna IAM.

Tindakan kebijakan untuk WorkSpaces Thin Client

Mendukung tindakan kebijakan Ya

Administrator dapat menggunakan kebijakan AWS JSON untuk menentukan siapa yang memiliki akses ke apa. Yaitu, pengguna utama mana yang dapat melakukan tindakan pada sumber daya apa, dan dalam kondisi apa.

Elemen Action dari kebijakan JSON menjelaskan tindakan yang dapat Anda gunakan untuk mengizinkan atau menolak akses dalam sebuah kebijakan. Tindakan kebijakan biasanya memiliki nama yang sama dengan operasi AWS API terkait. Ada beberapa pengecualian, misalnya tindakan hanya izin yang tidak memiliki operasi API yang cocok. Ada juga beberapa operasi yang memerlukan beberapa tindakan dalam suatu kebijakan. Tindakan tambahan ini disebut tindakan dependen.

Menyertakan tindakan dalam suatu kebijakan untuk memberikan izin melakukan operasi terkait.

Untuk melihat daftar tindakan Klien WorkSpaces Tipis, lihat [Tindakan yang Ditentukan oleh Amazon](https://docs.aws.amazon.com/IAM/latest/UserGuide/list_amazonworkspacesthinclient.html#amazonworkspacesthinclient-actions-as-permissions)  [WorkSpaces Thin Client](https://docs.aws.amazon.com/IAM/latest/UserGuide/list_amazonworkspacesthinclient.html#amazonworkspacesthinclient-actions-as-permissions) di Referensi Otorisasi Layanan.

Tindakan kebijakan di WorkSpaces Thin Client menggunakan awalan berikut sebelum tindakan:

```
workspaces-thin-client
```
Untuk menentukan beberapa tindakan dalam satu pernyataan, pisahkan dengan koma, seperti yang ditunjukkan pada contoh berikut:

```
"Action": [ 
       "workspaces-thin-client:action1", 
       "workspaces-thin-client:action2" 
 ]
```
Untuk melihat contoh kebijakan berbasis identitas Klien WorkSpaces Tipis, lihat. [Contoh kebijakan](#page-78-0) [berbasis identitas untuk Amazon Thin Client WorkSpaces](#page-78-0)

#### Sumber daya kebijakan untuk WorkSpaces Thin Client

Mendukung sumber daya kebijakan Ya

Administrator dapat menggunakan kebijakan AWS JSON untuk menentukan siapa yang memiliki akses ke apa. Yaitu, pengguna utama mana yang dapat melakukan tindakan pada sumber daya apa, dan dalam kondisi apa.

Elemen kebijakan JSON Resource menentukan objek atau beberapa objek yang menjadi target penerapan tindakan. Pernyataan harus menyertakan elemen Resource atau NotResource. Praktik terbaiknya, tentukan sumber daya menggunakan [Amazon Resource Name \(ARN\)](https://docs.aws.amazon.com/general/latest/gr/aws-arns-and-namespaces.html). Anda dapat melakukan ini untuk tindakan yang mendukung jenis sumber daya tertentu, yang dikenal sebagai izin tingkat sumber daya.

Untuk tindakan yang tidak mendukung izin di tingkat sumber daya, misalnya operasi pencantuman, gunakan wildcard (\*) untuk mengindikasikan bahwa pernyataan tersebut berlaku untuk semua sumber daya.

"Resource": "\*"

Untuk melihat daftar jenis sumber daya Klien WorkSpaces Tipis dan ARNnya, lihat Sumber [Daya](https://docs.aws.amazon.com/IAM/latest/UserGuide/list_amazonworkspacesthinclient.html#amazonworkspacesthinclient-resources-for-iam-policies)  [yang Ditentukan oleh Amazon WorkSpaces Thin Client di Referensi](https://docs.aws.amazon.com/IAM/latest/UserGuide/list_amazonworkspacesthinclient.html#amazonworkspacesthinclient-resources-for-iam-policies) Otorisasi Layanan. Untuk mempelajari tindakan mana yang dapat Anda tentukan ARN dari setiap sumber daya, lihat [Tindakan](https://docs.aws.amazon.com/IAM/latest/UserGuide/list_amazonworkspacesthinclient.html#amazonworkspacesthinclient-actions-as-permissions)  [yang Ditentukan oleh Amazon WorkSpaces Thin](https://docs.aws.amazon.com/IAM/latest/UserGuide/list_amazonworkspacesthinclient.html#amazonworkspacesthinclient-actions-as-permissions) Client.

Untuk melihat contoh kebijakan berbasis identitas Klien WorkSpaces Tipis, lihat. [Contoh kebijakan](#page-78-0) [berbasis identitas untuk Amazon Thin Client WorkSpaces](#page-78-0)

Kunci kondisi kebijakan untuk Klien WorkSpaces Tipis

Mendukung kunci kondisi kebijakan spesifik layanan Ya Administrator dapat menggunakan kebijakan AWS JSON untuk menentukan siapa yang memiliki akses ke apa. Yaitu, pengguna utama mana yang dapat melakukan tindakan pada sumber daya apa, dan dalam kondisi apa.

Elemen Condition (atau blok Condition) memungkinkan Anda menentukan kondisi di mana suatu pernyataan akan diterapkan. Elemen Condition bersifat opsional. Anda dapat membuat ekspresi kondisional yang menggunakan [operator kondisi](https://docs.aws.amazon.com/IAM/latest/UserGuide/reference_policies_elements_condition_operators.html), misalnya sama dengan atau kurang dari, untuk mencocokkan kondisi dalam kebijakan dengan nilai-nilai yang diminta.

Jika Anda menentukan beberapa elemen Condition dalam satu pernyataan, atau beberapa kunci dalam satu elemen Condition, AWS akan mengevaluasinya dengan menggunakan operasi AND logis. Jika Anda menentukan beberapa nilai untuk satu kunci kondisi, AWS mengevaluasi kondisi menggunakan OR operasi logis. Semua kondisi harus dipenuhi sebelum izin pernyataan diberikan.

Anda juga dapat menggunakan variabel placeholder saat menentukan kondisi. Misalnya, Anda dapat memberikan izin kepada pengguna IAM untuk mengakses sumber daya hanya jika izin tersebut mempunyai tag yang sesuai dengan nama pengguna IAM mereka. Untuk informasi selengkapnya, lihat [Elemen kebijakan IAM: variabel dan tag](https://docs.aws.amazon.com/IAM/latest/UserGuide/reference_policies_variables.html) di Panduan Pengguna IAM.

AWS mendukung kunci kondisi global dan kunci kondisi khusus layanan. Untuk melihat semua kunci kondisi AWS global, lihat [kunci konteks kondisi AWS global](https://docs.aws.amazon.com/IAM/latest/UserGuide/reference_policies_condition-keys.html) di Panduan Pengguna IAM.

Untuk melihat daftar kunci kondisi Klien WorkSpaces Tipis, lihat [Kunci Kondisi untuk Amazon](https://docs.aws.amazon.com/IAM/latest/UserGuide/list_amazonworkspacesthinclient.html#amazonworkspacesthinclient-policy-keys)  [WorkSpaces Thin Client](https://docs.aws.amazon.com/IAM/latest/UserGuide/list_amazonworkspacesthinclient.html#amazonworkspacesthinclient-policy-keys) di Referensi Otorisasi Layanan. Untuk mempelajari tindakan dan sumber daya yang dapat Anda gunakan kunci kondisi, lihat [Tindakan yang Ditentukan oleh Amazon](https://docs.aws.amazon.com/IAM/latest/UserGuide/list_amazonworkspacesthinclient.html#amazonworkspacesthinclient-actions-as-permissions) [WorkSpaces Thin Client.](https://docs.aws.amazon.com/IAM/latest/UserGuide/list_amazonworkspacesthinclient.html#amazonworkspacesthinclient-actions-as-permissions)

Untuk melihat contoh kebijakan berbasis identitas Klien WorkSpaces Tipis, lihat. [Contoh kebijakan](#page-78-0) [berbasis identitas untuk Amazon Thin Client WorkSpaces](#page-78-0)

ACL di WorkSpaces Thin Client

Mendukung ACL Tidak

Daftar kontrol akses (ACL) mengontrol pengguna utama (anggota akun, pengguna, atau peran) yang memiliki izin untuk mengakses sumber daya. ACL sama dengan kebijakan berbasis sumber daya, meskipun tidak menggunakan format dokumen kebijakan JSON.

#### ABAC dengan Klien WorkSpaces Tipis

Mendukung ABAC (tanda dalam kebijakan) Ya

Kontrol akses berbasis atribut (ABAC) adalah strategi otorisasi yang menentukan izin berdasarkan atribut. Dalam AWS, atribut ini disebut tag. Anda dapat melampirkan tag ke entitas IAM (pengguna atau peran) dan ke banyak AWS sumber daya. Pemberian tanda ke entitas dan sumber daya adalah langkah pertama dari ABAC. Kemudian, rancanglah kebijakan ABAC untuk mengizinkan operasi saat tag milik pengguna utama cocok dengan tag yang ada di sumber daya yang ingin diakses.

ABAC sangat berguna di lingkungan yang berkembang dengan cepat dan berguna di situasi di mana pengelolaan kebijakan menjadi rumit.

Untuk mengendalikan akses berdasarkan tag, berikan informasi tentang tag di [elemen](https://docs.aws.amazon.com/IAM/latest/UserGuide/reference_policies_elements_condition.html) [kondisi](https://docs.aws.amazon.com/IAM/latest/UserGuide/reference_policies_elements_condition.html) dari kebijakan dengan menggunakan kunci kondisi aws:ResourceTag/*key-name*, aws:RequestTag/*key-name*, atau aws:TagKeys.

Jika sebuah layanan mendukung ketiga kunci kondisi untuk setiap jenis sumber daya, nilainya adalah Ya untuk layanan tersebut. Jika suatu layanan mendukung ketiga kunci kondisi hanya untuk beberapa jenis sumber daya, nilainya adalah Parsial.

Untuk informasi selengkapnya tentang ABAC, lihat [Apa itu ABAC?](https://docs.aws.amazon.com/IAM/latest/UserGuide/introduction_attribute-based-access-control.html) di Panduan Pengguna IAM. Untuk melihat tutorial terkait langkah-langkah penyiapan ABAC, lihat [Menggunakan kontrol akses berbasis](https://docs.aws.amazon.com/IAM/latest/UserGuide/tutorial_attribute-based-access-control.html)  [atribut \(ABAC\)](https://docs.aws.amazon.com/IAM/latest/UserGuide/tutorial_attribute-based-access-control.html) di Panduan Pengguna IAM.

Menggunakan kredensyal sementara dengan WorkSpaces Thin Client

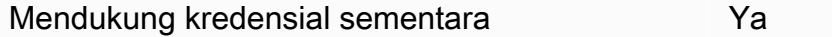

Beberapa Layanan AWS tidak berfungsi saat Anda masuk menggunakan kredensyal sementara. Untuk informasi tambahan, termasuk yang Layanan AWS bekerja dengan kredensi sementara, lihat [Layanan AWS yang bekerja dengan IAM di Panduan Pengguna IAM](https://docs.aws.amazon.com/IAM/latest/UserGuide/reference_aws-services-that-work-with-iam.html).

Anda menggunakan kredensi sementara jika Anda masuk AWS Management Console menggunakan metode apa pun kecuali nama pengguna dan kata sandi. Misalnya, ketika Anda mengakses AWS menggunakan tautan masuk tunggal (SSO) perusahaan Anda, proses tersebut secara otomatis membuat kredensi sementara. Anda juga akan membuat kredensial sementara secara otomatis saat

Klien WorkSpaces Tipis Amazon Panduan Administrator

masuk ke konsol sebagai pengguna dan kemudian beralih peran. Untuk informasi selengkapnya tentang cara beralih peran, lihat [Beralih peran \(konsol\)](https://docs.aws.amazon.com/IAM/latest/UserGuide/id_roles_use_switch-role-console.html) di Panduan Pengguna IAM.

Anda dapat membuat kredensyal sementara secara manual menggunakan API AWS CLI atau AWS . Anda kemudian dapat menggunakan kredensyal sementara tersebut untuk mengakses. AWS AWS merekomendasikan agar Anda secara dinamis menghasilkan kredensi sementara alihalih menggunakan kunci akses jangka panjang. Untuk informasi selengkapnya, lihat [Kredensial](https://docs.aws.amazon.com/IAM/latest/UserGuide/id_credentials_temp.html)  [keamanan sementara di IAM](https://docs.aws.amazon.com/IAM/latest/UserGuide/id_credentials_temp.html).

Izin utama lintas layanan untuk WorkSpaces Klien Tipis

Mendukung sesi akses maju (FAS) Ya

Saat Anda menggunakan pengguna atau peran IAM untuk melakukan tindakan AWS, Anda dianggap sebagai prinsipal. Saat Anda menggunakan beberapa layanan, Anda mungkin melakukan tindakan yang kemudian memulai tindakan lain di layanan yang berbeda. FAS menggunakan izin dari pemanggilan utama Layanan AWS, dikombinasikan dengan permintaan Layanan AWS untuk membuat permintaan ke layanan hilir. Permintaan FAS hanya dibuat ketika layanan menerima permintaan yang memerlukan interaksi dengan orang lain Layanan AWS atau sumber daya untuk menyelesaikannya. Dalam hal ini, Anda harus memiliki izin untuk melakukan kedua tindakan tersebut. Untuk detail kebijakan saat membuat permintaan FAS, lihat [Teruskan sesi akses.](https://docs.aws.amazon.com/IAM/latest/UserGuide/access_forward_access_sessions.html)

Peran layanan untuk Klien WorkSpaces Tipis

Mendukung peran layanan menjadi kecamatan Tidak

Peran layanan adalah sebuah [peran IAM](https://docs.aws.amazon.com/IAM/latest/UserGuide/id_roles.html) yang diambil oleh sebuah layanan untuk melakukan tindakan atas nama Anda. Administrator IAM dapat membuat, mengubah, dan menghapus peran layanan dari dalam IAM. Untuk informasi selengkapnya, lihat [Membuat peran untuk mendelegasikan](https://docs.aws.amazon.com/IAM/latest/UserGuide/id_roles_create_for-service.html)  [izin ke Layanan AWS](https://docs.aws.amazon.com/IAM/latest/UserGuide/id_roles_create_for-service.html) dalam Panduan pengguna IAM.

#### **A** Warning

Mengubah izin untuk peran layanan dapat mengganggu fungsionalitas Klien WorkSpaces Tipis. Edit peran layanan hanya ketika WorkSpaces Thin Client memberikan panduan untuk melakukannya.

#### Peran terkait layanan untuk WorkSpaces Thin Client

Mendukung peran terkait layanan menumpukan Tidak

Peran terkait layanan adalah jenis peran layanan yang ditautkan ke. Layanan AWS Layanan dapat menggunakan peran untuk melakukan tindakan atas nama Anda. Peran terkait layanan muncul di Anda Akun AWS dan dimiliki oleh layanan. Administrator IAM dapat melihat, tetapi tidak dapat mengedit izin untuk peran terkait layanan.

Untuk detail tentang pembuatan atau pengelolaan peran terkait layanan, lihat [Layanan AWS yang](https://docs.aws.amazon.com/IAM/latest/UserGuide/reference_aws-services-that-work-with-iam.html)  [berfungsi dengan IAM](https://docs.aws.amazon.com/IAM/latest/UserGuide/reference_aws-services-that-work-with-iam.html). Temukan sebuah layanan dalam tabel yang memiliki Yes di kolom Peran terkait layanan. Pilih tautan Ya untuk melihat dokumentasi peran terkait layanan untuk layanan tersebut.

#### <span id="page-78-0"></span>Contoh kebijakan berbasis identitas untuk Amazon Thin Client WorkSpaces

Secara default, pengguna dan peran tidak memiliki izin untuk membuat atau memodifikasi sumber daya Klien WorkSpaces Tipis. Mereka juga tidak dapat melakukan tugas dengan menggunakan AWS Management Console, AWS Command Line Interface (AWS CLI), atau AWS API. Untuk memberikan izin kepada pengguna untuk melakukan tindakan pada sumber daya yang mereka perlukan, administrator IAM dapat membuat kebijakan IAM. Administrator kemudian dapat menambahkan kebijakan IAM ke peran, dan pengguna dapat menjalankan peran.

Untuk mempelajari cara membuat kebijakan berbasis identitas IAM menggunakan contoh dokumen kebijakan JSON ini, lihat [Membuat kebijakan IAM](https://docs.aws.amazon.com/IAM/latest/UserGuide/access_policies_create-console.html) dalam Panduan Pengguna IAM.

Untuk detail tentang tindakan dan jenis sumber daya yang ditentukan oleh Klien WorkSpaces Tipis, termasuk format ARN untuk setiap jenis sumber daya, lihat [Tindakan, Sumber Daya, dan Kunci](https://docs.aws.amazon.com/IAM/latest/UserGuide/list_amazonworkspacesthinclient.html) [Kondisi untuk Amazon WorkSpaces Thin Client](https://docs.aws.amazon.com/IAM/latest/UserGuide/list_amazonworkspacesthinclient.html) dalam Referensi Otorisasi Layanan.

Topik

- [Praktik terbaik kebijakan](#page-79-0)
- [Menggunakan konsol WorkSpaces Thin Client](#page-80-0)
- [Berikan akses read-only ke Thin Client WorkSpaces](#page-80-1)
- [Izinkan pengguna melihat izin mereka sendiri](#page-81-0)
- [Berikan akses penuh ke WorkSpaces Thin Client](#page-82-0)

#### <span id="page-79-0"></span>Praktik terbaik kebijakan

Kebijakan berbasis identitas menentukan apakah seseorang dapat membuat, mengakses, atau menghapus sumber daya Klien WorkSpaces Tipis di akun Anda. Tindakan ini dikenai biaya untuk Akun AWS Anda. Ketika Anda membuat atau mengedit kebijakan berbasis identitas, ikuti panduan dan rekomendasi ini:

- Mulailah dengan kebijakan AWS terkelola dan beralih ke izin hak istimewa paling sedikit Untuk mulai memberikan izin kepada pengguna dan beban kerja Anda, gunakan kebijakan AWS terkelola yang memberikan izin untuk banyak kasus penggunaan umum. Mereka tersedia di Anda Akun AWS. Kami menyarankan Anda mengurangi izin lebih lanjut dengan menentukan kebijakan yang dikelola AWS pelanggan yang khusus untuk kasus penggunaan Anda. Untuk informasi selengkapnya, lihat [kebijakan yang dikelola AWS](https://docs.aws.amazon.com/IAM/latest/UserGuide/access_policies_managed-vs-inline.html#aws-managed-policies) atau [kebijakan yang dikelola AWS untuk fungsi](https://docs.aws.amazon.com/IAM/latest/UserGuide/access_policies_job-functions.html) [pekerjaan](https://docs.aws.amazon.com/IAM/latest/UserGuide/access_policies_job-functions.html) di Panduan Pengguna IAM.
- Menerapkan izin dengan hak akses paling rendah Ketika Anda menetapkan izin dengan kebijakan IAM, hanya berikan izin yang diperlukan untuk melakukan tugas. Anda melakukan ini dengan menentukan tindakan yang dapat diambil pada sumber daya tertentu dalam kondisi tertentu, juga dikenal sebagai izin hak akses paling rendah. Untuk informasi selengkapnya tentang cara menggunakan IAM untuk menerapkan izin, lihat [Kebijakan dan izin di IAM](https://docs.aws.amazon.com/IAM/latest/UserGuide/access_policies.html) di Panduan Pengguna IAM.
- Gunakan kondisi dalam kebijakan IAM untuk membatasi akses lebih lanjut Anda dapat menambahkan kondisi ke kebijakan Anda untuk membatasi akses ke tindakan dan sumber daya. Sebagai contoh, Anda dapat menulis kondisi kebijakan untuk menentukan bahwa semua permintaan harus dikirim menggunakan SSL. Anda juga dapat menggunakan ketentuan untuk memberikan akses ke tindakan layanan jika digunakan melalui yang spesifik Layanan AWS, seperti AWS CloudFormation. Untuk informasi selengkapnya, lihat [Elemen kebijakan JSON IAM: Syarat](https://docs.aws.amazon.com/IAM/latest/UserGuide/reference_policies_elements_condition.html) di Panduan Pengguna IAM.
- Menggunakan IAM Access Analyzer untuk memvalidasi kebijakan IAM Anda guna memastikan izin yang aman dan berfungsi – IAM Access Analyzer memvalidasi kebijakan baru dan yang sudah ada sehingga kebijakan tersebut mematuhi bahasa kebijakan IAM (JSON) dan praktik terbaik IAM. IAM Access Analyzer menyediakan lebih dari 100 pemeriksaan kebijakan dan rekomendasi yang dapat ditindaklanjuti untuk membantu Anda membuat kebijakan yang aman dan fungsional. Untuk informasi selengkapnya, lihat [validasi kebijakan Analizer Akses IAM](https://docs.aws.amazon.com/IAM/latest/UserGuide/access-analyzer-policy-validation.html) di Panduan Pengguna IAM.
- Memerlukan otentikasi multi-faktor (MFA) Jika Anda memiliki skenario yang mengharuskan pengguna IAM atau pengguna root di Anda, Akun AWS aktifkan MFA untuk keamanan tambahan. Untuk mewajibkan MFA saat operasi API dipanggil, tambahkan kondisi MFA pada kebijakan Anda.

Untuk informasi selengkapnya, lihat [Mengonfigurasi akses API yang dilindungi MFA](https://docs.aws.amazon.com/IAM/latest/UserGuide/id_credentials_mfa_configure-api-require.html) di Panduan Pengguna IAM.

Untuk informasi selengkapnya tentang praktik terbaik dalam IAM, lihat [Praktik terbaik keamanan di](https://docs.aws.amazon.com/IAM/latest/UserGuide/best-practices.html)  [IAM](https://docs.aws.amazon.com/IAM/latest/UserGuide/best-practices.html) di Panduan Pengguna IAM.

<span id="page-80-0"></span>Menggunakan konsol WorkSpaces Thin Client

Untuk mengakses konsol Amazon WorkSpaces Thin Client, Anda harus memiliki set izin minimum. Izin ini harus memungkinkan Anda untuk membuat daftar dan melihat detail tentang sumber daya Klien WorkSpaces Tipis di Anda Akun AWS. Jika Anda membuat kebijakan berbasis identitas yang lebih ketat daripada izin minimum yang diperlukan, konsol tidak akan berfungsi sebagaimana mestinya untuk entitas (pengguna atau peran) dengan kebijakan tersebut.

Anda tidak perlu mengizinkan izin konsol minimum untuk pengguna yang melakukan panggilan hanya ke AWS CLI atau AWS API. Sebaliknya, izinkan akses hanya ke tindakan yang cocok dengan operasi API yang coba dilakukan.

<span id="page-80-1"></span>Berikan akses read-only ke Thin Client WorkSpaces

Contoh ini menunjukkan bagaimana Anda dapat membuat kebijakan yang memungkinkan pengguna IAM untuk melihat konfigurasi WorkSpaces Thin Client, tetapi tidak membuat perubahan. Kebijakan ini mencakup izin untuk menyelesaikan tindakan ini di konsol atau program dengan menggunakan AWS CLI atau AWS API.

```
{ 
     "Version": "2012-10-17", 
     "Statement": [ 
          { 
              "Effect": "Allow", 
              "Action": [ 
                   "thinclient:GetEnvironment", 
                   "thinclient:ListEnvironments", 
                   "thinclient:GetDevice", 
                   "thinclient:ListDevices", 
                   "thinclient:ListDeviceSessions", 
                   "thinclient:GetSoftwareSet", 
                   "thinclient:ListSoftwareSets", 
                   "thinclient:ListTagsForResource" 
              ],
```

```
 "Resource": "arn:aws:thinclient:*:*:*" 
          }, 
          { 
              "Effect": "Allow", 
              "Action": ["workspaces:DescribeWorkspaceDirectories"], 
              "Resource": "arn:aws:workspaces:*:*:directory/*" 
          }, 
          { 
              "Effect": "Allow", 
              "Action": ["workspaces-web:GetPortal"], 
              "Resource": ["arn:aws:workspaces-web:*:*:portal/*"] 
          }, 
          { 
              "Effect": "Allow", 
              "Action": ["workspaces-web:GetUserSettings"], 
              "Resource": ["arn:aws:workspaces-web:*:*:userSettings/*"] 
          }, 
          { 
              "Effect": "Allow", 
              "Action": ["appstream:DescribeStacks"], 
              "Resource": ["arn:aws:appstream:*:*:stack/*"] 
          } 
    \mathbf{I}}
```
<span id="page-81-0"></span>Izinkan pengguna melihat izin mereka sendiri

Contoh ini menunjukkan cara membuat kebijakan yang mengizinkan para pengguna IAM melihat kebijakan inline dan terkelola yang dilampirkan ke identitas pengguna mereka. Kebijakan ini mencakup izin untuk menyelesaikan tindakan ini di konsol atau menggunakan API atau secara terprogram. AWS CLI AWS

```
{ 
     "Version": "2012-10-17", 
     "Statement": [ 
          { 
              "Sid": "ViewOwnUserInfo", 
              "Effect": "Allow", 
               "Action": [ 
                   "iam:GetUserPolicy", 
                   "iam:ListGroupsForUser", 
                   "iam:ListAttachedUserPolicies", 
                   "iam:ListUserPolicies",
```

```
 "iam:GetUser" 
               ], 
               "Resource": ["arn:aws:iam::*:user/${aws:username}"] 
          }, 
          { 
               "Sid": "NavigateInConsole", 
               "Effect": "Allow", 
               "Action": [ 
                   "iam:GetGroupPolicy", 
                   "iam:GetPolicyVersion", 
                   "iam:GetPolicy", 
                   "iam:ListAttachedGroupPolicies", 
                   "iam:ListGroupPolicies", 
                   "iam:ListPolicyVersions", 
                   "iam:ListPolicies", 
                   "iam:ListUsers" 
               ], 
               "Resource": "*" 
          } 
     ]
}
```
#### <span id="page-82-0"></span>Berikan akses penuh ke WorkSpaces Thin Client

Contoh ini menunjukkan bagaimana Anda dapat membuat kebijakan yang memberikan akses penuh ke pengguna IAM Klien WorkSpaces Tipis. Kebijakan ini mencakup izin untuk menyelesaikan semua tindakan Klien WorkSpaces Tipis di konsol atau program dengan menggunakan AWS CLI atau AWS API.

```
{ 
     "Version": "2012-10-17", 
     "Statement": [ 
          { 
              "Effect": "Allow", 
              "Action": ["thinclient:*"], 
              "Resource": "arn:aws:thinclient:*:*:*" 
          }, 
          { 
              "Effect": "Allow", 
              "Action": ["workspaces:DescribeWorkspaceDirectories"], 
              "Resource": "arn:aws:workspaces:*:*:directory/*" 
          }, 
          {
```

```
 "Effect": "Allow", 
              "Action": ["workspaces-web:GetPortal"], 
              "Resource": ["arn:aws:workspaces-web:*:*:portal/*"] 
          }, 
         \mathcal{L} "Effect": "Allow", 
              "Action": ["workspaces-web:GetUserSettings"], 
              "Resource": ["arn:aws:workspaces-web:*:*:userSettings/*"] 
          }, 
          { 
              "Effect": "Allow", 
              "Action": ["appstream:DescribeStacks"], 
              "Resource": ["arn:aws:appstream:*:*:stack/*"] 
          } 
     ]
}
```
### Memecahkan masalah identitas dan akses Amazon WorkSpaces Thin **Client**

Gunakan informasi berikut untuk membantu Anda mendiagnosis dan memperbaiki masalah umum yang mungkin Anda temui saat bekerja dengan WorkSpaces Thin Client dan IAM.

#### Topik

- [Saya tidak berwenang untuk melakukan tindakan di WorkSpaces Thin Client](#page-83-0)
- [Saya ingin melihat access key saya](#page-84-0)
- [Saya seorang administrator dan ingin mengizinkan orang lain mengakses Klien WorkSpaces Tipis](#page-85-0)
- [Saya ingin mengizinkan orang di luar saya Akun AWS untuk mengakses sumber daya Klien](#page-85-1)  [WorkSpaces Tipis saya](#page-85-1)

#### <span id="page-83-0"></span>Saya tidak berwenang untuk melakukan tindakan di WorkSpaces Thin Client

Jika AWS Management Console memberitahu Anda bahwa Anda tidak berwenang untuk melakukan tindakan, maka Anda harus menghubungi administrator Anda untuk bantuan. Administrator adalah orang yang memberikan nama pengguna dan kata sandi kepada Anda.

Contoh kesalahan berikut terjadi ketika pengguna IAM mateojackson mencoba menggunakan konsol untuk melihat detail tentang suatu sumber daya fiktif *my-thin-client-device*, tetapi tidak memiliki izin fiktif workspaces-thin-client:*ListDevices*.

User: arn:aws:iam::123456789012:user/mateojackson is not authorized to perform: workspaces-thin-client:*ListDevices* on resource: *my-thin-client-device*

Dalam hal ini, Mateo meminta administratornya untuk memperbarui kebijakannya untuk memungkinkannya mengakses *my-thin-client-device* sumber daya dengan menggunakan workspaces-thin-client:*ListDevices* tindakan tersebut.

<span id="page-84-0"></span>Saya ingin melihat access key saya

Setelah membuat access key pengguna IAM, Anda dapat melihat access key ID Anda setiap saat. Namun, Anda tidak dapat melihat secret access key Anda lagi. Jika Anda kehilangan secret key, Anda harus membuat pasangan access key baru.

Access key terdiri dari dua bagian: access key ID (misalnya, AKIAIOSFODNN7EXAMPLE) dan secret access key (misalnya, wJalrXUtnFEMI/K7MDENG/bPxRfiCYEXAMPLEKEY). Seperti nama pengguna dan kata sandi, Anda harus menggunakan access key ID dan secret access key sekaligus untuk mengautentikasi permintaan Anda. Kelola access key Anda seaman nama pengguna dan kata sandi Anda.

**A** Important

Jangan memberikan access key Anda kepada pihak ke tiga, bahkan untuk membantu [menemukan ID pengguna kanonis Anda](https://docs.aws.amazon.com/accounts/latest/reference/manage-acct-identifiers.html#FindCanonicalId). Dengan melakukan ini, Anda mungkin memberi seseorang akses permanen ke Anda Akun AWS.

Saat Anda membuat pasangan access key, Anda diminta menyimpan access key ID dan secret access key di lokasi yang aman. secret access key hanya tersedia saat Anda membuatnya. Jika Anda kehilangan secret access key Anda, Anda harus menambahkan access key baru ke pengguna IAM Anda. Anda dapat memiliki maksimum dua access key. Jika Anda sudah memiliki dua, Anda harus menghapus satu pasangan kunci sebelum membuat pasangan baru. Untuk melihat instruksi, lihat [Mengelola access keys](https://docs.aws.amazon.com/IAM/latest/UserGuide/id_credentials_access-keys.html#Using_CreateAccessKey) di Panduan Pengguna IAM.

### <span id="page-85-0"></span>Saya seorang administrator dan ingin mengizinkan orang lain mengakses Klien WorkSpaces Tipis

Untuk memungkinkan orang lain mengakses WorkSpaces Thin Client, Anda harus membuat entitas IAM (pengguna atau peran) untuk orang atau aplikasi yang membutuhkan akses. Mereka akan menggunakan kredensial untuk entitas tersebut untuk mengakses AWS. Anda kemudian harus melampirkan kebijakan ke entitas yang memberi mereka izin yang benar di WorkSpaces Thin Client.

Untuk segera mulai, lihat [Membuat pengguna dan grup khusus IAM pertama Anda](https://docs.aws.amazon.com/IAM/latest/UserGuide/getting-started_create-delegated-user.html) di Panduan Pengguna IAM.

Untuk informasi selengkapnya, lihat [Berikan akses penuh ke WorkSpaces Thin Client.](#page-82-0)

### <span id="page-85-1"></span>Saya ingin mengizinkan orang di luar saya Akun AWS untuk mengakses sumber daya Klien WorkSpaces Tipis saya

Anda dapat membuat peran yang dapat digunakan pengguna di akun lain atau pengguna di luar organisasi Anda untuk mengakses sumber daya Anda. Anda dapat menentukan siapa saja yang dipercaya untuk mengambil peran tersebut. Untuk layanan yang mendukung kebijakan berbasis sumber daya atau daftar kontrol akses (ACL), Anda dapat menggunakan kebijakan tersebut untuk memberi pengguna akses ke sumber daya Anda.

Untuk mempelajari selengkapnya, periksa hal berikut:

- Untuk mengetahui apakah WorkSpaces Thin Client mendukung fitur-fitur ini, lihatBagaimana [Amazon WorkSpaces Thin Client bekerja dengan IAM.](#page-71-0)
- Untuk mempelajari cara menyediakan akses ke sumber daya Anda di seluruh sumber daya Akun AWS yang Anda miliki, lihat [Menyediakan akses ke pengguna IAM di pengguna lain Akun AWS](https://docs.aws.amazon.com/IAM/latest/UserGuide/id_roles_common-scenarios_aws-accounts.html)  [yang Anda miliki](https://docs.aws.amazon.com/IAM/latest/UserGuide/id_roles_common-scenarios_aws-accounts.html) di Panduan Pengguna IAM.
- Untuk mempelajari cara menyediakan akses ke sumber daya Anda kepada pihak ketiga Akun AWS, lihat [Menyediakan akses yang Akun AWS dimiliki oleh pihak ketiga](https://docs.aws.amazon.com/IAM/latest/UserGuide/id_roles_common-scenarios_third-party.html) dalam Panduan Pengguna IAM.
- Untuk mempelajari cara memberikan akses melalui federasi identitas, lihat [Memberikan akses](https://docs.aws.amazon.com/IAM/latest/UserGuide/id_roles_common-scenarios_federated-users.html)  [kepada pengguna eksternal yang sah \(federasi identitas\)](https://docs.aws.amazon.com/IAM/latest/UserGuide/id_roles_common-scenarios_federated-users.html) dalam Panduan Pengguna IAM.
- Untuk mempelajari perbedaan antara penggunaan peran dan kebijakan berbasis sumber daya untuk akses lintas akun, lihat [Perbedaan antara peran IAM dan kebijakan berbasis sumber daya](https://docs.aws.amazon.com/IAM/latest/UserGuide/id_roles_compare-resource-policies.html) di Panduan Pengguna IAM.

### Ketahanan di Amazon WorkSpaces Thin Client

Infrastruktur AWS global dibangun di sekitar Wilayah AWS dan Availability Zones. Wilayah AWS menyediakan beberapa Availability Zone yang terpisah secara fisik dan terisolasi, yang terhubung dengan latensi rendah, throughput tinggi, dan jaringan yang sangat redundan. Dengan Zona Ketersediaan, Anda dapat merancang dan mengoperasikan aplikasi dan basis data yang melakukan secara otomatis pinda saat gagal/failover di antara zona-zona tanpa terputus. Zona Ketersediaan lebih sangat tersedia, lebih toleran kesalahan, dan lebih dapat diskalakan daripadai infrastruktur pusat data tunggal atau multi tradisional.

Untuk informasi selengkapnya tentang Wilayah AWS dan Availability Zone, lihat [Infrastruktur AWS](https://aws.amazon.com/about-aws/global-infrastructure/) [Global.](https://aws.amazon.com/about-aws/global-infrastructure/)

Selain infrastruktur AWS global, WorkSpaces Thin Client menawarkan beberapa fitur untuk membantu mendukung ketahanan data dan kebutuhan cadangan Anda.

## Analisis dan manajemen kerentanan di Amazon WorkSpaces Thin **Client**

Konfigurasi dan kontrol TI adalah tanggung jawab bersama antara Anda AWS dan Anda. Untuk informasi selengkapnya, lihat [model tanggung jawab AWS bersama](https://aws.amazon.com/compliance/shared-responsibility-model/).

Amazon WorkSpaces Thin Client terintegrasi silang dengan Amazon, WorkSpaces Amazon AppStream 2.0, dan WorkSpaces Web. Lihat tautan berikut untuk informasi selengkapnya tentang manajemen pembaruan untuk masing-masing layanan ini:

- [Perbarui Manajemen di Amazon AppStream 2.0](https://docs.aws.amazon.com/appstream2/latest/developerguide/update-management.html)
- [Perbarui manajemen di Amazon WorkSpaces](https://docs.aws.amazon.com/workspaces/latest/adminguide/update-management.html)
- [Analisis konfigurasi dan kerentanan di Amazon Web WorkSpaces](https://docs.aws.amazon.com/workspaces-web/latest/adminguide/vulnerability-analysis-and-management.html)

## Memantau Amazon WorkSpaces Thin Client

Pemantauan adalah bagian penting dalam menjaga keandalan, ketersediaan, dan kinerja Amazon WorkSpaces Thin Client dan AWS solusi Anda yang lain. AWS menyediakan alat pemantauan berikut untuk menonton WorkSpaces Thin Client, melaporkan ketika ada sesuatu yang salah, dan mengambil tindakan otomatis bila perlu:

• AWS CloudTrailmenangkap panggilan API dan peristiwa terkait yang dibuat oleh atau atas nama AWS akun Anda dan mengirimkan file log ke bucket Amazon S3 yang Anda tentukan. Anda dapat mengidentifikasi pengguna dan akun yang dipanggil AWS, alamat IP sumber dari mana panggilan dilakukan, dan kapan panggilan terjadi. Untuk informasi selengkapnya, lihat [Panduan Pengguna](https://docs.aws.amazon.com/awscloudtrail/latest/userguide/) [AWS CloudTrail](https://docs.aws.amazon.com/awscloudtrail/latest/userguide/).

## Mencatat panggilan Amazon WorkSpaces Thin Client API dengan menggunakan AWS CloudTrail

Amazon WorkSpaces Thin Client terintegrasi dengan AWS CloudTrail, layanan yang menyediakan catatan tindakan yang diambil oleh pengguna, peran, atau AWS layanan di WorkSpaces Thin Client. CloudTrail menangkap semua panggilan API untuk WorkSpaces Thin Client sebagai peristiwa. Panggilan yang diambil termasuk panggilan dari konsol WorkSpaces Thin Client dan panggilan kode ke operasi WorkSpaces Thin Client API. Jika Anda membuat jejak, Anda dapat mengaktifkan pengiriman CloudTrail acara secara terus menerus ke bucket Amazon S3, termasuk peristiwa untuk WorkSpaces Thin Client. Jika Anda tidak mengonfigurasi jejak, Anda masih dapat melihat peristiwa terbaru di CloudTrail konsol dalam Riwayat acara. Dengan menggunakan informasi yang dikumpulkan oleh CloudTrail, Anda dapat menentukan permintaan yang dibuat untuk WorkSpaces Thin Client, alamat IP dari mana permintaan dibuat, siapa yang membuat permintaan, kapan dibuat, dan detail tambahan.

Untuk mempelajari selengkapnya CloudTrail, lihat [Panduan AWS CloudTrail Pengguna.](https://docs.aws.amazon.com/awscloudtrail/latest/userguide/cloudtrail-user-guide.html)

### WorkSpaces Informasi Klien Tipis di CloudTrail

CloudTrail diaktifkan pada Akun AWS saat Anda membuat akun. Ketika aktivitas terjadi di WorkSpaces Thin Client, aktivitas tersebut dicatat dalam suatu CloudTrail peristiwa bersama dengan peristiwa AWS layanan lainnya dalam riwayat Acara. Anda dapat melihat, mencari, dan mengunduh

peristiwa terbaru di Akun AWS Anda. Untuk informasi selengkapnya, lihat [Melihat peristiwa dengan](https://docs.aws.amazon.com/awscloudtrail/latest/userguide/view-cloudtrail-events.html)  [Riwayat CloudTrail acara.](https://docs.aws.amazon.com/awscloudtrail/latest/userguide/view-cloudtrail-events.html)

Untuk catatan acara yang sedang berlangsung di Anda Akun AWS, termasuk acara untuk WorkSpaces Thin Client, buat jejak. Jejak memungkinkan CloudTrail untuk mengirimkan file log ke bucket Amazon S3. Secara default, saat Anda membuat jejak di konsol, jejak tersebut berlaku untuk semua Wilayah AWS. Jejak mencatat peristiwa dari semua Wilayah di AWS partisi dan mengirimkan file log ke bucket Amazon S3 yang Anda tentukan. Selain itu, Anda dapat mengonfigurasi AWS layanan lain untuk menganalisis lebih lanjut dan menindaklanjuti data peristiwa yang dikumpulkan dalam CloudTrail log. Untuk informasi selengkapnya, lihat berikut:

- [Gambaran umum untuk membuat jejak](https://docs.aws.amazon.com/awscloudtrail/latest/userguide/cloudtrail-create-and-update-a-trail.html)
- [CloudTrail layanan dan integrasi yang didukung](https://docs.aws.amazon.com/awscloudtrail/latest/userguide/cloudtrail-aws-service-specific-topics.html)
- [Mengonfigurasi notifikasi Amazon SNS untuk CloudTrail](https://docs.aws.amazon.com/awscloudtrail/latest/userguide/configure-sns-notifications-for-cloudtrail.html)
- [Menerima file CloudTrail log dari beberapa wilayah](https://docs.aws.amazon.com/awscloudtrail/latest/userguide/receive-cloudtrail-log-files-from-multiple-regions.html) dan [Menerima file CloudTrail log dari beberapa](https://docs.aws.amazon.com/awscloudtrail/latest/userguide/cloudtrail-receive-logs-from-multiple-accounts.html) [akun](https://docs.aws.amazon.com/awscloudtrail/latest/userguide/cloudtrail-receive-logs-from-multiple-accounts.html)

Semua tindakan WorkSpaces Thin Client dicatat oleh CloudTrail dan didokumentasikan dalam [Referensi API Amazon WorkSpaces Thin Client](https://docs.aws.amazon.com/workspaces-thin-client/latest/api/). Misalnya, panggilan keCreateEnvironment,ListDevices, dan GetSoftwareSet tindakan menghasilkan entri dalam file CloudTrail log.

Setiap peristiwa atau entri log berisi informasi tentang siapa yang membuat permintaan tersebut. Informasi identitas membantu Anda menentukan berikut:

- Apakah permintaan itu dibuat dengan kredenal pengguna root atau AWS Identity and Access Management (IAM).
- Apakah permintaan dibuat dengan kredensial keamanan sementara untuk satu peran atau pengguna gabungan.
- Apakah permintaan itu dibuat oleh AWS layanan lain.

Untuk informasi selengkapnya, lihat [Elemen userIdentity CloudTrail .](https://docs.aws.amazon.com/awscloudtrail/latest/userguide/cloudtrail-event-reference-user-identity.html)

### Memahami entri file log Klien WorkSpaces Tipis

Trail adalah konfigurasi yang memungkinkan pengiriman peristiwa sebagai file log ke bucket Amazon S3 yang Anda tentukan. CloudTrail file log berisi satu atau lebih entri log. Peristiwa mewakili

permintaan tunggal dari sumber manapun dan mencakup informasi tentang tindakan yang diminta, tanggal dan waktu tindakan, parameter permintaan, dan sebagainya. CloudTrail file log bukanlah jejak tumpukan yang diurutkan dari panggilan API publik, jadi file tersebut tidak muncul dalam urutan tertentu.

Contoh berikut menunjukkan entri CloudTrail log yang menunjukkan GetDevice tindakan.

```
{ 
     "eventVersion": "1.08", 
     "userIdentity": { 
         "type": "AssumedRole", 
         "principalId": "<principal-id>", 
         "arn": "<arn>", 
         "accountId": "<account-id>", 
         "accessKeyId": "<access-key-id>", 
         "sessionContext": { 
              "sessionIssuer": { 
                  "type": "Role", 
                  "principalId": "<principal-id>", 
                  "arn": "arn:aws:iam::<arn>", 
                  "accountId": "<accpimt-id>", 
                  "userName": "<user-name>" 
              }, 
              "webIdFederationData": {}, 
              "attributes": { 
                  "creationDate": "2023-11-18T23:07:01Z", 
                  "mfaAuthenticated": "false" 
              } 
         } 
     }, 
     "eventTime": "2023-11-18T23:11:57Z", 
     "eventSource": "thinclient.amazonaws.com", 
     "eventName": "GetDevice", 
     "awsRegion": "us-east-1", 
     "sourceIPAddress": "<source-ip-address>", 
     "userAgent": "Mozilla/5.0 (Macintosh; Intel Mac OS X 10.15; rv:109.0) 
 Gecko/20100101 Firefox/115.0", 
     "requestParameters": { 
         "id": "<ip>" 
     }, 
     "responseElements": null, 
     "requestID": "<request-id>", 
     "eventID": "<event-id>",
```

```
 "readOnly": true, 
     "eventType": "AwsApiCall", 
     "managementEvent": true, 
     "recipientAccountId": "<recipient-account-id>", 
     "eventCategory": "Management"
}
```
# Membuat sumber daya Amazon WorkSpaces Thin Client dengan AWS CloudFormation

Amazon WorkSpaces Thin Client terintegrasi dengan AWS CloudFormation, layanan yang membantu Anda memodelkan dan mengatur AWS sumber daya Anda. Dengan cara ini, Anda dapat menghabiskan lebih sedikit waktu untuk membuat dan mengelola sumber daya dan infrastruktur Anda. Anda membuat template yang menjelaskan semua AWS sumber daya yang Anda inginkan (seperti Lingkungan), dan AWS CloudFormation ketentuan serta mengonfigurasi sumber daya tersebut untuk Anda.

Bila Anda menggunakan AWS CloudFormation, Anda dapat menggunakan kembali template Anda untuk mengatur sumber daya WorkSpaces Thin Client Anda secara konsisten dan berulang kali. Jelaskan sumber daya Anda sekali, lalu sediakan sumber daya yang sama berulang kali di beberapa Akun AWS dan Wilayah.

## WorkSpaces Klien Tipis dan AWS CloudFormation template

Untuk menyediakan dan mengonfigurasi sumber daya untuk WorkSpaces Thin Client dan layanan terkait, Anda harus memahami [AWS CloudFormation template.](https://docs.aws.amazon.com/AWSCloudFormation/latest/UserGuide/template-guide.html) Template adalah file teks yang diformat dalam format JSON atau YAMAL. Template ini menjelaskan sumber daya yang ingin Anda sediakan di AWS CloudFormation tumpukan Anda. Jika Anda tidak terbiasa dengan format JSON atau YAMAL, Anda dapat menggunakan AWS CloudFormation Designer untuk membantu Anda memulai dengan template. AWS CloudFormation Untuk informasi selengkapnya, lihat [Apa itu AWS](https://docs.aws.amazon.com/AWSCloudFormation/latest/UserGuide/working-with-templates-cfn-designer.html)  [CloudFormation Designer?](https://docs.aws.amazon.com/AWSCloudFormation/latest/UserGuide/working-with-templates-cfn-designer.html) di Panduan Pengguna AWS CloudFormation .

WorkSpaces Thin Client mendukung pembuatan Lingkungan di AWS CloudFormation. Untuk informasi selengkapnya, termasuk contoh templat JSON dan YAMAL untuk Lingkungan, lihat [referensi jenis sumber daya Amazon WorkSpaces Thin Client](https://docs.aws.amazon.com/AWSCloudFormation/latest/UserGuide/AWS_WorkSpacesThinClient.html) di AWS CloudFormation Panduan Pengguna.

## Pelajari lebih lanjut tentang AWS CloudFormation

Untuk mempelajari selengkapnya AWS CloudFormation, lihat sumber daya berikut:

- [AWS CloudFormation](https://aws.amazon.com/cloudformation/)
- [AWS CloudFormation Panduan Pengguna](https://docs.aws.amazon.com/AWSCloudFormation/latest/UserGuide/Welcome.html)
- [Referensi AWS CloudFormation API](https://docs.aws.amazon.com/AWSCloudFormation/latest/APIReference/Welcome.html)
- [AWS CloudFormation Panduan Pengguna Antarmuka Baris Perintah](https://docs.aws.amazon.com/cloudformation-cli/latest/userguide/what-is-cloudformation-cli.html)

# Akses Amazon WorkSpaces Thin Client dengan menggunakan endpoint antarmuka ()AWS PrivateLink

Anda dapat menggunakan AWS PrivateLink untuk membuat koneksi pribadi antara VPC Anda dan Amazon WorkSpaces Thin Client. Anda dapat mengakses WorkSpaces Thin Client sebagai VPC, tanpa menggunakan gateway internet, perangkat NAT, koneksi VPN, atau koneksi. AWS Direct Connect Instans di VPC Anda tidak memerlukan alamat IP publik untuk WorkSpaces mengakses Thin Client.

Anda membuat koneksi pribadi ini dengan membuat titik akhir antarmuka yang didukung oleh AWS PrivateLink. Kami membuat antarmuka jaringan endpoint di setiap subnet yang Anda aktifkan untuk titik akhir antarmuka. Ini adalah antarmuka jaringan yang dikelola pemohon yang berfungsi sebagai titik masuk untuk lalu lintas yang ditujukan untuk Thin Client. WorkSpaces

Untuk informasi selengkapnya, lihat [Mengakses Layanan AWS melalui AWS PrivateLink](https://docs.aws.amazon.com/vpc/latest/privatelink/privatelink-access-aws-services.html) di Panduan AWS PrivateLink .

### Pertimbangan untuk WorkSpaces Thin Client

Sebelum Anda menyiapkan titik akhir antarmuka untuk WorkSpaces Thin Client, tinjau [Pertimbangan](https://docs.aws.amazon.com/vpc/latest/privatelink/create-interface-endpoint.html#considerations-interface-endpoints) dalam Panduan.AWS PrivateLink

WorkSpaces Thin Client mendukung panggilan ke semua tindakan API-nya melalui titik akhir antarmuka.

## Buat titik akhir antarmuka untuk WorkSpaces Thin Client

Anda dapat membuat titik akhir antarmuka untuk WorkSpaces Thin Client dengan menggunakan konsol VPC Amazon atau AWS Command Line Interface ().AWS CLI Untuk informasi selengkapnya, lihat [Membuat titik akhir antarmuka](https://docs.aws.amazon.com/vpc/latest/privatelink/create-interface-endpoint.html#create-interface-endpoint-aws) di AWS PrivateLink Panduan.

Buat endpoint antarmuka untuk WorkSpaces Thin Client dengan menggunakan nama layanan berikut:

```
com.amazonaws.region.thinclient.api
```
Jika Anda mengaktifkan DNS pribadi untuk titik akhir antarmuka, Anda dapat membuat permintaan API ke WorkSpaces Thin Client dengan menggunakan nama DNS Regional default. Misalnya, api.thinclient.us-east-1.amazonaws.com.

### Buat kebijakan titik akhir untuk titik akhir antarmuka Anda

Kebijakan endpoint adalah sumber daya IAM yang dapat Anda lampirkan ke titik akhir antarmuka. Kebijakan endpoint default memberi Anda akses penuh ke WorkSpaces Thin Client melalui titik akhir antarmuka. Untuk mengontrol akses yang diberikan ke WorkSpaces Thin Client dari VPC Anda, lampirkan kebijakan endpoint khusus ke titik akhir antarmuka.

kebijakan titik akhir mencantumkan informasi berikut:

- Prinsipal yang dapat melakukan tindakan (Akun AWS, pengguna IAM, dan peran IAM).
- Tindakan yang dapat dilakukan.
- Sumber daya untuk melakukan tindakan.

Untuk informasi selengkapnya, lihat [Mengontrol akses ke layanan menggunakan kebijakan titik akhir](https://docs.aws.amazon.com/vpc/latest/privatelink/vpc-endpoints-access.html) di Panduan AWS PrivateLink .

Contoh: Kebijakan titik akhir VPC untuk WorkSpaces tindakan Klien Tipis

Berikut ini adalah contoh kebijakan endpoint kustom. Saat Anda melampirkan kebijakan ini ke titik akhir antarmuka Anda, kebijakan ini memberikan akses ke tindakan Klien WorkSpaces Tipis yang terdaftar untuk semua prinsip di semua sumber daya.

```
{ 
    "Statement": [ 
        { 
            "Principal": "*", 
            "Effect": "Allow", 
            "Action": [ 
               "thinclient:ListEnvironments", 
               "thinclient:ListDevices", 
               "thinclient:ListSoftwareSets" 
            ], 
            "Resource":"*" 
        } 
    ]
```
# Riwayat dokumen untuk Panduan Administrator Klien WorkSpaces Tipis

Tabel berikut menjelaskan riwayat dokumentasi untuk rilis Panduan Administrator Klien WorkSpaces Tipis.

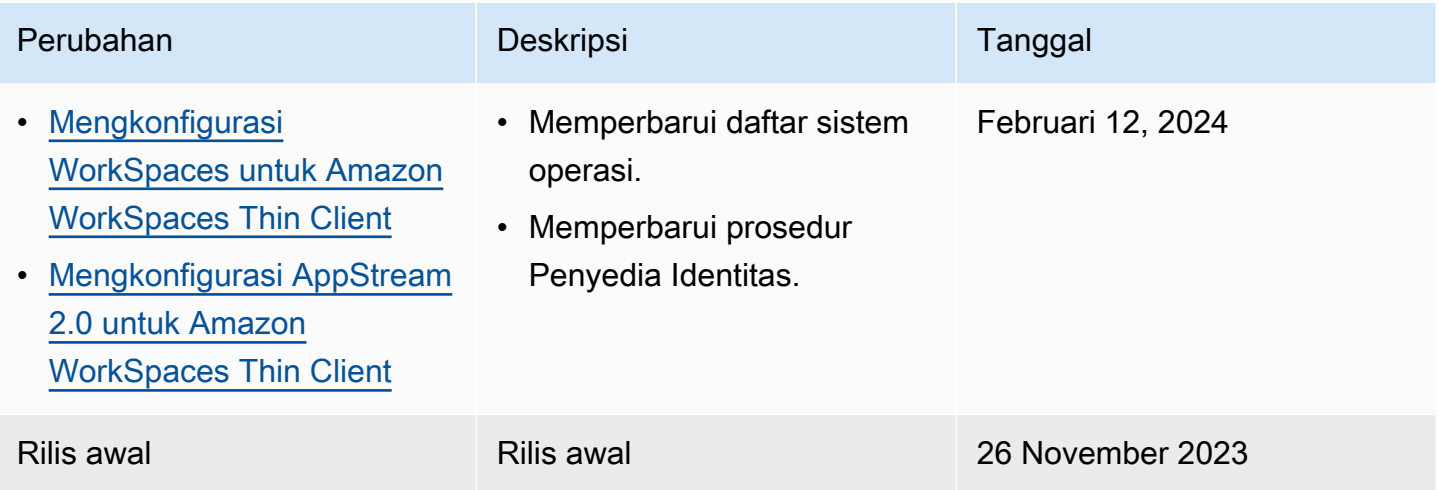

Terjemahan disediakan oleh mesin penerjemah. Jika konten terjemahan yang diberikan bertentangan dengan versi bahasa Inggris aslinya, utamakan versi bahasa Inggris.